# **SkoolKit Documentation**

*Release 4.0*

**Richard Dymond**

May 25, 2014

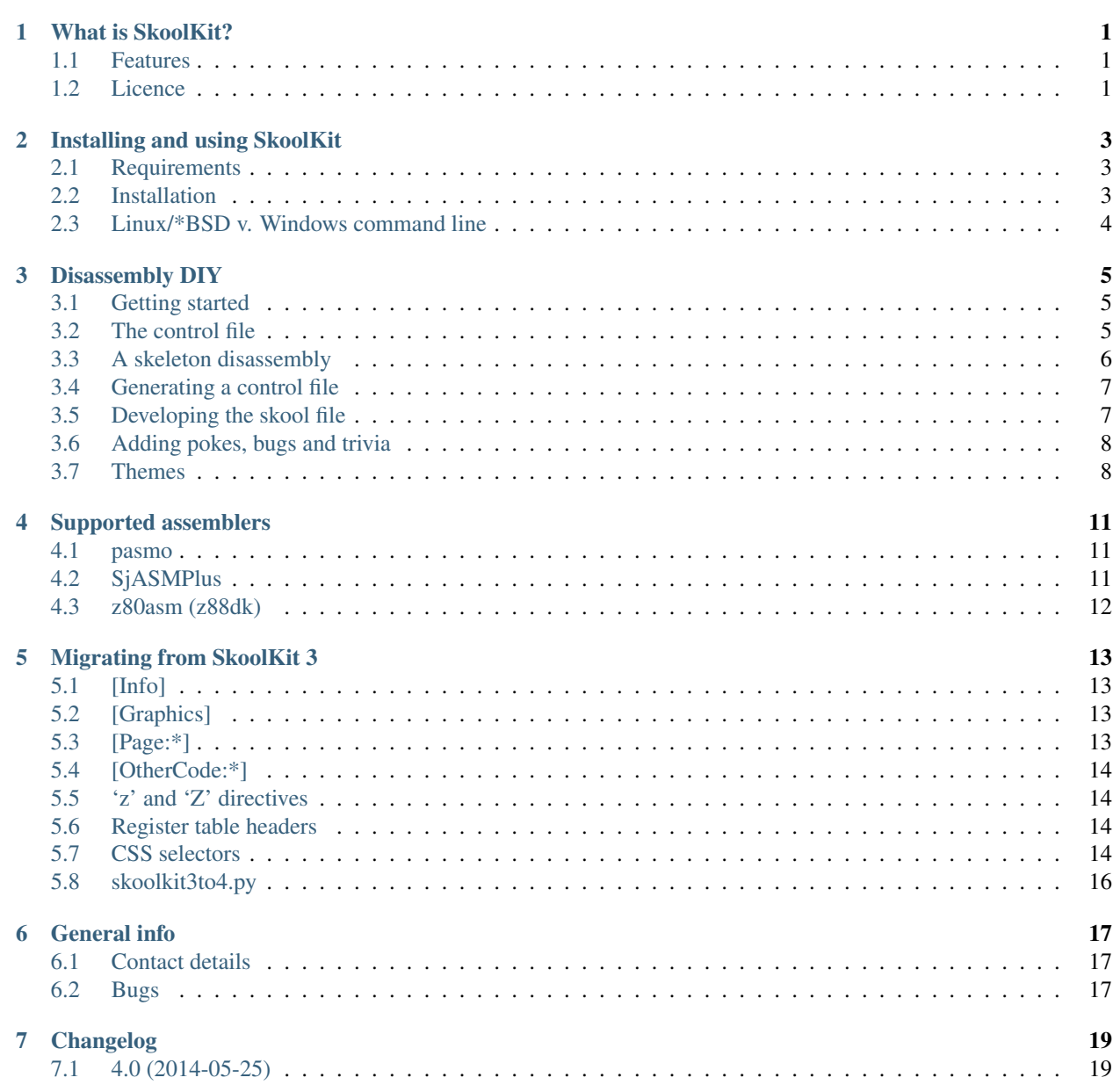

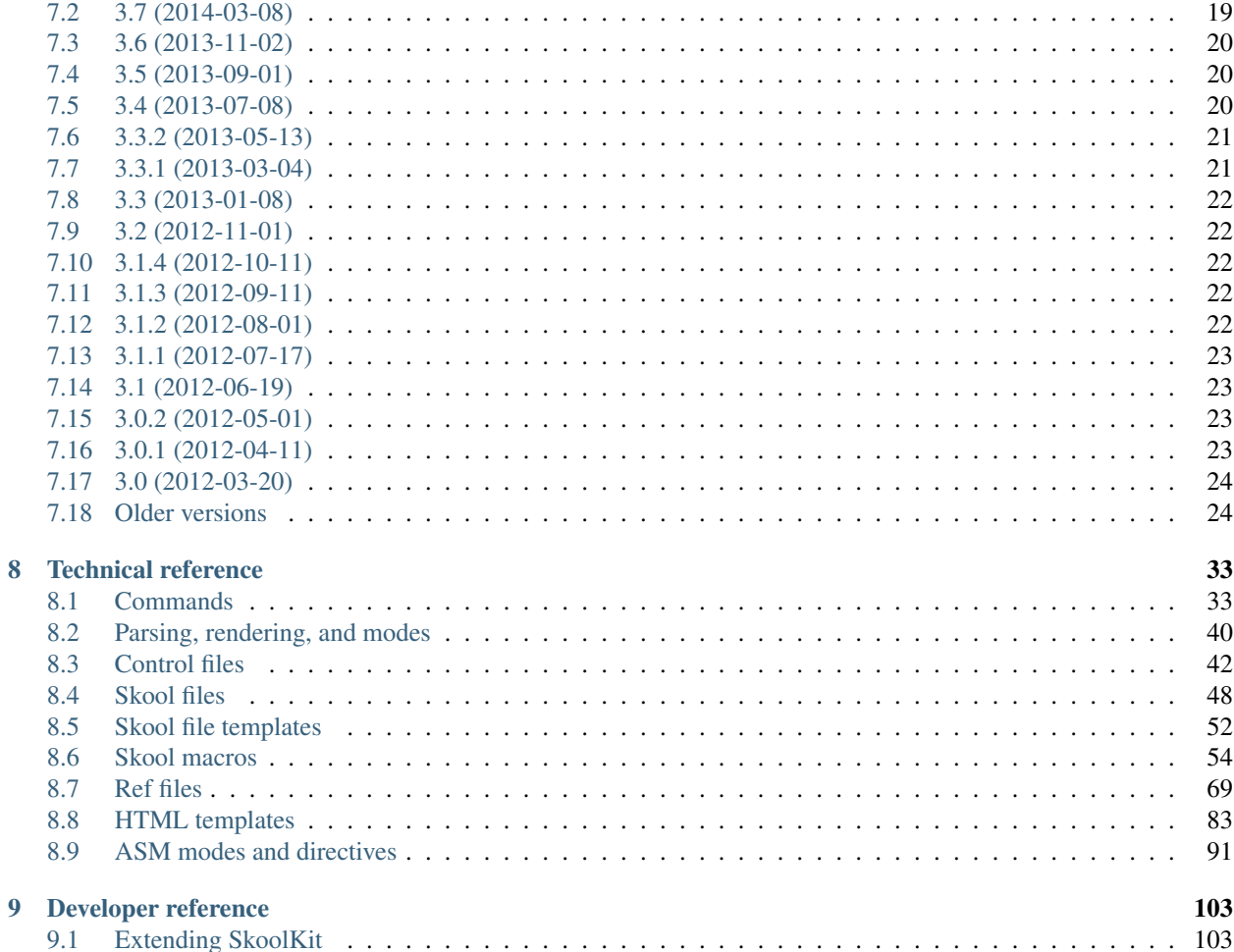

### **What is SkoolKit?**

<span id="page-4-0"></span>SkoolKit is a collection of utilities that can be used to disassemble a [Spectrum](http://en.wikipedia.org/wiki/ZX_Spectrum) game (or indeed any piece of Spectrum software written in machine code) into a format known as a *skool* file. Then, from this *skool* file, you can use SkoolKit to create a browsable disassembly in HTML format, or a re-assemblable disassembly in ASM format. So the *skool* file is - from start to finish as you develop it by organising and annotating the code - the common 'source' for both the reader-friendly HTML version of the disassembly, and the developer- and assembler-friendly ASM version of the disassembly.

The latest stable release of SkoolKit can always be obtained from [pyskool.ca;](http://pyskool.ca/?page_id=177) the latest development version can be found on [GitHub.](http://github.com/skoolkid/skoolkit)

### <span id="page-4-1"></span>**1.1 Features**

Besides disassembling a Spectrum game into a list of Z80 instructions, SkoolKit can also:

- Build PNG or GIF images from graphic data in the game snapshot (using the *[#UDG](#page-67-0)*, *[#UDGARRAY](#page-68-0)*, *[#FONT](#page-65-0)* and *[#SCR](#page-66-0)* macros)
- Create hyperlinks between routines and data blocks that refer to each other (by use of the *[#R](#page-62-0)* macro in annotations, and automatically in the operands of CALL and JP instructions)
- Neatly render lists of bugs, trivia and POKEs on separate pages (using *[\[Bug:\\*:\\*\]](#page-72-1)*, *[\[Fact:\\*:\\*\]](#page-75-0)* and *[\[Poke:\\*:\\*\]](#page-84-0)* sections in a *ref* file)
- Produce ASM files that include bugfixes declared in the *skool* file (with *[@ofix](#page-101-0)*, *[@bfix](#page-96-0)* and other ASM directives)
- Produce TAP files from assembled code (using *[bin2tap.py](#page-36-2)*)

For a demonstration of SkoolKit's capabilities, take a look at the complete disassemblies of [Skool Daze,](http://pyskool.ca/disassemblies/skool_daze/) [Back to](http://pyskool.ca/disassemblies/back_to_skool/) [Skool](http://pyskool.ca/disassemblies/back_to_skool/) and [Contact Sam Cruise.](http://pyskool.ca/disassemblies/contact_sam_cruise/) The latest stable releases of the source *skool* files for these disassemblies can always be obtained from [pyskool.ca;](http://pyskool.ca/?page_id=113) the latest development versions can be found on [GitHub.](http://github.com/skoolkid/disassemblies)

### <span id="page-4-2"></span>**1.2 Licence**

SkoolKit is free software: you can redistribute it and/or modify it under the terms of the GNU General Public License as published by the Free Software Foundation, either version 3 of the License, or (at your option) any later version.

See the file 'COPYING' (distributed with SkoolKit) for the full text of the licence.

### **Installing and using SkoolKit**

### <span id="page-6-1"></span><span id="page-6-0"></span>**2.1 Requirements**

SkoolKit requires [Python](http://www.python.org/) 2.7 or 3.2+. If you're running Linux or one of the BSDs, you probably already have Python installed. If you're running Windows, you can get Python [here.](http://www.python.org/download/)

### <span id="page-6-2"></span>**2.2 Installation**

There are various ways to install the latest stable release of SkoolKit:

- from the zip archive or tarball available at [pyskool.ca](http://pyskool.ca/?page_id=177)
- from the DEB package or RPM package available at [pyskool.ca](http://pyskool.ca/?page_id=177)
- from [PyPI](https://pypi.python.org/pypi/skoolkit) by using [easy\\_install](https://pythonhosted.org/setuptools/easy_install.html) or [pip](http://www.pip-installer.org/)
- from the [SkoolKit PPA](https://launchpad.net/~rjdymond/+archive/ppa) for Ubuntu

If you choose the zip archive or tarball, note that SkoolKit can be used wherever it is unpacked: it does not need to be installed in any particular location. However, if you would like to install SkoolKit as a Python package, you can do so by using the supplied setup.py script.

#### **2.2.1 Windows**

To install SkoolKit as a Python package on Windows, open a command prompt, change to the directory where SkoolKit was unpacked, and run the following command:

```
> setup.py install
```
This will install the SkoolKit command scripts in *C:\Python27\Scripts* (assuming you have installed Python in *C:\Python27*), which means you can run them from anywhere (assuming you have added *C:\Python27\Scripts* to the Path environment variable).

#### **2.2.2 Linux/\*BSD**

To install SkoolKit as a Python package on Linux/\*BSD, open a terminal window, change to the directory where SkoolKit was unpacked, and run the following command as root:

#### # ./setup.py install

This will install the SkoolKit command scripts in */usr/local/bin* (or some other suitable location in your PATH), which means you can run them from anywhere.

### <span id="page-7-0"></span>**2.3 Linux/\*BSD v. Windows command line**

Throughout this documentation, commands that must be entered in a terminal window ('Command Prompt' in Windows) are shown on a line beginning with a dollar sign (\$), like this:

```
$ some-script.py some arguments
```
On Windows, and on Linux/\*BSD if SkoolKit has been installed as a Python package (see above), the commands may be entered exactly as they are shown. On Linux/\*BSD, use a dot-slash prefix (e.g. ./some-script.py) if the script is being run from the current working directory.

### **Disassembly DIY**

<span id="page-8-0"></span>The following sections describe how to use SkoolKit to get started on your own Spectrum game disassembly.

### <span id="page-8-1"></span>**3.1 Getting started**

The first thing to do is select a Spectrum game to disassemble. For the purpose of this discussion, we'll use [Manic](http://www.worldofspectrum.org/infoseekid.cgi?id=0003012&loadpics=3) [Miner](http://www.worldofspectrum.org/infoseekid.cgi?id=0003012&loadpics=3) (the original Bug Byte version). To build a pristine snapshot of the game, run the following command in the directory where SkoolKit was unpacked:

\$ tap2sna.py @examples/manic\_miner.t2s

(If that doesn't work, or you prefer to make your own snapshot, just grab a copy of the game, load it in an emulator, and save a Z80 snapshot named *manic\_miner.z80*.)

The next thing to do is create a *skool* file from this snapshot. Run the following command from the SkoolKit directory:

\$ sna2skool.py manic\_miner.z80 > manic\_miner.skool

Note that the '.skool' file name suffix is merely a convention, not a requirement. In general, any suffix besides '.ref' (which is used by *skool2html.py* to identify *ref* files) will do. If you are fond of the traditional three-letter suffix, then perhaps '.sks' (for 'SkoolKit source') or '.kit' would be more to your liking. However, for the purpose of this particular tutorial, it would be best to stick with '.skool'.

Now take a look at *manic\_miner.skool*. As you can see, by default, *sna2skool.py* disassembles everything from 16384 to 65535, treating it all as code. Needless to say, this is not particularly useful - unless you have no idea where the code and data blocks are yet, and want to use this disassembly to find out.

Once you have figured out where the code and data blocks are, it would be handy if you could supply *sna2skool.py* with this information, so that it can disassemble the blocks accordingly. That is where the control file comes in.

### <span id="page-8-2"></span>**3.2 The control file**

In its most basic form, a control file contains a list of start addresses of code and data blocks. Each address is marked with a 'control directive', which is a single letter that indicates what the block contains: c for a code block, or b for a data block (for example). A control file may contain annotations too, which will be interpreted as routine titles, descriptions, instruction-level comments or whatever else depending on the control directive they accompany.

A control file for Manic Miner might start like this:

```
b 32768
b 33280 Miner Willy sprite data
b 33536
c 33792 The game has just loaded
b 33799
t 33816 'AIR'
...
```
This control file declares that there is:

- a data block at 32768
- a data block at 33280 titled 'Miner Willy sprite data'
- a data block at 33536
- a code block (routine) at 33792 titled 'The game has just loaded'
- a data block at 33799
- a text block at 33816 titled 'AIR' (because that's what it contains)

For more information on control file directives and their syntax, see *[Control files](#page-45-0)*.

### <span id="page-9-0"></span>**3.3 A skeleton disassembly**

So if we had a control file for Manic Miner, we could produce a much more useful *skool* file. As it happens, SkoolKit includes one: *manic\_miner.ctl*. You can use it with *sna2skool.py* thus:

\$ sna2skool.py -c examples/manic\_miner.ctl manic\_miner.z80 > manic\_miner.skool

This time, *manic\_miner.skool* is split up into meaningful blocks, with code as code, data as data (DEFBs), and text as text (DEFMs). Much nicer.

By default, *sna2skool.py* produces a disassembly with addresses and instruction operands in decimal notation. If you prefer to work in hexadecimal, however, use the -H option:

\$ sna2skool.py -H -c examples/manic\_miner.ctl manic\_miner.z80 > manic\_miner.skool

The next step is to create an HTML disassembly from this *skool* file:

```
$ skool2html.py manic_miner.skool
```
(Don't worry about the warnings that are printed.) Now open *manic\_miner/index.html* in a web browser. There's not much there, but it's a base from which you can start adding explanatory comments.

In order to replace 'manic\_miner' in the page titles and headers with something more appropriate, or add a game logo image, or otherwise customise the disassembly, we need to create a *ref* file. Again, as it happens, SkoolKit includes an example *ref* file for Manic Miner: *manic\_miner.ref*. To use it with the *skool* file we've just created:

\$ skool2html.py examples/manic\_miner.ref

Now the disassembly will sport a game logo image, and contain images of the caverns and the guardians that populate them.

See *[Ref files](#page-72-0)* for more information on how to use a *ref* file to configure and customise a disassembly.

### <span id="page-10-0"></span>**3.4 Generating a control file**

If you are planning to create a disassembly of some game other than Manic Miner, you will need to create your own control file. To get started, you can use the -g option with *sna2skool.py* to perform a rudimentary static code analysis of the snapshot file and generate a corresponding control file:

\$ sna2skool.py -g game.ctl game.z80 > game.skool

This will do a reasonable job of splitting the snapshot into blocks, but won't be 100% accurate (except by accident); you will need to examine the resultant *skool* file (*game.skool* in this case) to see which blocks have been incorrectly marked as text, data or code, and then edit the generated control file (*game.ctl*) accordingly.

To generate a better control file, you could use a code execution map produced by an emulator to tell *sna2skool.py* where at least some of the code is in the snapshot. *sna2skool.py* will read a map (otherwise known as a profile or trace) produced by Fuse, SpecEmu, Spud, Zero or Z80 when specified by the -M option:

\$ sna2skool.py -M game.map -g game.ctl game.z80 > game.skool

Needless to say, in general, the better the map, the more accurate the resulting control file will be. To create a good map file, you should ideally play the game from start to finish in the emulator, in an attempt to exercise as much code as possible. If that sounds like too much work, and your emulator supports playing back RZX files, you could grab a recording of your chosen game from the [RZX Archive,](http://rzxarchive.co.uk/) and set the emulator's profiler or tracer going while the recording plays back.

By default, *sna2skool.py* generates a control file and a *skool* file with addresses and instruction operands in decimal notation. If you prefer to work in hexadecimal, however, use the -h option to produce a hexadecimal control file, and the -H option to produce a hexadecimal *skool* file:

\$ sna2skool.py -h -H -g game.ctl game.z80 > game.skool

### <span id="page-10-1"></span>**3.5 Developing the skool file**

When you're happy that your control file does a decent job of distinguishing the code blocks from the data blocks in your memory snapshot, it's time to start work on the *skool* file.

Figuring out what the code blocks do and what the data blocks contain can be a time-consuming job. It's probably not a good idea to go through each block one by one, in order, and move to the next only when it's fully documented unless you're looking for a nervous breakdown. Instead it's better to approach the job like this:

- 1. Skim the code blocks for any code whose purpose is familiar or obvious, such as drawing something on the screen, or producing a sound effect.
- 2. Document that code (and any related data) as far as possible.
- 3. Find another code block that calls the code block just documented, and figure out when, why and how it uses it.
- 4. Document that code (and any related data) as far as possible.
- 5. If there's anything left to document, return to step 3.
- 6. Done!

It also goes without saying that figuring out what a piece of code or data might be used for is easier if you've played the game to death already.

Annotating the code and data in a *skool* file is done by adding comments just as you would in a regular ASM file. For example, you might add a comment to the instruction at 35136 in *manic\_miner.skool* thus:

35136 DEC (HL) ; Decrement the number of lives

See the *[skool file format](#page-51-1)* reference for a full description of the kinds of annotations that are supported in *skool* files. Note also that SkoolKit supports many *[skool macros](#page-57-0)* that can be used in comments and will be converted into hyperlinks and images (for example) in the HTML version of the disassembly.

As you become more familiar with the layout of the code and data blocks in the disassembly, you may find that some blocks need to be split up, joined, or otherwise reorganised. You could do this manually in the *skool* file itself, or you could regenerate the *skool* file from a new control file. To ensure that you don't lose all the annotations you've already added to the *skool* file, though, you should use *[skool2ctl.py](#page-37-0)* to preserve them.

First, create a control file that keeps your annotations intact:

\$ skool2ctl.py game.skool > game-2.ctl

Now edit *game-2.ctl* to fit your better understanding of the layout of the code and data blocks. Then generate a new *skool* file:

\$ sna2skool.py -c game-2.ctl game.z80 > game-2.skool

This new skool file, *game-2.skool*, will contain your reorganised code and data blocks, and all the annotations you carefully added to *game.skool*.

### <span id="page-11-0"></span>**3.6 Adding pokes, bugs and trivia**

Adding 'Pokes', 'Bugs', and 'Trivia' pages to a disassembly is done by adding Poke, Bug, and Fact sections to the *ref* file. For any such sections that are present, *skool2html.py* will add links to the disassembly index page.

For example, let's add a poke. Add the following lines to *manic\_miner.ref* :

```
[Poke:infiniteLives:Infinite lives]
The following POKE gives Miner Willy infinite lives:
```
POKE 35136,0

Now run *skool2html.py* again:

\$ skool2html.py examples/manic\_miner.ref

Open *manic miner/index.html* and you will see a link to the 'Pokes' page in the 'Reference' section.

The format of a Bug or Fact section is the same, except that the section name prefix is Bug: or Fact: (instead of Poke:) as appropriate.

Add one Poke, Bug or Fact section for each poke, bug or trivia item to be documented. Entries will appear on the 'Pokes', 'Bugs' or 'Trivia' page in the same order as the sections appear in the *ref* file.

See *[Ref files](#page-72-0)* for more information on the format of the Poke, Bug, and Fact (and other) sections that may appear in a *ref* file.

#### <span id="page-11-1"></span>**3.7 Themes**

In addition to the default theme (defined in *skoolkit.css*), SkoolKit includes some alternative themes:

- dark (dark colours): *skoolkit-dark.css*
- green (mostly green): *skoolkit-green.css*
- plum (mostly purple): *skoolkit-plum.css*
- spectrum (Spectrum colours and font): *skoolkit-spectrum.css*
- wide (wide comment fields on the disassembly pages, and wide boxes on the Changelog, Glossary, Trivia, Bugs and Pokes pages): *skoolkit-wide.css*

In order to use a theme, run *skool2html.py* with the -T option; for example, to use the 'dark' theme:

\$ skool2html.py -T dark game.skool

To use the 'spectrum' theme, the spectrum font file must also be specified thus:

\$ skool2html.py -T spectrum -c Game/Font=spectrum.ttf game.skool

Themes may also be combined; for example, to use both the 'dark' and 'wide' themes:

\$ skool2html.py -T dark -T wide game.skool

#### **Supported assemblers**

<span id="page-14-0"></span>If you want to use SkoolKit to generate an ASM version of your disassembly, you will need to use a supported assembler. At the time of writing, the assemblers listed below are known to work with the ASM format generated by *skool2asm.py*:

- [pasmo](http://pasmo.speccy.org/) (v0.5.3)
- [SjASMPlus](http://sjasmplus.sourceforge.net/) (v1.07-rc7)
- z80asm, the assembler distributed with [z88dk](http://www.z88dk.org/) (v1.8)

Note: z80asm does not recognise binary constants in the form supported by SkoolKit (e.g. %10101010). If your *skool* file contains any such constants, the % characters will have to be replaced by @ (e.g. @10101010) after conversion to ASM format.

The following sections give examples of how to use each of these assemblers to create binary (raw memory) files or tape files that can be used with an emulator.

### <span id="page-14-1"></span>**4.1 pasmo**

First, create an ASM version of the disassembly:

\$ skool2asm.py game.skool > game.asm

Then use *pasmo* to create a binary file thus:

\$ pasmo game.asm game.bin

To create a TAP file from *game.bin*, use the *[bin2tap.py](#page-36-2)* utility, included with SkoolKit:

\$ bin2tap.py game.bin

The resultant TAP file, *game.tap*, can then be loaded into an emulator.

### <span id="page-14-2"></span>**4.2 SjASMPlus**

First, create an ASM version of the disassembly:

```
$ skool2asm.py game.skool > game.asm
```
Then create a file called *game.sjasm* with the following contents:

```
; SjASMPlus source file for game.asm
 device zxspectrum48
 include game.asm
 savebin "game.bin", ORG, LENGTH
```
replacing ORG and LENGTH with the origin address and the length of the assembled program. Now run *sjasmplus* on this source file:

```
$ sjasmplus game.sjasm
```
and a binary file called *game.bin* will be created.

To create a TAP file from *game.bin*, use the *[bin2tap.py](#page-36-2)* utility, included with SkoolKit:

```
$ bin2tap.py game.bin
```
The resultant TAP file, *game.tap*, can then be loaded into an emulator.

# <span id="page-15-0"></span>**4.3 z80asm (z88dk)**

First, create an ASM version of the disassembly:

\$ skool2asm.py game.skool > game.asm

Then use *z80asm* to create a binary file thus:

\$ z80asm -rORG -b game.asm

replacing ORG with the origin address (in hexadecimal notation) of the program.

To create a TAP file from *game.bin*, use the *[bin2tap.py](#page-36-2)* utility, included with SkoolKit:

\$ bin2tap.py game.bin

The resultant TAP file, *game.tap*, can then be loaded into an emulator.

### **Migrating from SkoolKit 3**

<span id="page-16-0"></span>SkoolKit 4 includes some changes that make it incompatible with SkoolKit 3. If you have developed a disassembly using SkoolKit 3 and find that *skool2html.py* no longer works with your *skool* files or *ref* files, or produces broken output, look through the following sections for tips on how to migrate your disassembly to SkoolKit 4.

### <span id="page-16-1"></span>**5.1 [Info]**

The [Info] section, introduced in SkoolKit 2.0, is not supported in SkoolKit 4. If you have one in your *ref* file, copy its contents to the *[\[Game\]](#page-75-1)* section.

### <span id="page-16-2"></span>**5.2 [Graphics]**

The [Graphics] section, introduced in SkoolKit 2.0.5, is not supported in SkoolKit 4. If you have one in your *ref* file, you can migrate it thus:

- Rename the [Graphics] section [PageContent:Graphics]
- Create a [Paths] section if you don't already have one, and add a line for the Graphics page:

```
[Paths]
Graphics=graphics/graphics.html
```
• Create an [Index:Graphics:Graphics] section if you don't already have one, and add the Graphics page ID (to make a link to it appear on the disassembly index page); for example:

```
[Index:Graphics:Graphics]
Graphics
GraphicGlitches
```
### <span id="page-16-3"></span>**5.3 [Page:\*]**

The following parameters are no longer supported:

- BodyClass
- Link
- Path

• Title

The CSS class for the <body> element of a custom page is now set to the page ID. The path, title, header and link text for a custom page can be defined in the *[\[Paths\]](#page-83-0)*, *[\[Titles\]](#page-85-0)*, *[\[PageHeaders\]](#page-82-0)* and *[\[Links\]](#page-78-0)* sections.

# <span id="page-17-0"></span>**5.4 [OtherCode:\*]**

The following parameters are no longer supported:

- Header
- Index
- IndexPageId
- Link
- Path
- Title

The paths, titles, headers and link text for the pages in a secondary disassembly can be defined in the *[\[Paths\]](#page-83-0)*, *[\[Titles\]](#page-85-0)*, *[\[PageHeaders\]](#page-82-0)* and *[\[Links\]](#page-78-0)* sections; see the documentation on *[\[OtherCode:\\*\]](#page-80-0)* sections for more details.

### <span id="page-17-1"></span>**5.5 'z' and 'Z' directives**

The 'z' and 'Z' control directives (and the corresponding 'z' blocks in *skool* files) are not supported in SkoolKit 4; they should be replaced by 's' and 'S' directives.

### <span id="page-17-2"></span>**5.6 Register table headers**

Input and output register table headers on disassembly pages are now displayed by default, with header text 'Input' and 'Output'.

To hide the register table headers (as was the default behaviour in SkoolKit 3), use the following CSS rule:

tr.asm-input-header, tr.asm-output-header {display: none;}

### <span id="page-17-3"></span>**5.7 CSS selectors**

The *class* attributes of many HTML elements have changed in SkoolKit 4.

The following table lists the selectors that appeared in the CSS files in SkoolKit 3, and their replacements (if any) in SkoolKit 4.

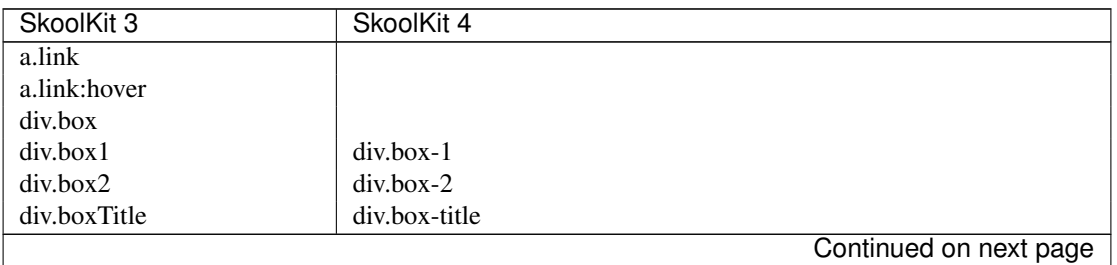

| SkoolKit 3                   | SkoolKit 4                                                           |
|------------------------------|----------------------------------------------------------------------|
| div.changelog                |                                                                      |
| div.changelog1               | div.changelog-1                                                      |
| div.changelog2               | div.changelog-2                                                      |
| div.changelogDesc            | div.changelog-desc                                                   |
| div.changelogTitle           | div.changelog-title                                                  |
| div.comments                 |                                                                      |
| div.description              |                                                                      |
| div.details                  |                                                                      |
| div.footer                   |                                                                      |
| div.gbufDesc                 | div.map-entry-title-11                                               |
| div.headerText               | div.section-header                                                   |
| div.mapIntro                 | div.map-intro                                                        |
| div.paragraph                |                                                                      |
| span.register                |                                                                      |
| table.dataDisassembly        | table.disassembly                                                    |
| table.default                |                                                                      |
| table.disassembly            |                                                                      |
| table.gbuffer                | table.map                                                            |
| table.header                 |                                                                      |
| table.input                  | table.input-1                                                        |
| table.map                    |                                                                      |
|                              | table.output-1                                                       |
| table.output                 | table.asm-navigation                                                 |
| table.prevNext<br>td.address | td.address-1                                                         |
| td.asmLabel                  | td.asm-label-1                                                       |
| td.centre                    |                                                                      |
| td.comment                   | td.comment-11                                                        |
| td.data                      |                                                                      |
| td.dataComment               | td.map-b, td.map-w<br>td.comment-11                                  |
| td.dataDesc                  |                                                                      |
|                              | td.map-b-desc, td.map-w-desc                                         |
| td.gbufAddress               | td.map-b, td.map-c, td.map-g, td.map-s, td.map-t, td.map-u, td.map-w |
| td.gbuffer                   | td.map-g                                                             |
| td.gbufferDesc               | td.map-g-desc                                                        |
| td.gbufLength                | td.map-length-1                                                      |
| td.headerText                | td.page-header                                                       |
| td.instruction               |                                                                      |
| td.label                     | td.address-2                                                         |
| td.mapByte                   | td.map-byte-1                                                        |
| td.mapPage                   | td.map-page-1                                                        |
| td.message                   | td.map-t                                                             |
| td.messageDesc               | td.map-t-desc                                                        |
| td.next                      |                                                                      |
| td.prev                      |                                                                      |
| td.register                  |                                                                      |
| td.routine                   | td.map-c                                                             |
| td.routineComment            | td.routine-comment                                                   |
| td.routineDesc               | td.map-c-desc                                                        |
| td.transparent               |                                                                      |
| td.transparentComment        | td.comment-10                                                        |
| td.transparentDataComment    | td.comment-10                                                        |
| td.unused                    | td.map-s, td.map-u                                                   |
|                              | Continued on next page                                               |

Table 5.1 – continued from previous page

| SkoolKit 3    | SkoolKit 4                   |
|---------------|------------------------------|
| td.unusedDesc | td.map-s-desc, td.map-u-desc |
| td.up         |                              |
| ul.changelog  |                              |
| ul.indexList  | ul.index-list                |
| ul.linkList   | ul.contents                  |

Table 5.1 – continued from previous page

The following table lists selectors for the classes that were unstyled (i.e. did not appear in any CSS files) in SkoolKit 3, and their replacements (if any) in SkoolKit 4.

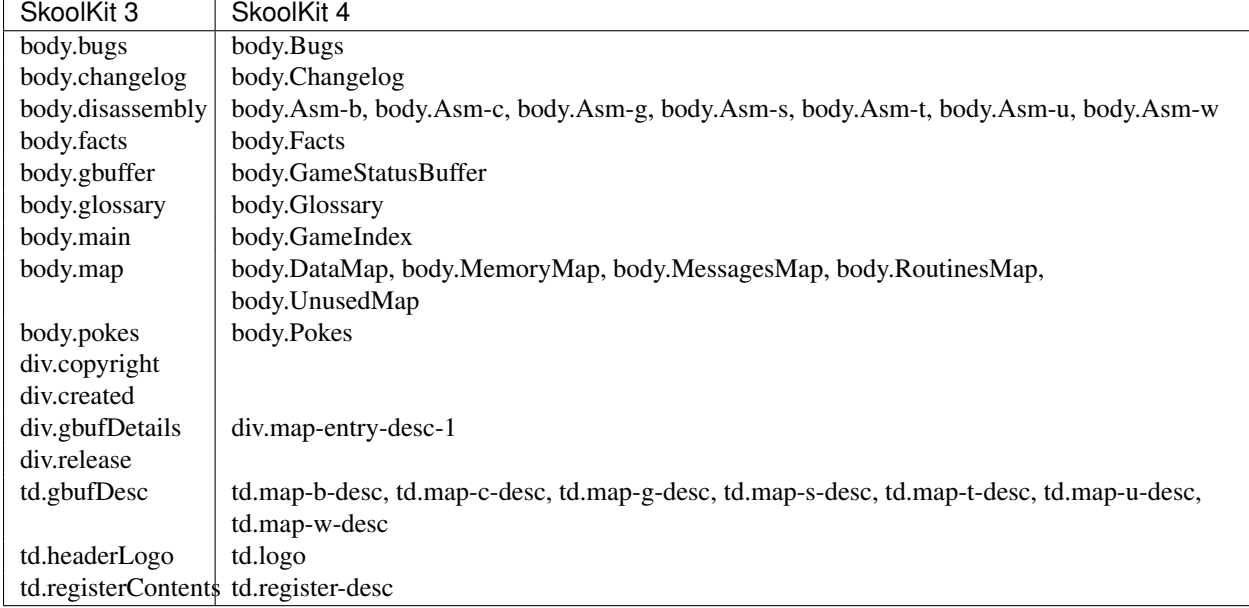

# <span id="page-19-0"></span>**5.8 skoolkit3to4.py**

The [skoolkit3to4.py](https://github.com/skoolkid/skoolkit/raw/master/utils/skoolkit3to4.py) script may be used to convert a *skool* file, *ref* file, control file, skool file template or CSS file that is compatible with SkoolKit 3 into a file that will work with SkoolKit 4. For example, to convert *game.ref* :

\$ skoolkit3to4.py game.ref > game4.ref

Note, however, that *skoolkit3to4.py* converts a CSS file by simply replacing each selector that is used in SkoolKit 3 with its SkoolKit 4 equivalent(s), which means that complex CSS rules may not be converted correctly.

# **General info**

## <span id="page-20-1"></span><span id="page-20-0"></span>**6.1 Contact details**

To make complaints about or suggest improvements to SkoolKit, or to submit some other piece of constructive criticism, contact me (Richard Dymond) at *<rjdymond AT gmail.com>*.

### <span id="page-20-2"></span>**6.2 Bugs**

If you find any bugs in SkoolKit, please report them using the [bug tracker.](https://github.com/skoolkid/skoolkit/issues)

### **Changelog**

### <span id="page-22-1"></span><span id="page-22-0"></span>**7.1 4.0 (2014-05-25)**

- Every HTML page is built from templates defined in *[\[Template:\\*\]](#page-84-1)* sections in the *ref* file
- Added support for keyword arguments to the *[#FONT](#page-65-0)*, *[#SCR](#page-66-0)*, *[#UDG](#page-67-0)* and *[#UDGARRAY](#page-68-0)* macros
- Added the mask parameter to the *[#UDG](#page-67-0)* and *[#UDGARRAY](#page-68-0)* macros (for specifying the type of mask to apply)
- Added support for defining page headers in the *[\[PageHeaders\]](#page-82-0)* section of the *ref* file
- Added the  $--ref-fitle$  and  $--ref-sections$  options to *[skool2html.py](#page-38-0)* (to show the entire default *ref* file or individual sections of it)
- Added the EntryDescriptions parameter to the *[\[MemoryMap:\\*\]](#page-79-0)* section (for specifying whether to display entry descriptions on a memory map page)
- Added the LengthColumn parameter to the *[\[MemoryMap:\\*\]](#page-79-0)* section (for specifying whether to display the 'Length' column on a memory map page)
- Added documentation on *[migrating from SkoolKit 3](#page-16-0)*

### <span id="page-22-2"></span>**7.2 3.7 (2014-03-08)**

- Added support for numbers in binary notation (e.g. %10101010)
- Added the s and S control directives for encoding DEFS statements (with optional non-zero byte values); the z and Z directives are now deprecated
- Added support to control files and skool file templates for specifying the base of numeric values in DEFB, DEFM, DEFS and DEFW statements
- Added the --preserve-base option to *[skool2ctl.py](#page-37-0)* and *[skool2sft.py](#page-40-0)* (to preserve the base of decimal and hexadecimal values in DEFB, DEFM, DEFS and DEFW statements)
- Added the JavaScript parameter to the *[\[Game\]](#page-75-1)* section (for specifying JavaScript files to include in every page of a disassembly)
- Fixed the bug that prevents DEFB statements containing only strings and DEFM statements containing only bytes from being restored from a control file or a skool file template
- Added changelog entries to *manic\_miner.ref*, *jet\_set\_willy.ref* and *48.rom.ref*

### <span id="page-23-0"></span>**7.3 3.6 (2013-11-02)**

- Enhanced the *[#UDGARRAY](#page-68-0)* macro so that it can create an animated image from an arbitrary sequence of frames
- Enhanced the *[#FONT](#page-65-0)* macro so that it can create an image of arbitrary text
- Added support for copying arbitrary files into an HTML disassembly by using the *[\[Resources\]](#page-84-2)* section in the *ref* file
- Added the  $-\frac{1}{\rho}$  in-css option to *[skool2html.py](#page-38-0)* (to concatenate CSS files into a single file)
- Added the --search-dirs option to *[skool2html.py](#page-38-0)* (to show the locations that *skool2html.py* searches for resources)
- Added support for creating disassemblies with a start address below 10000
- Added an example control file for the 48K Spectrum ROM: *48.rom.ctl*
- Control files can now preserve blank comments that span two or more instructions
- The [Config] section no longer has to be in the *ref* file named on the *skool2html.py* command line; it can be in any secondary *ref* file
- Fixed the bug that makes *skool2html.py* fail if the FontPath, JavaScriptPath or StyleSheetPath parameter in the [Paths] section of the *ref* file is set to some directory other than the default

### <span id="page-23-1"></span>**7.4 3.5 (2013-09-01)**

- Added the *[tap2sna.py](#page-42-0)* command (for building snapshots from TAP/TZX files)
- Added support to *[skool2html.py](#page-38-0)* for multiple CSS themes
- Added the 'green', 'plum' and 'wide' CSS themes: *skoolkit-green.css*, *skoolkit-plum.css*, *skoolkit-wide.css*
- Moved the Font and StyleSheet parameters from the [Paths] section to the *[\[Game\]](#page-75-1)* section
- Moved the JavaScript parameter from the [Paths] section to the *[\[Page:\\*\]](#page-81-0)* section
- Moved the Logo parameter from the [Paths] section to the *[\[Game\]](#page-75-1)* section and renamed it LogoImage
- The *[#R](#page-62-0)* macro now renders the addresses of remote entries in the specified case and base, and can resolve the addresses of remote entry points
- *[skool2asm.py](#page-37-1)* now writes ORG addresses in the specified case and base
- Annotated the source code remnants at 39936 in *jet\_set\_willy.ctl*

# <span id="page-23-2"></span>**7.5 3.4 (2013-07-08)**

- Dropped support for Python 2.6 and 3.1
- Added long options to every command
- Added the  $-\text{asm-labels}$  and  $-\text{create-labels}$  options to *[skool2html.py](#page-38-0)* (to use ASM labels defined by *[@label](#page-99-0)* directives, and to create default labels for unlabelled instructions)
- Added the  $--$ erefs option to *[sna2skool.py](#page-41-0)* (to always add comments that list entry point referrers)
- Added the  $-\text{packet}$  -package-dir option to *[skool2asm.py](#page-37-1)* (to show the path to the skoolkit package directory)
- Added support for the LinkOperands parameter in the *[\[Game\]](#page-75-1)* section of the *ref* file, which may be used to enable the address operands of LD instructions to be hyperlinked
- Added support for defining image colours by using hex triplets in the *[\[Colours\]](#page-73-0)* section of the *ref* file
- Added support to the *[@set](#page-102-0)* ASM directive for the *handle-unsupported-macros* and *wrap-column-width-min* properties
- Fixed the *[#EREFS](#page-59-0)* and *[#REFS](#page-62-1)* macros so that they work with hexadecimal address parameters
- Fixed the bug that crashes *[sna2skool.py](#page-41-0)* when generating a control file from a code execution map and a snapshot with a code block that terminates at 65535
- Fixed how *[skool2asm.py](#page-37-1)* renders table cells with rowspan > 1 and wrapped contents alongside cells with rowspan  $= 1$
- Removed support for the #NAME macro (what it did can be done by the *[#HTML](#page-60-0)* macro instead)
- Removed the documentation sources and man page sources from the SkoolKit distribution (they can be obtained from [GitHub\)](https://github.com/skoolkid/skoolkit)

# <span id="page-24-0"></span>**7.6 3.3.2 (2013-05-13)**

- Added the  $-T$  option to *[skool2html.py](#page-38-0)* (to specify a CSS theme)
- Added the -p option to *[skool2html.py](#page-38-0)* (to show the path to the skoolkit package directory)
- *setup.py* now installs the *resources* directory (so a local copy is no longer required when SkoolKit has been installed via setup.py install)
- Added *jet\_set\_willy-dark.css* (to complete the 'dark' theme for that disassembly)
- Added *[documentation](#page-53-0)* on how to write an instruction-level comment that contains opening or closing braces when rendered
- Fixed the appearance of transparent table cells in HTML output
- Fixed *[sna2skool.py](#page-41-0)* so that a control file specified by the  $-c$  option takes precedence over a default skool file template
- Fixed *manic\_miner.ctl* so that the comments at 40177-40191 apply to a pristine snapshot (before stack operations have corrupted those addresses)

# <span id="page-24-1"></span>**7.7 3.3.1 (2013-03-04)**

- Added support to the *[@set](#page-102-0)* ASM directive for the *comment-width-min*, *indent*, *instruction-width*, *label-colons*, *line-width* and *warnings* properties
- Added support to the HtmlWriterClass parameter (in the *[\[Config\]](#page-74-0)* section) and the *[@writer](#page-103-0)* directive for specifying a module outside the module search path (e.g. a standalone module that is not part of an installed package)
- *[sna2skool.py](#page-41-0)* now correctly renders an empty block description as a dot (.) on a line of its own

### <span id="page-25-0"></span>**7.8 3.3 (2013-01-08)**

- Added support to *[sna2skool.py](#page-41-0)* for reading code execution maps produced by the Fuse, SpecEmu, Spud, Zero and Z80 emulators (to generate more accurate control files)
- Increased the speed at which *[sna2skool.py](#page-41-0)* generates control files
- Added support to *[sna2skool.py](#page-41-0)* for disassembling 128K SNA snapshots

# <span id="page-25-1"></span>**7.9 3.2 (2012-11-01)**

- Added support to *[sna2skool.py](#page-41-0)* for disassembling 128K Z80 snapshots and 16K, 48K and 128K SZX snapshots
- Added the *[#LIST](#page-61-0)* macro (for rendering lists of bulleted items in both HTML mode and ASM mode)
- Added the *[@set](#page-102-0)* ASM directive (for setting properties on the ASM writer)
- Added trivia entries to *jet\_set\_willy.ref*
- Annotated the source code remnants at 32768 and 37708 in *manic\_miner.ctl*

# <span id="page-25-2"></span>**7.10 3.1.4 (2012-10-11)**

- Added support to *[skool2ctl.py](#page-37-0)* and *[skool2sft.py](#page-40-0)* for DEFB and DEFM statements that contain both strings and bytes
- *[skool2ctl.py](#page-37-0)* now correctly processes lower case DEFB, DEFM, DEFS and DEFW statements
- The length of a string (in a DEFB or DEFM statement) that contains one or more backslashes is now correctly calculated by *[skool2ctl.py](#page-37-0)* and *[skool2sft.py](#page-40-0)*
- DEFB and DEFM statements that contain both strings and bytes are now correctly converted to lower case, upper case, decimal or hexadecimal (when using the -l, -u, -D and -H options of *[skool2asm.py](#page-37-1)* and *[skool2html.py](#page-38-0)*)
- Operations involving (IX+n) or (IY+n) expressions are now correctly converted to lower case decimal or hexadecimal (when using the -l, -D and -H options of *[skool2asm.py](#page-37-1)* and *[skool2html.py](#page-38-0)*)

# <span id="page-25-3"></span>**7.11 3.1.3 (2012-09-11)**

- The 'Glossary' page is formatted in the same way as the 'Trivia', 'Bugs', 'Pokes' and 'Graphic glitches' pages
- When the link text of a *[#LINK](#page-60-1)* macro is left blank, the link text of the page is substituted
- The disassembler escapes backslashes and double quotes in DEFM statements (so that *[skool2asm.py](#page-37-1)* no longer has to)
- DEFB and DEFM statements that contain both strings and bytes are parsed correctly for the purpose of building a memory snapshot

### <span id="page-25-4"></span>**7.12 3.1.2 (2012-08-01)**

• Added the **[#HTML](#page-60-0)** macro (for rendering arbitrary text in HTML mode only)

- Added support for distinguishing input values from output values in a routine's register section (by using prefixes such as 'Input:' and 'Output:')
- Added support for the InputRegisterTableHeader and OutputRegisterTableHeader parameters in the *[\[Game\]](#page-75-1)* section of the *ref* file
- Added the 'default' CSS class for HTML tables created by the *[#TABLE](#page-64-0)* macro

### <span id="page-26-0"></span>**7.13 3.1.1 (2012-07-17)**

- Enhanced the *[#UDGARRAY](#page-68-0)* macro so that it accepts both horizontal and vertical steps in UDG address ranges
- Added support for the Font and FontPath parameters in the *[\[Paths\]](#page-83-0)* section of the *ref* file (for specifying font files used by CSS *@font-face* rules)
- Added a Spectrum theme CSS file that uses the Spectrum font and colours: *skoolkit-spectrum.css*
- Fixed *[skool2asm.py](#page-37-1)* so that it escapes backslashes and double quotes in DEFM statements

### <span id="page-26-1"></span>**7.14 3.1 (2012-06-19)**

- Dropped support for Python 2.5
- Added documentation on *[extending SkoolKit](#page-106-1)*
- Added the *[@writer](#page-103-0)* ASM directive (to specify the class to use for producing ASM output)
- Added the *[#CHR](#page-58-0)* macro (for rendering arbitrary unicode characters); removed support for the redundant  $\#C$ macro accordingly
- Added support for the *[#CALL](#page-58-1)*, *[#REFS](#page-62-1)*, *[#EREFS](#page-59-0)*, *[#PUSHS](#page-72-2)*, *[#POKES](#page-71-0)* and *[#POPS](#page-71-1)* macros in ASM mode
- Added the -c option to *[skool2html.py](#page-38-0)* (to simulate adding lines to the *ref* file)
- Added a dark theme CSS file: *skoolkit-dark.css*

### <span id="page-26-2"></span>**7.15 3.0.2 (2012-05-01)**

- Added room images and descriptions to *manic\_miner.ctl* and *jet\_set\_willy.ctl* (based on reference material from [Andrew Broad](http://webspace.webring.com/people/ja/andrewbroad/) and [J. G. Harston\)](http://mdfs.net/Software/JSW/Docs/)
- Fixed the bug that prevents the 'Data tables and buffers' section from appearing on the disassembly index page when the default DataTables link group is used

### <span id="page-26-3"></span>**7.16 3.0.1 (2012-04-11)**

- Added support for creating GIF files (including transparent and animated GIFs)
- Added support for creating animated PNGs in APNG format
- Added support for transparency in PNG images (by using the PNGAlpha parameter in the *[\[ImageWriter\]](#page-77-0)* section of the *ref* file)
- Added an example control file: *jet\_set\_willy.ctl*

• Fixed the bug in how images are cropped by the *[#FONT](#page-65-0)*, *[#SCR](#page-66-0)*, *[#UDG](#page-67-0)* and *[#UDGARRAY](#page-68-0)* macros when using non-zero X and Y parameters

### <span id="page-27-0"></span>**7.17 3.0 (2012-03-20)**

- SkoolKit now works with Python 3.x
- Added a native image creation library, which can be configured by using the *[\[ImageWriter\]](#page-77-0)* section of the *ref* file; *gd* and *PIL* are no longer required or supported
- Enhanced the *[#SCR](#page-66-0)* macro so that graphic data and attribute bytes in places other than the display file and attribute file may be used to build a screenshot
- Added image-cropping capabilities to the *[#FONT](#page-65-0)*, *[#SCR](#page-66-0)*, *[#UDG](#page-67-0)* and *[#UDGARRAY](#page-68-0)* macros

### <span id="page-27-1"></span>**7.18 Older versions**

#### **7.18.1 SkoolKit 2.x changelog**

#### **2.5 (2012-02-22)**

- Added support for *[\[MemoryMap:\\*\]](#page-79-0)* sections in *ref* files (for defining the properties of memory map pages); removed support for the [MapDetails] section accordingly
- Added support for multiple style sheets per HTML disassembly (by separating file names with a semicolon in the StyleSheet parameter in the *[\[Paths\]](#page-83-0)* section of the *ref* file)
- Added support for multiple JavaScript files per HTML disassembly (by separating file names with a semicolon in the JavaScript parameter in the *[\[Paths\]](#page-83-0)* section of the *ref* file)

#### **2.4.1 (2012-01-30)**

- The *[@ignoreua](#page-97-0)* directive can now be used on entry titles, entry descriptions, mid-block comments and block end comments in addition to instruction-level comments; the *@ignoredua* and *@ignoremrcua* directives are correspondingly deprecated
- The *[#SPACE](#page-63-0)* macro now supports the syntax #SPACE ([num]), which can be useful to distinguish it from adjacent text where necessary

#### **2.4 (2012-01-10)**

- Added the *[skool2sft.py](#page-40-0)* command (for creating *[skool file templates](#page-55-0)*)
- Added support to *[skool2ctl.py](#page-37-0)* for preserving some ASM directives in control files
- Enhanced the *[#UDG](#page-67-0)* and *[#UDGARRAY](#page-68-0)* macros so that images can be rotated
- Added the ability to separate paragraphs in a *skool* file by using a dot (.) on a line of its own; removed support for the redundant #P macro accordingly

#### **2.3.1 (2011-11-15)**

- Added support to *[skool2html.py](#page-38-0)* for multiple *ref* files per disassembly
- Enhanced the *[#UDG](#page-67-0)* and *[#UDGARRAY](#page-68-0)* macros so that images can be flipped horizontally and vertically
- Enhanced the *[#POKES](#page-71-0)* macro so that multiple pokes may be specified
- Added support for the *[#FACT](#page-59-1)* and *[#POKE](#page-61-1)* macros in ASM mode
- When the link text of a *[#BUG](#page-57-1)*, *[#FACT](#page-59-1)* or *[#POKE](#page-61-1)* macro is left blank, the title of the corresponding bug, trivia or poke entry is substituted
- Fixed the parsing of link text in skool macros in ASM mode so that nested parentheses are handled correctly
- Fixed the rendering of table borders in ASM mode where cells with rowspan > 1 in columns other than the first extend to the bottom row

#### **2.3 (2011-10-31)**

- Fixed the bug where the operands in substitute instructions defined by @bfix, @ofix, @isub, @ssub and @rsub directives are not converted to decimal or hexadecimal when using the -D or -H option of *[skool2asm.py](#page-37-1)* or *[skool2html.py](#page-38-0)*
- Removed the source files for the Skool Daze, Back to Skool and Contact Sam Cruise disassemblies from the SkoolKit distribution; they are now available as [separate downloads](http://pyskool.ca/?page_id=113)

#### **2.2.5 (2011-10-17)**

- Enhanced the *[#UDGARRAY](#page-68-0)* macro so that masks can be specified
- Added the  $-p$  option to *[bin2tap.py](#page-36-2)* (to set the stack pointer)
- Fixed the parsing of link text in #BUG, #FACT, #POKE and other skool macros so that nested parentheses are handled correctly
- Fixed the handling of version 1 Z80 snapshots by *[sna2skool.py](#page-41-0)*
- Added support for the IndexPageId and Link parameters in [OtherCode:\*] sections of the *ref* file
- Reintroduced support for [Changelog:\*] sections in *ref* files
- Added 'Changelog' pages to the Skool Daze, Back to Skool and Contact Sam Cruise disassemblies
- Updated the Contact Sam Cruise disassembly

#### **2.2.4 (2011-08-10)**

- Added support for the *@ignoredua* ASM directive
- *[skool2asm.py](#page-37-1)* automatically decreases the width of the comment field for a 'wide' instruction instead of printing a warning
- *[bin2tap.py](#page-36-2)* can handle binary snapshot files with ORG addresses as low as 16398
- Fixed the bug in *[bin2tap.py](#page-36-2)* that prevents the START address from defaulting to the ORG address when the ORG address is specified with the  $-\circ$  option
- Added ASM directives to *csc.skool* so that it works with *[skool2asm.py](#page-37-1)*
- Updated the Contact Sam Cruise disassembly

#### **2.2.3 (2011-07-15)**

Updated the Contact Sam Cruise disassembly; it is now 'complete'.

#### **2.2.2 (2011-06-02)**

- Added support for the *[@end](#page-97-1)* ASM directive
- Added ASM directives to *{bts,csc,sd}-{load,save,start}.skool* to make them work with *[skool2asm.py](#page-37-1)*
- *[skool2asm.py](#page-37-1)*, *[skool2ctl.py](#page-37-0)* and *[skool2html.py](#page-38-0)* can read from standard input
- Fixed the bug that made *[sna2skool.py](#page-41-0)* generate a control file with a code block at 65535 for a snapshot that ends with a sequence of zeroes
- Unit test *test\_skool2html.py:Skool2HtmlTest.test\_html* now works without an internet connection

#### **2.2.1 (2011-05-24)**

- SkoolKit can now be installed as a Python package using setup.py install
- Unit tests are included in the *tests* directory
- Man pages for SkoolKit's *[command scripts](#page-36-1)* are included in the *man* directory
- Added 'Developer reference' documentation
- Fixed the bugs that made *[skool2html.py](#page-38-0)* produce invalid XHTML

#### **2.2 (2011-05-10)**

- Changed the syntax of the *[skool2html.py](#page-38-0)* command (it no longer writes the Skool Daze and Back to Skool disassemblies by default)
- Fixed the bug that prevented *[skool2asm.py](#page-37-1)* from working with a zero-argument skool macro (such as #C) at the end of a sentence
- Fixed the -w option of *[skool2asm.py](#page-37-1)* (it really does suppress all warnings now)
- Fixed how *[sna2skool.py](#page-41-0)* handles #P macros (it now writes a newline before and after each one)
- Fixed the bug that made *[sna2skool.py](#page-41-0)* omit the '\*' control directive from routine entry points when the -L option was used
- ASM labels are now unaffected by the  $-1$  (lower case) and  $-u$  (upper case) options of *[skool2asm.py](#page-37-1)*
- Added support for the '\*' notation in statement length lists in sub-block control directives (e.g. B 32768,239,16\*14,15)
- Updated the Skool Daze disassembly
- Updated the Back to Skool disassembly

#### **2.1.2 (2011-04-28)**

- Added the  $-L$  option to *[sna2skool.py](#page-41-0)* (to write the disassembly in lower case)
- Added the  $-i$  option to *[skool2html.py](#page-38-0)* (to specify the image library to use)
- In control files, DEFM, DEFW and DEFS statement lengths in T, W and Z sub-blocks may be declared
- Fixed the bug in *[skool2asm.py](#page-37-1)*'s handling of the #SPACE macro that prevented it from working with *csc.skool*
- Fixed the bug that made *[skool2asm.py](#page-37-1)* produce invalid output when run on *sd.skool* with the -H and -f3 options

#### **2.1.1 (2011-04-16)**

- Added the  $-1$ ,  $-u$ ,  $-D$  and  $-H$  options to *[skool2html.py](#page-38-0)* (to write the disassembly in lower case, upper case, decimal or hexadecimal)
- Added the -u, -D and -H options to *[skool2asm.py](#page-37-1)* (to write the disassembly in upper case, decimal or hexadecimal)
- In control files, an instruction-level comment that spans a group of two or more sub-blocks of different types may be declared with an M directive
- Updated the incomplete Contact Sam Cruise disassembly

#### **2.1 (2011-04-03)**

- Added support for hexadecimal disassemblies
- Added the *[#LINK](#page-60-1)* macro (for creating hyperlinks to other pages in an HTML disassembly)
- Added the ability to define custom pages in an HTML disassembly using [Page: \*] and [PageContent: \*] sections in the *ref* file
- Added the  $-\circ$  option to *[skool2html.py](#page-38-0)* (to overwrite existing image files)
- Optional parameters in any position in a skool macro may be left blank
- In control files, DEFB statement lengths in multi-line B sub-blocks may be declared
- Updated the Skool Daze disassembly
- Updated the Back to Skool disassembly
- Updated the incomplete Contact Sam Cruise disassembly

#### **2.0.6 (2011-03-09)**

- *[sna2skool.py](#page-41-0)* can read and write hexadecimal numbers in a control file
- *[skool2ctl.py](#page-37-0)* can write hexadecimal numbers in a control file
- *[sna2skool.py](#page-41-0)* no longer chokes on blank lines in a control file
- Updated the incomplete Contact Sam Cruise disassembly

#### **2.0.5 (2011-02-09)**

- Added the *[#UDGARRAY](#page-68-0)* macro (for creating images of blocks of UDGs)
- Enhanced the *[#FONT](#page-65-0)* macro so that it works with regular 8x8 fonts as well as the Skool game fonts
- Enhanced the *[#SCR](#page-66-0)* macro so that it can take screenshots of rectangular portions of the screen
- The contents of the 'Other graphics' page of a disassembly are now defined in the [Graphics] section of the *ref* file
- Added the ability to define the layout of the disassembly index page in the [Index] and [Index: $\star$ : $\star$ ] sections of the *ref* file
- Added the ability to define page titles in the [Titles] section of the *ref* file
- Added the ability to define page link text in the [Links] section of the *ref* file
- Added the ability to define the image colour palette in the [Colours] section of the *ref* file
- Fixed the bug in *[sna2skool.py](#page-41-0)* that prevented it from generating a control file for a snapshot with the final byte of a 'RET', 'JR d', or 'JP nn' instruction at 65535
- Updated the incomplete Contact Sam Cruise disassembly

#### **2.0.4 (2010-12-16)**

Updated the incomplete Contact Sam Cruise disassembly.

#### **2.0.3 (2010-12-08)**

Updated the incomplete Contact Sam Cruise disassembly.

#### **2.0.2 (2010-12-01)**

- Fixed the #EREFS, #REFS and #TAPS macros
- Fixed the bug where the end comment for the last entry in a *skool* file is not parsed
- Updated the incomplete Contact Sam Cruise disassembly

#### **2.0.1 (2010-11-28)**

- Added the -r option to *[skool2html.py](#page-38-0)* (for specifying a *ref* file)
- Added the  $-\circ$ ,  $-r$ , and  $-1$  options to *[sna2skool.py](#page-41-0)*, along with the ability to read binary (raw memory) files
- Fixed *[skool2ctl.py](#page-37-0)* so that it correctly creates sub-blocks for commentless DEF{B,M,S,W} statements, and writes the length of a sub-block that is followed by a mid-routine comment
- Updated the incomplete Contact Sam Cruise disassembly

#### **2.0 (2010-11-23)**

- Updated the Back to Skool disassembly
- Enhanced the *[#R](#page-62-0)* macro to support 'other code' disassemblies, thus making the #ASM, #LOAD, #SAVE and #START macros obsolete
- Split *load.skool*, *save.skool* and *start.skool* into separate files for each Skool game
- Added documentation on the *[ref file sections](#page-72-0)*
- Simplified SkoolKit by removing all instances of and support for ref file macros and skool directives
- Added files that were missing from SkoolKit 1.4: *csc-load.skool*, *csc-save.skool* and *csc-start.skool*

#### **7.18.2 SkoolKit 1.x changelog**

#### **1.4 (2010-11-11)**

- Updated the Skool Daze disassembly
- Updated the Back to Skool disassembly
- Updated the incomplete Contact Sam Cruise disassembly

#### **1.3.1 (2010-10-18)**

- Added documentation on *[supported assemblers](#page-14-0)*
- Added the *bin2tap.py* utility
- Documentation sources included in *docs-src*
- When running *skool2asm.py* or *skool2html.py* on Linux/BSD, show elapsed time instead of CPU time

#### **1.3 (2010-07-23)**

- Updated the Skool Daze disassembly
- Updated the Back to Skool disassembly
- Updated the incomplete Contact Sam Cruise disassembly

#### **1.2 (2010-05-03)**

Updated the Back to Skool disassembly.

#### **1.1 (2010-02-25)**

- Updated the Skool Daze disassembly
- Updated the Back to Skool disassembly
- Updated *contact\_sam\_cruise.ctl*
- Added *csc.ref* (to supply extra information to the Contact Sam Cruise disassembly)
- Added the *skool2ctl.py* utility

#### **1.0.7 (2010-02-12)**

- Extended the control file syntax to support block titles, descriptions, registers and comments, and sub-block types and comments
- Added two example control files: *contact\_sam\_cruise.ctl* and *manic\_miner.ctl*
- Fixed the bug in *sna2skool.py* that made it list referrers of entry points in non-code blocks
- Added support to *sna2skool.py* for the LD IXh, r and LD IX1, r instructions

#### **1.0.6 (2010-02-04)**

Above each entry point in a code block, *sna2skool.py* will insert a comment containing a list of the routines that call or jump to that entry point.

#### **1.0.5 (2010-02-03)**

Made the following changes to *sna2skool.py*:

- Added the  $-t$  option (to show ASCII text in the comment fields)
- Set block titles according to the apparent contents (code/text/data) when using the  $-g$  option

#### **1.0.4 (2010-02-02)**

Made the following changes to *sna2skool.py*:

- Fixed the bug that caused the last instruction before the 64K boundary to be disassembled as a DEFB statement
- Added the  $-q$  option (to generate a control file using rudimentary static code analysis)
- Added the  $-$ s option (to specify the disassembly start address)

#### **1.0.3 (2010-02-01)**

- *sna2skool.py* copes with instructions that cross the 64K boundary
- *skool2html.py* writes the 'Game status buffer', 'Glossary', 'Trivia', 'Bugs' and 'Pokes' pages for a *skool* file specified by the  $-f$  option (in addition to the disassembly files and memory maps)

#### **1.0.2 (2010-01-31)**

Modified *sna2skool.py* so that it:

- recognises instructions that are unchanged by a DD or FD prefix
- recognises instructions with a DDCB or FDCB prefix
- produces a 4-byte DEFB for the ED-prefixed LD  $HL$ , (nn) and LD (nn), HL instructions
- produces a 2-byte DEFB for a relative jump across the 64K boundary

#### **1.0.1 (2010-01-30)**

Fixed the following bugs in *sna2skool.py*:

- 'X' was replaced by 'Y' instead of 'IX' by 'IY' (leading to nonsense mnemonics such as YOR IYh)
- ED72 was disassembled as SBC HL, BC instead of SBC HL, SP
- ED7A was disassembled as ADD HL, SP instead of ADC HL, SP
- ED63 and ED6B were disassembled as LD (nn), HL and LD HL, (nn) (which is correct, but won't assemble back to the same bytes)

#### **1.0 (2010-01-28)**

Initial public release.
# **Technical reference**

# **8.1 Commands**

# **8.1.1 bin2tap.py**

*bin2tap.py* converts a binary file produced by an assembler (see *[Supported assemblers](#page-14-0)*) into a TAP file that can be loaded into an emulator. For example:

\$ bin2tap.py game.bin

will create a file called *game.tap*. By default, the origin address (the address of the first byte of code or data), the start address (the first byte of code to run) and the stack pointer are set to 65536 minus the length of *game.bin*. These defaults can be changed by passing options to *bin2tap.py*. Run it with no arguments to see the list of available options:

```
usage: bin2tap.py [options] FILE.bin
Convert a binary snapshot file into a TAP file.
Options:
 -o ORG, --org ORG Set the origin address (default: 65536 minus the
                       length of FILE.bin)
 -p STACK, --stack STACK
                       Set the stack pointer (default: ORG)
  -s START, --start START
                       Set the start address to JP to (default: ORG)
 -t TAPFILE, --tapfile TAPFILE
                       Set the TAP filename (default: FILE.tap)
 -V, --version Show SkoolKit version number and exit
```
Note that the ROM tape loading routine at 1366 (\$0556) and the load routine used by *bin2tap.py* together require 14 bytes for stack operations, and so STACK must be at least 16384+14=16398 (\$400E). This means that if ORG is less than 16398, you should use the  $-p$  option to set the stack pointer to something appropriate. If the main data block (derived from *game.bin*) overlaps any of the last four bytes of the stack, *bin2tap.py* will replace those bytes with the values required by the tape loading routine for correct operation upon returning. Stack operations will overwrite the bytes in the address range STACK-14 to STACK-1 inclusive, so those addresses should not be used to store essential code or data.

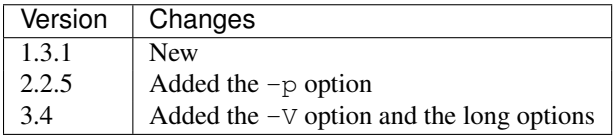

# <span id="page-37-0"></span>**8.1.2 skool2asm.py**

*skool2asm.py* converts a *skool* file into an ASM file that can be fed to an assembler (see *[Supported assemblers](#page-14-0)*). For example:

\$ skool2asm.py game.skool > game.asm

usage: skool2asm.py [options] file

*skool2asm.py* supports many options; run it with no arguments to see a list:

```
Convert a skool file into an ASM file, written to standard output. FILE may be
a regular file, or '-' for standard input.
```
Options:

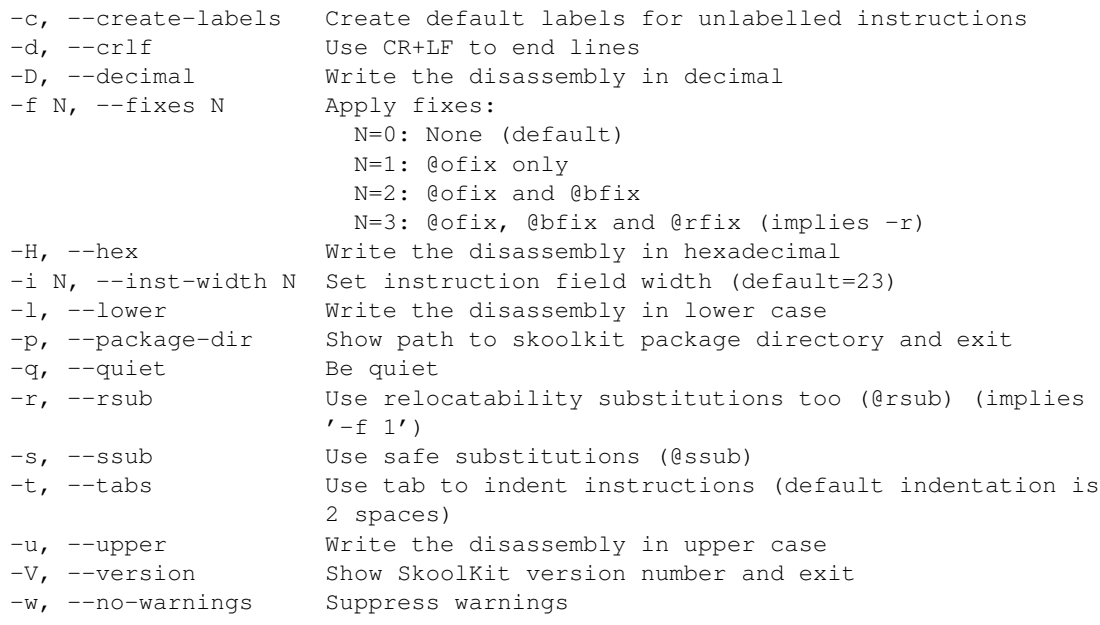

See *[ASM modes and directives](#page-94-0)* for a description of the @ssub and @rsub substitution modes, and the @ofix, @bfix and @rfix bugfix modes.

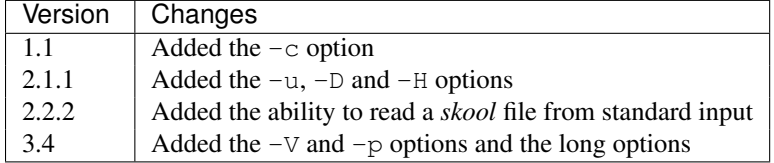

# <span id="page-37-1"></span>**8.1.3 skool2ctl.py**

*skool2ctl.py* converts a *skool* file into a *[control file](#page-45-0)*. For example:

\$ skool2ctl.py game.skool > game.ctl

In addition to block types and addresses, *game.ctl* will contain block titles, block descriptions, registers, mid-block comments, block end comments, sub-block types and addresses, instruction-level comments, and some *[ASM directives](#page-96-0)*.

To list the options supported by *skool2ctl.py*, run it with no arguments:

usage: skool2ctl.py [options] FILE Convert a skool file into a control file, written to standard output. FILE may be a regular file, or '-' for standard input. Options: -a, --no-asm-dirs Do not write ASM directives -b, --preserve-base Preserve the base of decimal and hexadecimal values in DEFB, DEFM, DEFS and DEFW statements -h, --hex Write addresses in hexadecimal format -V, --version Show SkoolKit version number and exit -w X, --write X Write only these elements, where X is one or more of: b = block types and addresses t = block titles d = block descriptions r = registers m = mid-block comments and block end comments s = sub-block types and addresses c = instruction-level comments

If you need to preserve any elements that control files do not support (such as data definition entries and ASM block directives), consider using *[skool2sft.py](#page-40-0)* to create a skool file template instead.

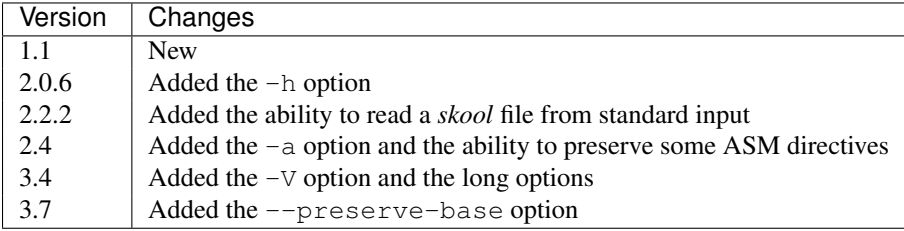

# <span id="page-38-0"></span>**8.1.4 skool2html.py**

*skool2html.py* converts a *skool* file (and its associated *ref* files, if any exist) into a browsable disassembly in HTML format.

For example:

\$ skool2html.py game.skool

will convert the file *game.skool* into a bunch of HTML files. If any files named *game\*.ref* (e.g. *game.ref*, *gamebugs.ref*, *game-pokes.ref* and so on) also exist, they will be used to provide further information to the conversion process.

*skool2html.py* can operate directly on *ref* files, too. For example:

\$ skool2html.py game.ref

In this case, the *skool* file declared in the *[\[Config\]](#page-74-0)* section of *game.ref* will be used; if no *skool* file is declared in *game.ref*, *game.skool* will be used if it exists. In addition, any existing files besides *game.ref* that are named *game\*.ref* (e.g. *game-bugs.ref*, *game-pokes.ref* and so on) will also be used.

If an input file's name ends with '.ref', it will be treated as a *ref* file; otherwise it will be treated as a *skool* file.

*skool2html.py* supports several options; run it with no arguments to see a list:

```
usage: skool2html.py [options] FILE [FILE...]
```
Convert skool files and ref files to HTML. FILE may be a regular file, or '-' for standard input. Options: -a, --asm-labels Use ASM labels -c  $S/L$ , --config  $S/L$  Add the line 'L' to the ref file section 'S'; this option may be used multiple times -C, --create-labels Create default labels for unlabelled instructions -d DIR, --output-dir DIR Write files in this directory (default is '.') -D, --decimal Write the disassembly in decimal -H, --hex Write the disassembly in hexadecimal -j NAME, --join-css NAME Concatenate CSS files into a single file with this name -1, --lower Write the disassembly in lower case -o, --rebuild-images Overwrite existing image files -p, --package-dir Show path to skoolkit package directory and exit -P PAGES, --pages PAGES Write only these custom pages (when '-w P' is specified); PAGES should be a comma-separated list of IDs of pages defined in [Page:\*] sections in the ref file(s) -q, --quiet Be quiet -r PREFIX, --ref-sections PREFIX Show default ref file sections whose names start with PREFIX and exit -R, --ref-file Show the entire default ref file and exit -s, --search-dirs Show the locations skool2html.py searches for resources -t, --time Show timings -T THEME, --theme THEME Use this CSS theme; this option may be used multiple times -u, --upper Write the disassembly in upper case -V, --version Show SkoolKit version number and exit -w X, --write X Write only these files, where X is one or more of: B = Graphic glitches o = Other code  $b = Bugs$   $P = Customer$   $P = Customer$  $c = Changelog$   $p = Pokes$  $d =$  Disassembly files  $t =$  Trivia  $i =$  Disassembly index  $y =$  Glossary m = Memory maps

*skool2html.py* searches the following directories for *skool* files, *ref* files, CSS files, JavaScript files, font files, and files listed in the *[\[Resources\]](#page-84-0)* section of the *ref* file:

- The directory that contains the *skool* or *ref* file named on the command line
- The current working directory
- *./resources*
- *~/.skoolkit*
- */usr/share/skoolkit*
- *\$PACKAGE\_DIR/resources*

where *\$PACKAGE\_DIR* is the directory in which the *skoolkit* package is installed (as shown by skool2html.py  $-p$ ). When you need a reminder of these locations, run skool2html.py -s.

The -T option sets the CSS theme. For example, if *game.ref* specifies the CSS files to use thus:

```
[Game]
StyleSheet=skoolkit.css;game.css
```
#### then:

\$ skool2html.py -T dark -T wide game.ref

will use the following CSS files, if they exist, in the order listed:

- *skoolkit.css*
- *skoolkit-dark.css*
- *skoolkit-wide.css*
- *game.css*
- *game-dark.css*
- *game-wide.css*

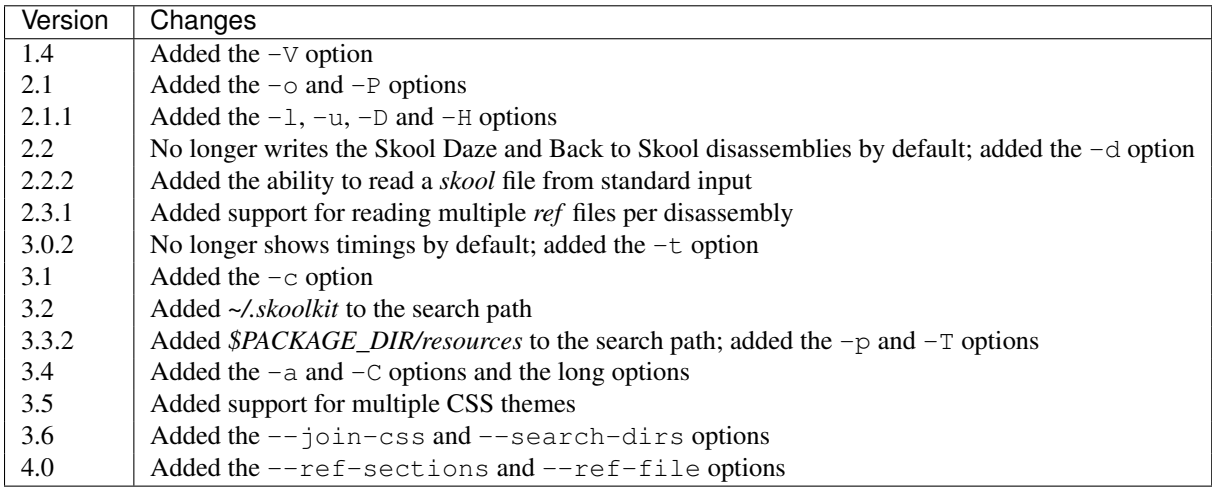

# <span id="page-40-0"></span>**8.1.5 skool2sft.py**

*skool2sft.py* converts a *skool* file into a *[skool file template](#page-55-0)*. For example:

\$ skool2sft.py game.skool > game.sft

To list the options supported by *skool2sft.py*, run it with no arguments:

```
usage: skool2sft.py [options] FILE
```
Convert a skool file into a skool file template, written to standard output. FILE may be a regular file, or '-' for standard input.

```
Options:
```

```
-b, --preserve-base Preserve the base of decimal and hexadecimal values in
                  DEFB, DEFM, DEFS and DEFW statements
-h, --hex Write addresses in hexadecimal format
-V, --version Show SkoolKit version number and exit
```
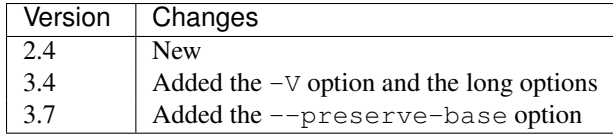

# <span id="page-41-0"></span>**8.1.6 sna2skool.py**

*sna2skool.py* converts a binary (raw memory) file or a SNA, SZX or Z80 snapshot into a *skool* file. For example:

```
$ sna2skool.py game.z80 > game.skool
```
Now *game.skool* can be converted into a browsable HTML disassembly using *[skool2html.py](#page-38-0)*, or into an assemblerready ASM file using *[skool2asm.py](#page-37-0)*.

*sna2skool.py* supports several options; run it with no arguments to see a list:

```
usage: sna2skool.py [options] file
Convert a binary (raw memory) file or a SNA, SZX or Z80 snapshot into a skool
file.
Options:
 -c FILE, --ctl FILE Use FILE as the control file
 -g FILE, --generate-ctl FILE
                      Generate a control file in FILE
 -h, --ctl-hex Write hexadecimal addresses in the generated control
                      file
 -H, --skool-hex Write hexadecimal addresses and operands in the
                      disassembly
 -l L, --defm-size L Set the maximum number of characters per DEFM
                      statement to L (default=66)
 -L, --lower Write the disassembly in lower case
 -m M, --defb-mod M Group DEFB blocks by addresses that are divisible by M
 -M FILE, --map FILE Use FILE as a code execution map when generating a
                      control file
 -n N, --defb-size N Set the maximum number of bytes per DEFB statement to
                      N (default=8)
 -o ADDR, --org ADDR Specify the origin address of a binary (.bin) file
                      (default: 65536 - length)
 -p PAGE, --page PAGE Specify the page (0-7) of a 128K snapshot to map to
                      49152-65535
 -r, --no-erefs Don't add comments that list entry point referrers
 -R, --erefs Always add comments that list entry point referrers
 -s ADDR, --start ADDR
                      Specify the address at which to start disassembling
                      (default=16384)
 -t, --text Show ASCII text in the comment fields
 -T FILE, --sft FILE Use FILE as the skool file template
 -V, --version Show SkoolKit version number and exit
 -z, --defb-zfill Pad decimal values in DEFB statements with leading
                      zeroes
```
If the input filename does not end with '.sna', '.szx' or '.z80', it is assumed to be a binary file.

By default, any *[control file](#page-45-0)* or *[skool file template](#page-55-0)* whose name (minus the '.ctl' or '.sft' suffix) matches the input filename (minus the '.bin', '.sna', '.szx' or '.z80' suffix, if any) will be used, if present.

The  $-M$  option may be used (in conjunction with the  $-g$  option) to specify a code execution map to use when generating a control file. The supported file formats are:

- Profiles created by the Fuse emulator
- Code execution logs created by the SpecEmu, Spud and Zero emulators
- Map files created by the Z80 emulator

If the file specified by the  $-M$  option is 8192 bytes long, it is assumed to be a Z80 map file; otherwise it is assumed to be in one of the other supported formats.

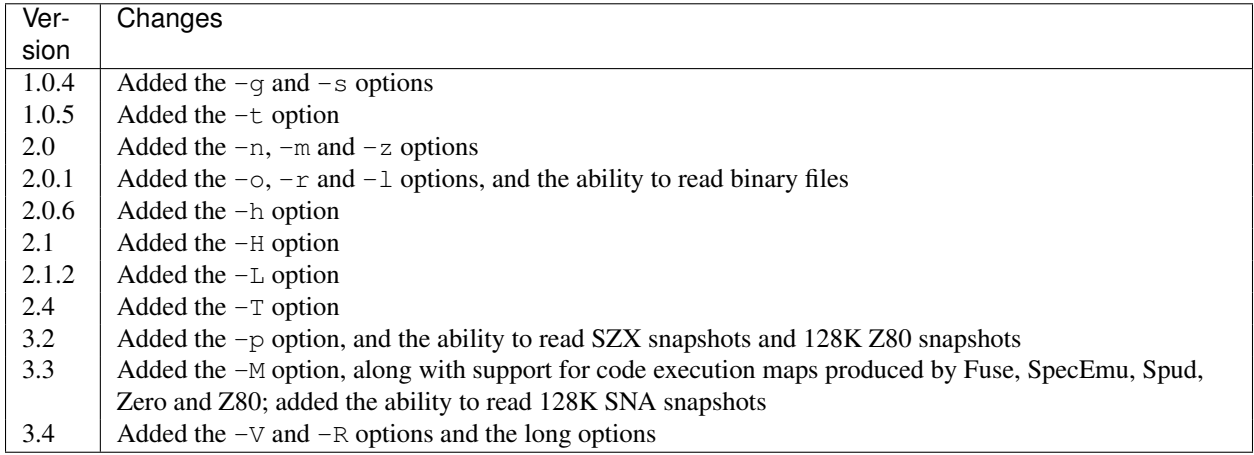

# **8.1.7 tap2sna.py**

*tap2sna.py* converts a TAP or TZX file (which may be inside a zip archive) into a Z80 snapshot. For example:

```
$ tap2sna.py game.tap game.z80
```
To list the options supported by *tap2sna.py*, run it with no arguments:

```
usage:
  tap2sna.py [options] INPUT snapshot.z80
  tap2sna.py @FILE
```
Convert a TAP or TZX file (which may be inside a zip archive) into a Z80 snapshot. INPUT may be the full URL to a remote zip archive or TAP/TZX file, or the path to a local file. Arguments may be read from FILE instead of (or as well as) being given on the command line.

```
Options:
   -d DIR, --output-dir DIR
```
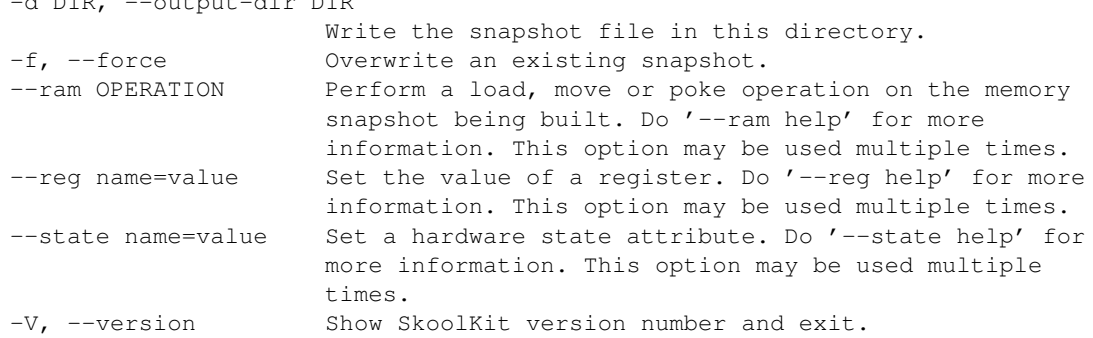

Note that support for TZX files is limited to block types 0x10 (Standard Speed Data Block) and 0x11 (Turbo Speed Data Block).

By default, *tap2sna.py* loads bytes from every data block on the tape, using the start address given in the corresponding header. For tapes that contain headerless data blocks, headers with incorrect start addresses, or irrelevant blocks, the  $-\tau$ am option can be used to load bytes from specific blocks at the appropriate addresses. For example:

\$ tap2sna.py --ram load=3,30000 game.tzx game.z80

loads the third block on the tape at address 30000, and ignores all other blocks. The  $-$ ram option can also be used to move blocks of bytes from one location to another, and POKE values into individual addresses or address ranges before the snapshot is saved. For more information on the operations that the  $-\text{ram}$  option can perform, run:

```
$ tap2sna.py --ram help
```
For complex snapshots that require many  $-\text{ram}$ ,  $-\text{reg}$  or  $-\text{state}$  options to build, it may be more convenient to store the arguments to *tap2sna.py* in a file. For example, if the file *game.t2s* has the following contents:

```
;
; tap2sna.py file for GAME
;
http://example.com/pub/games/GAME.zip
game.z80
--ram load=4,32768 # Load the fourth block at 32768
--ram move=40960,512,43520 # Move 40960-41471 to 43520-44031
--reg pc=34816 # Start at 34816
--reg sp=32768 # Stack at 32768
--state iff=0 \qquad # Disable interrupts
```
then:

```
$ tap2sna.py @game.t2s
```
will create *game.z80* as if the arguments specified in *game.t2s* had been given on the command line.

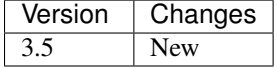

# **8.2 Parsing, rendering, and modes**

The following subsections explain at a high level the two phases involved in transforming a *skool* file (and its related *ref* files, if any exist) into HTML or ASM format by using *[skool2html.py](#page-38-0)* or *[skool2asm.py](#page-37-0)*: parsing and rendering.

## **8.2.1 Parsing**

In the first phase, the *skool* file is parsed. Parsing a *skool* file entails reading each line of the file, and processing any relevant *[ASM directives](#page-96-0)* that are found along the way.

After an ASM directive has been processed, it is discarded, so that it cannot be 'seen' during the rendering phase. The purpose of the ASM directives is to transform the *skool* file into something suitable for rendering (in either HTML or ASM format) later on.

Whether a particular ASM directive is processed depends on the mode in which the parsing is being done: HTML mode or ASM mode.

#### **HTML mode**

HTML mode is used when the target output format is HTML, as is the case when running *skool2html.py*. In HTML mode, most ASM directives are ignored because they are irrelevant to the purpose of creating the HTML version of the disassembly. The only ASM directives that are processed in HTML mode are the following:

- *[@keep](#page-99-0)*
- *[@label](#page-99-1)*
- *[@bfix block directives](#page-97-0)*
- *[@isub block directives](#page-99-2)*
- *[@ofix block directives](#page-101-0)*
- *[@rfix block directives](#page-102-0)*
- *[@rsub block directives](#page-102-1)*

The reason that the block directives are processed is that they may define two different versions of a section of code or data: first, a version to include in the output if the corresponding ASM mode (*[@bfix](#page-96-1)*, *[@isub](#page-94-1)*, *[@ofix](#page-95-0)*, *[@rfix](#page-96-2)*, *[@rsub](#page-95-1)*) is in effect; and second, a version to include in the output if the corresponding ASM mode is not in effect - which will always be the case when parsing in HTML mode.

For example:

```
; @bfix-begin
32459 CP 26 ; This is a bug; it should be 'CP 27'
; @bfix+else
      CP 27 ;
; @bfix+end
```
This instance of a @bfix block directive defines two versions of a section of code. The first version (between @bfix-begin and @bfix+else) will be included in the HTML output, and the second version (between @bfix+else and @bfix+end) will be omitted.

#### **ASM mode**

ASM mode is used when the target output format is ASM, as is the case when running *skool2asm.py*. In ASM mode, all ASM directives are processed.

## **8.2.2 Rendering**

In the second phase, the *skool* file (stripped of all its ASM directives during the parsing phase) is 'rendered' - as either HTML or ASM, depending on the mode.

#### **HTML mode**

HTML mode is used to render the *skool* file (and its related *ref* file, if one exists) as a bunch of HTML files. During rendering, any *[skool macros](#page-57-0)* found along the way are expanded to the required HTML markup.

### **ASM mode**

ASM mode is used to render the *skool* file as a single, assembler-ready ASM file. During rendering, any *[skool macros](#page-57-0)* found along the way are expanded to some appropriate plain text.

# <span id="page-45-0"></span>**8.3 Control files**

A control file contains a list of start addresses of code and data blocks. This information can be used by *[sna2skool.py](#page-41-0)* to organise a *skool* file into corresponding code and data blocks.

Each block address in a control file is marked with a 'control directive', which is a single letter that indicates what the block contains:

- b indicates a data block
- c indicates a code block
- g indicates a game status buffer entry
- i indicates a block that will be ignored
- s indicates a block containing bytes that are all the same value (typically unused zeroes)
- t indicates a block containing text
- u indicates an unused block of memory
- w indicates a block containing words (two-byte values)

(If these letters remind you of the valid characters that may appear in the first column of each line of a *[skool file](#page-51-0)*, that is no coincidence.)

For example:

```
c 24576 Do stuff
b 24832 Important data
t 25088 Interesting messages
u 25344 Unused
```
This control file declares that:

- Everything before 24576 will be ignored
- There is a routine at 24576-24831 titled 'Do stuff'
- There is data at 24832-25087
- There is text at 25088-25343
- Everything from 25344 onwards is unused (but will still be disassembled as data)

Addresses may be written as hexadecimal numbers, too; the equivalent example control file using hexadecimal notation would be:

```
c $6000 Do stuff
b $6100 Important data
t $6200 Interesting messages
u $6300 Unused
```
Besides the declaration of block types, addresses and titles, the control file syntax also supports the declaration of the following things:

- Block descriptions
- Register values
- Mid-block comments
- Block end comments
- Sub-block types and comments
- DEFB/DEFM/DEFW/DEFS statement lengths in data, text and unused sub-blocks
- ASM directives (except block directives)

The syntax for declaring these things is described in the following sections.

### **8.3.1 Block descriptions**

To provide a description for a code block at 24576 (for example), use the D directive thus:

```
c 24576 This is the title of the routine at 24576
D 24576 This is the description of the routine at 24576.
```
If the description consists of two or more paragraphs, declare each one with a separate D directive:

```
D 24576 This is the first paragraph of the description of the routine at 24576.
D 24576 This is the second paragraph of the description of the routine at 24576.
```
### **8.3.2 Register values**

To declare the values of the registers upon entry to the routine at 24576, add one line per register with the R directive thus:

```
R 24576 A An important value in the accumulator
R 24576 DE Display file address
```
## **8.3.3 Mid-block comments**

To declare a mid-block comment that will appear above the instruction at 24592, use the D directive thus:

D 24592 The next section of code does something really important.

If the mid-block comment consists of two or more paragraphs, declare each one with a separate D directive:

```
D 24592 This is the first paragraph of the mid-block comment.
D 24592 This is the second paragraph of the mid-block comment.
```
# **8.3.4 Block end comments**

To declare a comment that will appear at the end of the routine at 24576, use the E directive thus:

E 24576 And so the work of this routine is done.

If the block end comment consists of two or more paragraphs, declare each one with a separate  $E$  directive:

```
E 24576 This is the first paragraph of the end comment for the routine at 24576.
E 24576 This is the second paragraph of the end comment for the routine at 24576.
```
### **8.3.5 Sub-block syntax**

Sometimes a block marked as one type (code, data, text, or whatever) may contain instructions or statements of another type. For example, a word (w) block may contain the odd non-word here and there. To declare such sub-blocks whose type does not match that of the containing block, use the following syntax:

w 32768 A block containing mostly words B 32800,3 But here's a sub-block of 3 bytes at 32800 T 32809,8 And an 8-byte text string at 32809 C 32821,10 And 10 bytes of code at 32821 S 32831,17 Followed by 17 zeroes at 32831

The directives (B, T, C and S) used here to mark the sub-blocks are the upper case equivalents of the directives used to mark top-level blocks (b,  $t$ , c and s). The comments at the end of these sub-block declarations are taken as instruction-level comments and will appear as such in the resultant *skool* file.

If an instruction-level comment spans a group of two or more sub-blocks of different types, it must be declared with an M directive:

```
M 40000,21 This comment covers the following 3 sub-blocks
B 40000,3
W 40003,10
T 40013,8
```
If the length parameter is omitted from an M directive, the comment is assumed to cover all sub-blocks from the given start address to the end of the top-level block.

Three bits of sub-block syntax left. First, the blank sub-block directive:

c 24576 A great routine 24580,11 A great section of code at 24580

This is equivalent to:

c 24576 A great routine C 24580,11 A great section of code at 24580

That is, the the type of a blank sub-block directive is taken to be the same as that of the parent block.

Next, the address range:

c 24576 A great routine 24580-24590 A great section of code at 24580

This is equivalent to:

c 24576 A great routine 24580,11 A great section of code at 24580

That is, you can specify the extent of a sub-block using either an address range, or an address and a length.

Finally, the implicit sub-block extent:

```
c 24576 A great routine
 24580 A great section of code at 24580
 24588,10 Another great section of code at 24590
```
This is equivalent to:

```
c 24576 A great routine
 24580,8 A great section of code at 24580
 24588,10 Another great section of code at 24588
```
But the declaration of the length (8) of the sub-block at 24580 is redundant, because the sub-block is implicitly terminated by the declaration of the sub-block at 24588 that follows. This is exactly how top-level block declarations work: each top-level block is implicitly terminated by the declaration of the next one.

## **8.3.6 Sub-block lengths**

Normally, a B sub-block declared thus:

B 24580,12 Interesting data

would result in something like this in the corresponding skool file:

24580 DEFB 1,2,3,4,5,6,7,8 ; {Interesting data 24588 DEFB 9,10,11,12 ; }

But what if you wanted to split the data in this sub-block into groups of 3 bytes each? That can be achieved with:

```
B 24580,12,3 Interesting data
```
which would give:

```
24580 DEFB 1, 2, 3 ; {Interesting data
24583 DEFB 4,5,6
24586 DEFB 7,8,9
24589 DEFB 10,11,12 ; }
```
That is, in a B directive, the desired DEFB statement lengths may be given as a comma-separated list of numbers following the sub-block length parameter, and the final number in the list is used for all remaining data in the block. So, for example:

```
B 24580,12,1,2,3 Interesting data
```
would give:

```
24580 DEFB 1 ; {Interesting data
24581 DEFB 2,3
24583 DEFB 4,5,6
24586 DEFB 7,8,9
24589 DEFB 10,11,12 ; }
```
If the statement length list contains sequences of two or more identical lengths, as in:

B 24580,21,2,2,2,2,2,2,1,1,1,3

then it may be abbreviated thus:

B 24580,21,2\*6,1\*3,3

The same syntax can be used for S, T, W sub-blocks too. For example:

S 32768,100,25 Four 25-byte chunks of zeroes

would give:

32768 DEFS 25 ; {Four 25-byte chunks of zeroes 32793 DEFS 25 32818 DEFS 25 32843 DEFS 25 ; }

DEFB and DEFM statements may contain both bytes and strings; for example:

40000 DEFM "Hi ",5 40004 DEFB 4,"go"

Such statements can be encoded in a control file thus:

T 40000,4,3:B1 B 40004,3,1:T2

That is, the length of a string in a DEFB statement is prefixed by T, the length of a sequence of bytes in a DEFM statement is prefixed by B, and the lengths of all strings and byte sequences are separated by colons. This notation can also be combined with the '\*' notation; for example:

T 50000,8,2:B2\*2

which is equivalent to:

T 50000,8,2:B2,2:B2

DEFS statements may specify a byte value other than zero; for example:

```
60000 DEFS 20,170
60020 DEFS 40,85
```
These statements can be encoded in a control file thus:

```
S 60000,60,20:170,40:85
```
# **8.3.7 Number bases**

Numeric values in DEFB, DEFM, DEFS and DEFW statements are normally rendered in either decimal or hexadecimal, depending on the options passed to *[sna2skool.py](#page-41-0)*. To force a numeric value to be rendered in a specific base, attach a b (binary), d (decimal) or h (hexadecimal) prefix to the statement length.

For example:

```
B 40000,8,b1:d2:h1,d1,b1,h2
```
will result in something like this in the corresponding skool file:

```
40000 DEFB %10101010,23,43,$5F
40004 DEFB 56
40005 DEFB %11110000
40006 DEFB $2B,$80
```
# **8.3.8 ASM directives**

To declare an ASM directive for a block or an individual instruction, use the following syntax:

```
; @directive:address[=value]
```
where:

- directive is the directive name
- address is the address of the block or instruction to which the directive applies
- value is the value of the directive (if it requires one)

For example, to declare a *[@label](#page-99-1)* directive for the instruction at 32768:

```
; @label:32768=LOOP
```
Note that neither ASM block directives (such as the *[@bfix block directives](#page-97-0)*) nor the exact location of *[@org](#page-101-1)*, *[@writer](#page-103-0)*, *[@start](#page-103-1)*, *[@end](#page-97-1)*, *[@ignoreua](#page-97-2)* and *[@set](#page-102-2)* ASM directives can be preserved using this syntax.

# **8.3.9 Instruction-level comments**

One limitation of storing instruction-level comments as shown so far is that there is no way to distinguish between a blank comment that spans two or more instructions and no comment at all. For example, both:

```
30000 DEFB 0 ; {
30001 DEFB 0 ; }
```
and:

```
30000 DEFB 0 ;
30001 DEFB 0 ;
```
would be preserved thus:

B 30000,2,1

To solve this problem, a special syntax is used to preserve blank multi-instruction comments:

B 30000,2,1 .

When restored, this comment is reduced to an empty string.

But how then to preserve a multi-instruction comment consisting of a single dot (.), or a sequence of two or more dots? In that case, another dot is prefixed to the comment. So:

```
30000 DEFB 0 ; {...
30001 DEFB 0 ; }
```
is preserved thus:

 $B$  30000, 2, 1 ....

Note that this scheme does not apply to multi-instruction comments that contain at least one character other than a dot; such comments are preserved verbatim (that is, without a dot prefix).

# **8.3.10 Control file comments**

A comment may be added to a control file by starting a line with a hash character  $(\#)$ , a per cent sign  $(\%)$ , or a semicolon (so long as the next non-whitespace character is not  $\mathcal{C}$ , because ;  $\mathcal{C}$  is used to declare ASM directives). For example:

```
# This is a comment
% This is another comment
; This is yet another comment
```
# **8.3.11 Limitations**

A control file can be useful in the early stages of developing a *skool* file for reorganising code and data blocks, but it cannot preserve the following elements:

- ASM block directives
- the exact locations of *@org*, *@writer*, *@start*, *@end*, *@ignoreua* and *@set* ASM directives
- data definition entries ('d' blocks) and remote entries ('r' blocks)
- comments that are not part of a code or data block

*[Skool file templates](#page-55-0)*, however, can preserve all of these elements, and so may be a better choice for *skool* files that contain any of them.

# **8.3.12 Revision history**

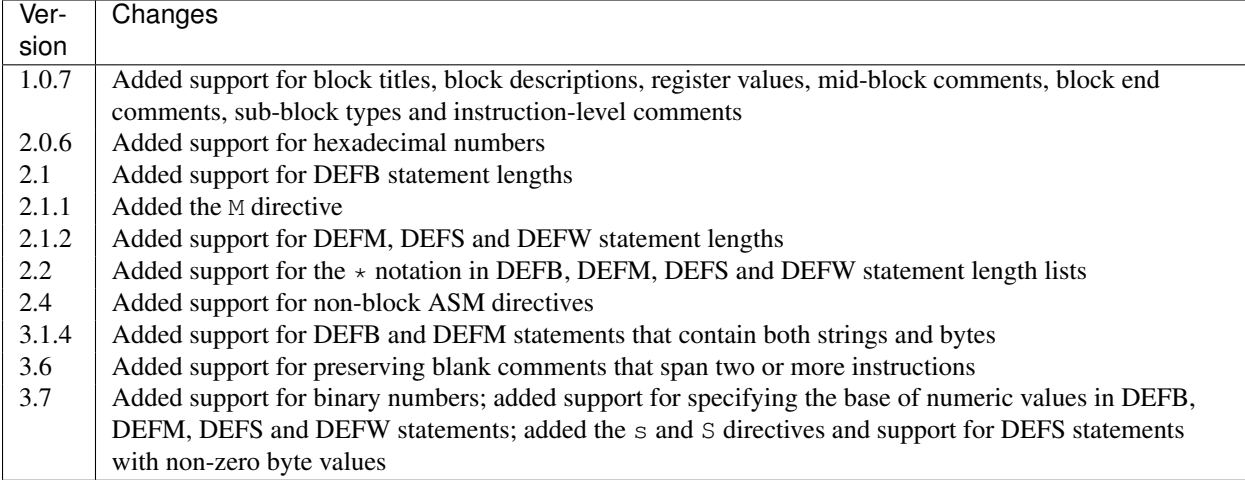

# <span id="page-51-1"></span>**8.4 Skool files**

A *skool* file contains the list of Z80 instructions that make up the routines and data blocks of the program being disassembled, with accompanying comments (if any).

# <span id="page-51-0"></span>**8.4.1 Skool file format**

A *skool* file must be in a certain format to ensure that it is processed correctly by *[skool2html.py](#page-38-0)*, *[skool2asm.py](#page-37-0)*, *[skool2ctl.py](#page-37-1)* and *[skool2sft.py](#page-40-0)*. The rules are as follows:

- 1. Entries (an 'entry' being a routine or data block) must be separated by blank lines, and an entry must not contain any blank lines.
- 2. Lines in an entry may start with one of  $j *$  bcdgirstuw, where:
	- ; begins a comment line
	- $\bullet$  \* denotes an entry point in a routine
	- b denotes the first instruction in a data block
	- c denotes the first instruction in a code block (routine)
	- d denotes the first instruction in a *[data definition entry](#page-54-0)*
	- g denotes the first instruction in a game status buffer entry
	- i denotes an ignored entry
	- r denotes the first instruction in a *[remote entry](#page-54-1)*
	- s denotes the first instruction in a data block containing bytes that are all the same value (typically unused zeroes)
	- $\bullet$  t denotes the first instruction in a data block that contains text
	- u denotes the first instruction in an unused code or data block
	- w denotes the first instruction in a data block that contains two-byte values (words)

• a space begins a line that does not require any of the markers listed above

The format of a non-comment line is:

```
C##### INSTRUCTION ; comment
```
where:

- C is one of the characters listed above: \* bcdgirstuw
- ##### is an address (e.g. 24576, or \$6000 if you prefer hexadecimal notation)
- INSTRUCTION is an instruction (e.g. LD A, (HL))
- comment is a comment (which may be blank)

The comment for a single instruction may span multiple lines thus:

```
c24296 CALL 57935 ; This comment is too long to fit on a single line, so
                    ; we use two lines
```
A comment may also be associated with more than one instruction by the use of braces ( $\{ '$  and  $' \}$ ) to indicate the start and end points, thus:

\*24372 SUB D ; {This comment applies to the two instructions at 24373 JR NZ,24378 ; 24372 and 24373}

The opening and closing braces are removed before the comment is rendered in ASM or HTML mode. (See *[Braces in comments](#page-53-0)*.)

Comments may appear between instructions, or after the last instruction in an entry; paragraphs in such comments must be separated by a comment line containing a dot (.) on its own. For example:

```
*28975 JR 28902
; This is a mid-block comment between two instructions.
; .
; This is the second paragraph of the comment.
28977 XOR A
```
Lines that start with  $\star$  will have their addresses shown in bold in the HTML version of the disassembly (generated by *[skool2html.py](#page-38-0)*), and will have labels generated for them in the ASM version (generated by *[skool2asm.py](#page-37-0)*).

- 3. Tables (grids) have their own markup syntax. See *[#TABLE](#page-64-0)* for details.
- 4. Entry headers are a sequence of comment lines broken into three sections:
	- Entry title
	- Entry description (optional)
	- Registers (optional)

The sections are separated by an empty comment line, and paragraphs within the entry description must be separated by a comment line containing a dot (.) on its own. For example:

```
; This is the entry title
;
; This is the first paragraph of the entry description.
; .
; This is the second paragraph of the entry description.
;
; A An important parameter
; B Another important parameter
```
If a register section is required, but an entry description is not, a blank entry description may be specified by using a dot (.) thus:

```
; This is the title of an entry that has no description
;
; .
;
; A An important parameter
; B Another important parameter
```
Registers may be listed as shown above, or with colon-terminated prefixes (such as 'Input:' and 'Output:', or simply 'I:' and 'O:') to distinguish input values from output values:

```
; Input:A An important parameter
; B Another important parameter
; Output:C The result
```
In the HTML version of the disassembly, input values and output values are shown in separate tables. If a register's prefix begins with the letter 'O', it is regarded as an output value; if it begins with any other letter, it is regarded as an input value. If a register has no prefix, it will be placed in the same table as the previous register; if there is no previous register, it will be placed in the table of input values.

# <span id="page-53-0"></span>**8.4.2 Braces in comments**

As noted above, opening and closing braces ({, }) are used to mark the start and end points of an instruction-level comment that is associated with more than one instruction, and the braces are removed before the comment is rendered. This means that if the comment requires an opening or closing brace *when rendered*, some care must be taken to get the syntax correct.

The rules regarding an instruction-level comment that starts with an opening brace are as follows:

- The comment terminates on the line where the total number of closing braces in the comment becomes equal to or greater than the total number of opening braces
- Adjacent opening braces at the start of the comment are removed before rendering
- Adjacent closing braces at the end of the comment are removed before rendering

By these rules, it is possible to craft an instruction-level comment that contains matched or unmatched opening and closing braces when rendered.

For example:

```
b50000 DEFB 0 ; {{This comment (which spans two instructions) has an
50001 DEFB 0 ; unmatched closing brace} }
```
will render in ASM mode as:

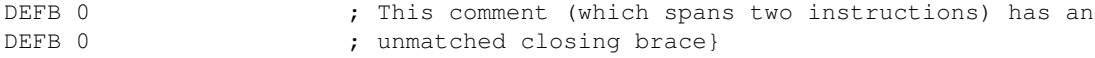

And:

b50002 DEFB 0 ; { {{Matched opening and closing braces}} }

#### will render as:

DEFB 0  $; \{$ {Matched opening and closing braces}}

Finally:

```
b50003 DEFB 0 ; { {Unmatched opening brace}}
will render as:
```
DEFB 0  $\qquad \qquad ; \qquad \text{Unmatched opening braces}$ 

# <span id="page-54-0"></span>**8.4.3 Data definition entries**

If the first instruction line in an entry starts with d, the entry is regarded as a data definition entry. Such entries do not appear in the memory map generated by *skool2html.py*, but may contain DEFB, DEFW, DEFM and DEFS assembler directives that will be parsed, and so can be used to insert data into the memory snapshot.

For example:

```
; The eight bytes of code in this routine are also used as UDG data.
; .
; #HTML(#UDG44919)
c44919 LD DE,46572 ;
 44922 CP 200 ;
44924 JP 45429 ;
d44919 DEFB 17,236,181,254,200,195,117,177
```
This data definition entry is required to define the bytes for addresses 44919-44926. If it were not present, the memory snapshot would contain zeroes at those addresses, and the UDG created by *skool2html.py* would be blank. The reason for this is that the skool file parser will only convert DEFB, DEFW, DEFM and DEFS assembler directives into a sequence of bytes; it does not convert assembly language instructions into the equivalent byte values (it is not a Z80 assembler).

# <span id="page-54-1"></span>**8.4.4 Remote entries**

If the first instruction line in an entry starts with  $r$ , the entry is regarded as a remote entry. Such entries do not appear in the memory map generated by *skool2html.py*, but they enable JR, JP and CALL instructions to be hyperlinked to entries defined in other *skool* files.

For example:

r26880 main

This entry, if it were present in a secondary *skool* file, would enable any JR, JP and CALL instruction with 26880 as the operand to be hyperlinked to that routine in the main disassembly (the entry for which should be defined in the main *skool* file).

If the desired target of the hyperlink is an entry point within a routine that is defined in another *skool* file (as opposed to the address of the routine itself), both the routine address and the entry point address should be declared in the remote entry. For example:

r29012 main 29015

This enables hyperlinks to 29015 in the main disassembly, which is an entry point in the routine at 29012. It also enables the *[#R](#page-62-0)* macro to create hyperlinks to remote entry points using the short form:

#R29015@main

instead of the longer form (which would be required if the remote entry were not defined):

#R29012@main#29015(29015)

# **8.4.5 Revision history**

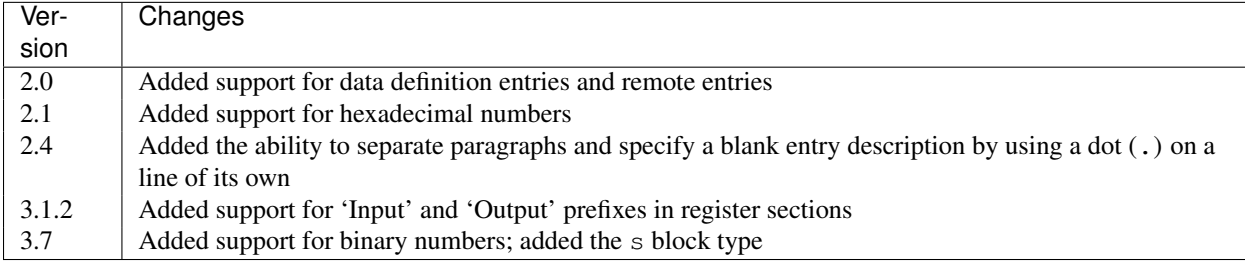

# <span id="page-55-0"></span>**8.5 Skool file templates**

A skool file template defines the basic structure of a *skool* file, but, unlike a *skool* file, contains directives on how to disassemble a program into Z80 instructions instead of the Z80 instructions themselves. The directives are similar to those that may appear in a control file.

The *[skool2sft.py](#page-40-0)* command can generate a skool file template from an existing *skool* file; the *[sna2skool.py](#page-41-0)* command can then generate a *skool* file from the template and an appropriate snapshot.

# **8.5.1 Skool file template format**

A skool file template has the same layout as a *skool* file, except that the lines in 'b', 'c', 'g', 's', 't', 'u' and 'w' blocks that correspond to Z80 instructions look like this:

```
xX#####,n[;c[ comment]]
```
where:

- x is one of the characters \* bcgstuw (with the same meaning as in a *[skool file](#page-51-1)*)
- X is one of the characters BCSTW (with the same meaning as in a *[control file](#page-45-0)*)
- ##### is the address at which to start disassembling
- n is the number of bytes to disassemble
- $\circ$  is the index of the column in which the comment marker (;) appears in the line (if it does appear)
- comment, if present, is the instruction-level comment for the line on which the instruction occurs

If a comment for a single instruction spans two or more lines in a *skool* file, as in:

c24296 CALL 57935 ; This comment is too long to fit on a single line, so ; we use two lines

then it will be rendered in the skool file template thus:

```
cC24296,3;21 This comment is too long to fit on a single line, so
;21 we use two lines
```
## **8.5.2 Sub-block syntax**

The syntax for specifying B, S, T and W sub-blocks is analogous to the syntax used in *[control files](#page-45-0)*. A brief summary of the syntax is given here.

Sequences of DEFB statements can be declared on a single line thus:

bB40960,8\*2,5

which is equivalent to:

```
bB40960,8
B40968,8
B40976,5
```
The same syntax also applies for declaring sequences of DEFM, DEFS and DEFW statements.

DEFB and DEFM statements may contain both strings and bytes; for example:

```
b30000 DEFB 1,2,3,4,"Hello!"
30010 DEFM 5,6
30012 DEFM "B",7,8
```
Such statements are preserved in a skool file template thus:

bB30000,4:T6 T30010,B2,1:B2

DEFB, DEFM, DEFS and DEFW statements may contain numeric values in various bases; for example:

```
b40000 DEFB %10101010,23,43,$5F
 40004 DEFB 56
 40005 DEFB %11110000
 40006 DEFB $2B,$80
```
These statements may be preserved in a skool file template thus:

```
bB40000,b1:d2:h1,d1,b1,h2
```
## **8.5.3 Skool file template comments**

Any line that begins with a hash character (#) is ignored by *sna2skool.py*, and will not show up in the *skool* file.

# **8.5.4 Data definition entries**

In the same way as *skool2html.py* uses data definition entries ('d' blocks) in a *skool* file to insert data into the memory snapshot it constructs, *sna2skool.py* uses data definition entries in a skool file template to replace data in the snapshot given on the command line. This feature can be used to make sure that a 'volatile' part of memory is set to a specific value before being disassembled.

For example, if address 32400 holds the number of lives, you could make sure that its contents are set to 0 so that it will disassemble to DEFB 0 (whatever the contents may be in the snapshot itself) thus:

```
d32400 DEFB 0
; Number of lives
bB32400,1
```
Note that in order to take effect, a 'd' block must appear before the block that it overrides.

# **8.5.5 Revision history**

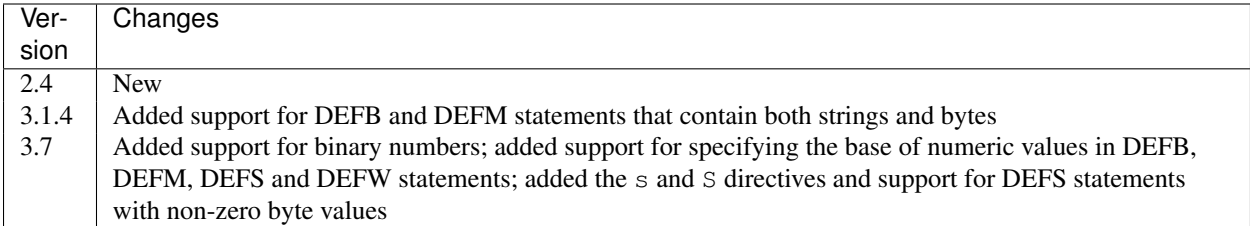

# <span id="page-57-0"></span>**8.6 Skool macros**

*skool* files and *ref* files may contain skool macros that are 'expanded' to an appropriate piece of HTML markup (when rendering in HTML mode), or to an appropriate piece of plain text (when rendering in ASM mode).

Skool macros have the following general form:

```
#MACROrparam1,rparam2,...[,oparam1,oparam2,...]
```
where:

- MACRO is the macro name
- rparam1, rparam2 etc. are required parameters
- oparam1, oparam2 etc. are optional parameters

If an optional parameter is left blank or omitted entirely, it assumes its default value. So, for example:

#UDG39144

is equivalent to:

#UDG39144,56,4,1,0,0,0,1

and:

#UDG30115,,2

is equivalent to:

#UDG30115,56,2

Numeric parameters may be given in decimal notation (as already shown in the examples above), or in hexadecimal notation (prefixed by \$):

#UDG\$98E8,\$06

# **8.6.1 General macros**

### <span id="page-57-1"></span>**#BUG**

In HTML mode, the  $#BUG$  macro expands to a hyperlink ( $\langle a \rangle$  element) to the 'Bugs' page, or to a specific entry on that page.

```
#BUG[#name][(link text)]
```
• #name is the named anchor of a bug (if linking to a specific one)

• link text is the link text to use

The anchor name must be limited to the characters '\$', '#', 0-9, A-Z and a-z.

In HTML mode, if the link text is blank, the title of the bug entry (if linking to a specific one) is substituted; if the link text is omitted entirely, 'bug' is substituted.

In ASM mode, the #BUG macro expands to the link text, or 'bug' if the link text is blank or omitted.

For example:

42726 DEFB 130 ; This is a #BUG#bug1; it should be 188

In HTML mode, this instance of the #BUG macro expands to a hyperlink to an entry on the 'Bugs' page.

In ASM mode, this instance of the #BUG macro expands to 'bug'.

See also *[#FACT](#page-59-0)* and *[#POKE](#page-61-0)*.

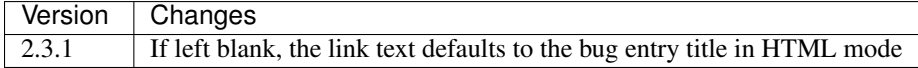

#### **#CALL**

In HTML mode, the #CALL macro expands to the return value of a method on the *HtmlWriter* class or subclass that is being used to create the HTML disassembly (as defined by the HtmlWriterClass parameter in the *[\[Config\]](#page-74-0)* section of the *ref* file).

In ASM mode, the #CALL macro expands to the return value of a method on the *AsmWriter* class or subclass that is being used to generate the ASM output (as defined by the *[@writer](#page-103-0)* ASM directive in the *skool* file).

#CALL:methodName(args)

- methodName is the name of the method to call
- args is a comma-separated list of arguments to pass to the method

For example:

```
; The byte at address 32768 is #CALL:peek(32768).
```
This instance of the #CALL macro expands to the return value of the *peek* method (on the *HtmlWriter* or *AsmWriter* subclass being used) when called with the argument 32768.

For information on writing methods that may be called by a #CALL macro, see the documentation on *[extending](#page-106-0) [SkoolKit](#page-106-0)*.

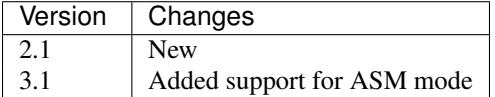

### **#CHR**

In HTML mode, the  $#CHR$  macro expands to a numeric character reference ( $\&\#num$ ;). In ASM mode, it expands to a unicode character in the UTF-8 encoding.

#CHRnum

or:

#CHR(num)

For example:

```
26751 DEFB 127 ; This is the copyright symbol: #CHR169
```
In HTML mode, this instance of the  $\#CHR$  macro expands to  $\&\#169$ . In ASM mode, it expands to the copyright symbol.

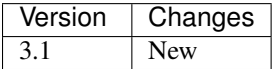

### **#D**

The  $#D$  (Description) macro expands to the title of an entry (a routine or data block) in the memory map.

#Daddr

• addr is the address of the entry.

For example:

```
; Now we make an indirect jump to one of the following routines:
; .
; #TABLE(default,centre)
 ; { =h Address | =h Description }
; { #R27126 | #D27126 }
```
This instance of the #D macro expands to the title of the routine at 27126.

#### <span id="page-59-1"></span>**#EREFS**

The #EREFS (Entry point REFerenceS) macro expands to a comma-separated sequence of hyperlinks to (in HTML mode) or addresses of (in ASM mode) the routines that jump to or call a given address.

#EREFSaddr

• addr is the address to search for references to

See also *[#REFS](#page-62-1)*.

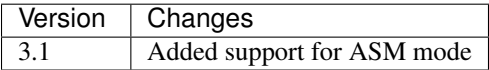

#### <span id="page-59-0"></span>**#FACT**

In HTML mode, the #FACT macro expands to a hyperlink (<a> element) to the 'Trivia' page, or to a specific entry on that page.

#FACT[#name][(link text)]

- #name is the named anchor of a trivia entry (if linking to a specific one)
- link text is the link text to use

The anchor name must be limited to the characters '\$', '#', 0-9, A-Z and a-z.

In HTML mode, if the link text is blank, the title of the trivia entry (if linking to a specific one) is substituted; if the link text is omitted entirely, 'fact' is substituted.

In ASM mode, the #FACT macro expands to the link text, or 'fact' if the link text is blank or omitted.

For example:

See the trivia entry #FACT#interestingFact() for details.

In HTML mode, this instance of the #FACT macro expands to a hyperlink to an entry on the 'Trivia' page, with link text equal to the title of the entry.

See also *[#BUG](#page-57-1)* and *[#POKE](#page-61-0)*.

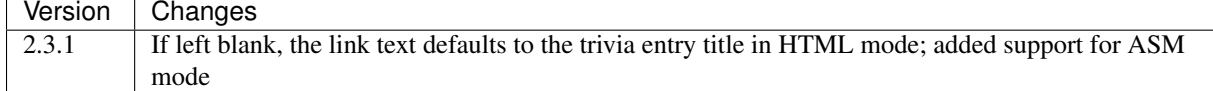

### <span id="page-60-0"></span>**#HTML**

The #HTML macro expands to arbitrary text (in HTML mode) or to an empty string (in ASM mode).

#HTML(text)

The #HTML macro may be used to render HTML (which would otherwise be escaped) from a *skool* file. For example:

```
; #HTML(For more information, go <a href="http://example.com/">here</a>.)
```
If text contains a closing bracket - ) - then the macro will not expand as required. In that case, square brackets, braces or any character that does not appear in text (except for an upper case letter) may be used as delimiters:

#HTML[text] #HTML{text} #HTML@text@

text may contain other skool macros, which will be expanded before rendering. For example:

; #HTML[The UDG defined here (32768) looks like this: #UDG32768,4,1]

See also *[#UDGTABLE](#page-65-0)*.

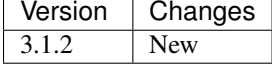

#### **#LINK**

In HTML mode, the  $\#$ LINK macro expands to a hyperlink (< $a$ > element) to another page.

#LINK:PageId[#name](link text)

- PageId is the ID of the page to link to
- name is the name of an anchor on the page to link to
- link text is the link text to use

In HTML mode, if the link text is blank, the page's link text (as defined in the *[\[Links\]](#page-78-0)* section or the relevant *[\[Page:\\*\]](#page-81-0)* section of the *ref* file) is substituted.

In ASM mode, the #LINK macro expands to the link text.

The page IDs that may be used are the same as the file IDs that may be used in the *[\[Paths\]](#page-83-0)* section of a *ref* file, or the page IDs defined by *[\[Page:\\*\]](#page-81-0)* sections.

For example:

; See the #LINK:Glossary(glossary) for a definition of 'chuntey'.

In HTML mode, this instance of the #LINK macro expands to a hyperlink to the 'Glossary' page, with link text 'glossary'.

In ASM mode, this instance of the #LINK macro expands to 'glossary'.

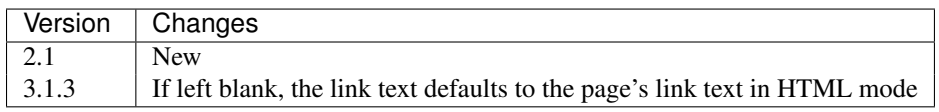

### **#LIST**

The #LIST macro marks the beginning of a list of bulleted items; LIST# is used to mark the end. Between these markers, the list items are defined.

```
#LIST[(class)]<items>LIST#
```
• class is the CSS class to use for the  $\langle u \rangle$  element

Each item in a list must start with { followed by a whitespace character, and end with } preceded by a whitespace character.

For example:

```
; #LIST(data)
; { Item 1 }
; { Item 2 }
; LIST#
```
This list has two items, and will have the CSS class 'data'.

In ASM mode, lists are rendered as plain text, with each item on its own line, and an asterisk as the bullet character. The bullet character can be changed by using a *[@set](#page-102-2)* directive to set the bullet property on the ASM writer.

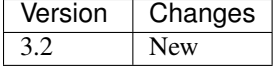

### <span id="page-61-0"></span>**#POKE**

In HTML mode, the  $\#P$ OKE macro expands to a hyperlink ( $\langle a \rangle$  element) to the 'Pokes' page, or to a specific entry on that page.

```
#POKE[#name][(link text)]
```
- #name is the named anchor of a poke (if linking to a specific one)
- link text is the link text to use

The anchor name must be limited to the characters '\$', '#', 0-9, A-Z and a-z.

In HTML mode, if the link text is blank, the title of the poke entry (if linking to a specific one) is substituted; if the link text is omitted entirely, 'poke' is substituted.

In ASM mode, the #POKE macro expands to the link text, or 'poke' if the link text is blank or omitted.

For example:

```
; Of course, if you feel like cheating, you can always give yourself
; #POKE#infiniteLives(infinite lives).
```
In HTML mode, this instance of the #POKE macro expands to a hyperlink to an entry on the 'Pokes' page, with link text 'infinite lives'.

In ASM mode, this instance of the #POKE macro expands to 'infinite lives'.

See also *[#BUG](#page-57-1)* and *[#FACT](#page-59-0)*.

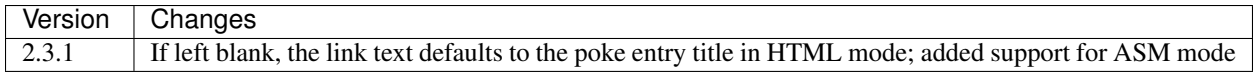

#### <span id="page-62-0"></span>**#R**

In HTML mode, the  $#R$  (Reference) macro expands to a hyperlink ( $\langle a \rangle$  element) to the disassembly page for a routine or data block, or to a line at a given address within that page.

```
#Raddr[@code][#name][(link text)]
```
- addr is the address of the routine or data block (or entry point thereof)
- code is the ID of the disassembly that contains the routine or data block (if not given, the current disassembly is assumed; otherwise this must be an ID defined in an  $[OtherCode: *]$  section of the ref file)
- #name is the named anchor of an item on the disassembly page
- link text is the link text to use (default: addr)

The disassembly ID (code) and anchor name (name) must be limited to the characters '\$', '#', 0-9, A-Z and a-z.

In ASM mode, the  $\#R$  macro expands to the link text if it is specified, or to the label for  $\text{addr}$ , or to  $\text{addr}$  if no label is found.

For example:

```
; Prepare for a new game
;
; Used by the routine at #R25820.
```
In HTML mode, this instance of the #R macro expands to a hyperlink to the disassembly page for the routine at 25820.

In ASM mode, this instance of the #R macro expands to the label for the routine at 25820 (or simply 25820 if that routine has no label).

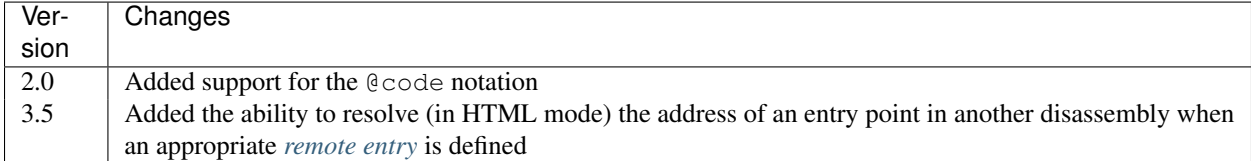

#### <span id="page-62-1"></span>**#REFS**

The #REFS (REFerenceS) macro expands to a comma-separated sequence of hyperlinks to (in HTML mode) or addresses of (in ASM mode) the routines that jump to or call a given routine, or jump to or call any entry point within that routine.

```
#REFSaddr[(prefix)]
```
- addr is the address of the routine to search for references to
- prefix is the text to display before the sequence of hyperlinks or addresses if there is at least one reference (default: no text)

#### If there are no references, the macro expands to the following text:

Not used directly by any other routines

See also *[#EREFS](#page-59-1)*.

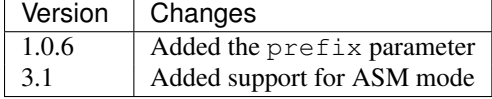

### **#REG**

In HTML mode, the #REG (REGister) macro expands to a styled <span> element containing a register name.

#REGreg

• req is the name of the register (e.g.  $a$ ',  $bc'$ )

In ASM mode, the #REG macro expands to the name of the register.

The register name must contain 1, 2 or 3 of the following characters:

```
abcdefhlirspxy'
```
#### For example:

24623 LD C, 31 ; #REGbc'=31

#### **#SPACE**

The  $\#$ SPACE macro expands to one or more  $\&\#160$ ; expressions (in HTML mode) or spaces (in ASM mode).

#SPACE[num]

#### or:

#SPACE([num])

• num is the number of spaces required (default: 1)

For example:

```
; '#SPACE8' (8 spaces)
t56832 DEFM " "
```
In HTML mode, this instance of the #SPACE macro expands to:

In ASM mode, this instance of the #SPACE macro expands to a string containing 8 spaces.

The form SPACE ([num]) may be used to distinguish the macro from adjacent text where necessary. For example:

```
; 'Score:#SPACE(5)0'
t49152 DEFM "Score: 0"
```
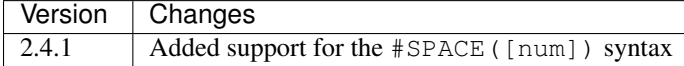

### <span id="page-64-0"></span>**#TABLE**

The #TABLE macro marks the beginning of a table; TABLE# is used to mark the end. Between these markers, the rows of the table are defined.

#TABLE[([class[,class1[:w][,class2[:w]...]]])]<rows>TABLE#

- class is the CSS class to use for the  *element*
- class1, class2 etc. are the CSS classes to use for the  $\langle \pm d \rangle$  elements in columns 1, 2 etc.

Each row in a table must start with { followed by a whitespace character, and end with } preceded by a whitespace character. The cells in a row must be separated by  $\vert$  with a whitespace character on each side.

For example:

```
; #TABLE(default,centre)
; { 0 | Off }
; \{ 1 \mid \text{On } \}; TABLE#
```
This table has two rows and two columns, and will have the CSS class 'default'. The cells in the first column will have the CSS class 'centre'.

By default, cells will be rendered as  $|$  elements. To render a cell as a  $|$  element, use the =h indicator before the cell contents:

```
; #TABLE
; \{ =h Header 1 | =h Header 2 }
; { Regular cell | Another one }
; TABLE#
```
It is also possible to specify colspan and rowspan attributes using the  $=c$  and  $=r$  indicators:

```
; #TABLE
; { =r2 2 rows | X | Y }
; \{ =c2 \qquad \qquad 2 \text{ columns } \}; TABLE#
```
Finally, the  $=t$  indicator makes a cell transparent (i.e. gives it the same background colour as the page body).

If a cell requires more than one indicator, separate the indicators by commas:

```
; #TABLE
; \{ =h, c2 \text{ Wide header } \}; { Column 1 | Column 2 }
; TABLE#
```
The CSS files included in SkoolKit provide two classes that may be used when defining tables:

- default a class for <table> elements that provides a background colour to make the table stand out from the page body
- centre a class for <td> elements that centres their contents

In ASM mode, tables are rendered as plain text, using dashes  $(-)$  and pipes ( $|$ ) for the borders, and plus signs  $(+)$ where a horizontal border meets a vertical border.

ASM mode also supports the :w indicator in the #TABLE macro's parameters. The :w indicator marks a column as a candidate for having its width reduced (by wrapping the text it contains) so that the table will be no more than 79 characters wide when rendered. For example:

```
; #TABLE(default,centre,:w)
; { =h X | =h Description }
 { 0 | Text in this column will be wrapped in ASM mode to make the table less than 80 characters
; TABLE#
```
See also *[#UDGTABLE](#page-65-0)*.

#### <span id="page-65-0"></span>**#UDGTABLE**

The #UDGTABLE macro behaves in exactly the same way as the #TABLE macro, except that the resulting table will not be rendered in ASM mode. Its intended use is to contain images that will be rendered in HTML mode only.

See *[#TABLE](#page-64-0)*, and also *[#HTML](#page-60-0)*.

### **8.6.2 Image macros**

The *[#FONT](#page-65-1)*, *[#SCR](#page-66-0)*, *[#UDG](#page-67-0)* and *[#UDGARRAY](#page-68-0)* macros (described in the following sections) may be used to create images based on graphic data in the memory snapshot. They are not supported in ASM mode.

These macros have several numeric parameters, most of which are optional. This can give rise to a long sequence of commas in a macro parameter string, making it hard to read (and write); for example:

#UDG32768,,,,,,1

To alleviate this problem, the image macros accept keyword arguments at any position in the parameter string; the #UDG macro above could be rewritten as follows:

#UDG32768,rotate=1

#### <span id="page-65-1"></span>**#FONT**

In HTML mode, the  $\text{\#FONT}$  macro expands to an  $\langle \text{img} \rangle$  element for an image of text rendered in the game font.

#FONT[:(text)]addr[,chars,attr,scale][{CROP}][(fname)]

- text is the text to render (default: the 96 characters from code 32 to code 127)
- addr is the base address of the font graphic data
- chars is the number of characters to render (default: the length of  $text{text})$
- $attr$  is the attribute byte to use (default: 56)
- scale is the scale of the image (default: 2)
- CROP is the cropping specification (see *[Cropping](#page-70-0)*)
- fname is the name of the image file (default: '*font*'); '*.png*' or '*.gif*' will be appended (depending on the default image format specified in the *[\[ImageWriter\]](#page-77-0)* section of the *ref* file) if not present

If text contains a closing bracket - ) - then the macro will not expand as required. In that case, square brackets, braces or any character that does not appear in text may be used as delimiters; for example:

#FONT:[(0) OK]\$3D00 #FONT:{(0) OK}\$3D00 #FONT:/(0) OK/\$3D00 If an image with the given filename doesn't already exist, it will be created. If  $f$ name starts with a '/', the filename is taken to be relative to the root of the HTML disassembly; otherwise the filename is taken to be relative to the directory defined by the FontImagePath parameter in the *[\[Paths\]](#page-83-0)* section of the *ref* file.

For example:

```
; Font graphic data
;
; #HTML[#FONT:(0123456789)49152]
```
In HTML mode, this instance of the  $#$ FONT macro expands to an  $\langle \text{img} \rangle$  element for the image of the digits 0-9 in the 8\*8 font whose graphic data starts at 49152.

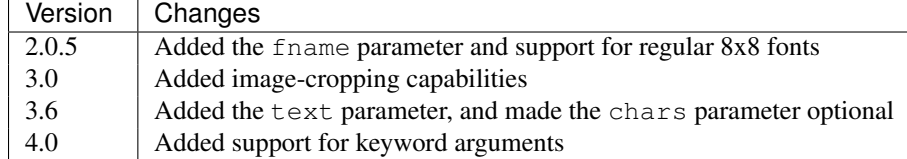

### <span id="page-66-0"></span>**#SCR**

In HTML mode, the  $#SCR$  (SCReenshot) macro expands to an  $\langle \text{img} \rangle$  element for an image constructed from the display file and attribute file (or suitably arranged graphic data and attribute bytes elsewhere in memory) of the current memory snapshot (in turn constructed from the contents of the *skool* file).

#SCR[scale,x,y,w,h,df,af][{CROP}][(fname)]

- scale is the scale of the image (default: 1)
- $\bullet$  x is the x-coordinate of the top-left tile of the screen to include in the screenshot (default: 0)
- y is the y-coordinate of the top-left tile of the screen to include in the screenshot (default: 0)
- w is the width of the screenshot in tiles (default: 32)
- h is the height of the screenshot in tiles (default: 24)
- df is the base address of the display file (default: 16384)
- af is the base address of the attribute file (default: 22528)
- CROP is the cropping specification (see *[Cropping](#page-70-0)*)
- fname is the name of the image file (default: '*scr*'); '*.png*' or '*.gif*' will be appended (depending on the default image format specified in the *[\[ImageWriter\]](#page-77-0)* section of the *ref* file) if not present

If an image with the given filename doesn't already exist, it will be created. If fname starts with a '/', the filename is taken to be relative to the root of the HTML disassembly; otherwise the filename is taken to be relative to the directory defined by the ScreenshotImagePath parameter in the *[\[Paths\]](#page-83-0)* section of the *ref* file.

For example:

```
; #UDGTABLE
; { #SCR(loading) | This is the loading screen. }
; TABLE#
```
#### **Version Changes**

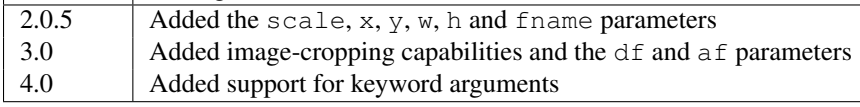

### <span id="page-67-0"></span>**#UDG**

In HTML mode, the  $\# UDS$  macro expands to an  $\langle \text{img} \rangle$  element for the image of a UDG (an 8x8 block of pixels).

```
#UDGaddr[,attr,scale,step,inc,flip,rotate,mask][:MASK][{CROP}][(fname)]
```
- addr is the base address of the UDG bytes
- $\bullet$  attribute byte to use (default: 56)
- scale is the scale of the image (default: 4)
- step is the interval between successive bytes of the UDG (default: 1)
- inc is added to each UDG byte before constructing the image (default: 0)
- flip is 1 to flip the UDG horizontally, 2 to flip it vertically, 3 to flip it both ways, or 0 to leave it as it is (default: 0)
- rotate is 1 to rotate the UDG 90 degrees clockwise, 2 to rotate it 180 degrees, 3 to rotate it 90 degrees anticlockwise, or 0 to leave it as it is (default: 0)
- mask is the type of mask to apply (see *[Masks](#page-70-1)*)
- MASK is the mask specification (see below)
- CROP is the cropping specification (see *[Cropping](#page-70-0)*)
- fname is the name of the image file (if not given, a name based on addr, attr and scale will be generated); '*.png*' or '*.gif*' will be appended (depending on the default image format specified in the *[\[ImageWriter\]](#page-77-0)* section of the *ref* file) if not present

The mask specification (MASK) takes the form:

addr[,step]

- addr is the base address of the mask bytes to use for the UDG
- step is the interval between successive mask bytes (defaults to the value of step for the UDG)

If an image with the given filename doesn't already exist, it will be created. If fname starts with a '/', the filename is taken to be relative to the root of the HTML disassembly; otherwise the filename is taken to be relative to the directory defined by the UDGImagePath parameter in the *[\[Paths\]](#page-83-0)* section of the *ref* file.

For example:

```
; Safe key UDG
;
; #HTML[#UDG39144,6(safe_key)]
```
In HTML mode, this instance of the #UDG macro expands to an  $\langle \text{img} \rangle$  element for the image of the UDG at 39144 (which will be named *safe\_key.png* or *safe\_key.gif*), with attribute byte 6 (INK 6: PAPER 0).

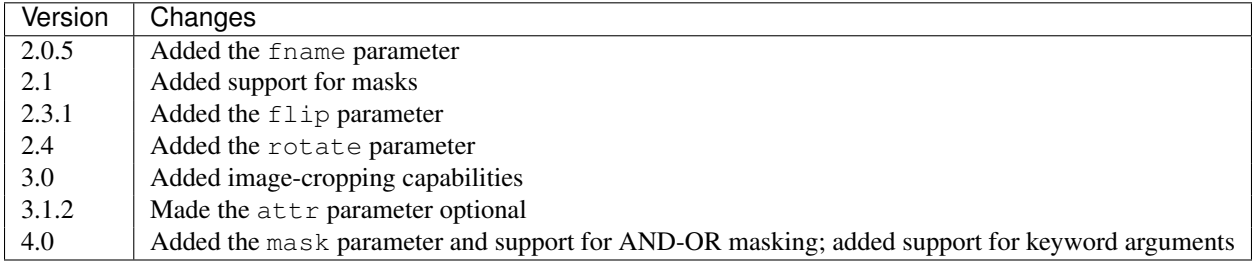

### <span id="page-68-0"></span>**#UDGARRAY**

In HTML mode, the  $\#$ UDGARRAY macro expands to an  $\langle$ img> element for the image of an array of UDGs (8x8) blocks of pixels).

#UDGARRAYwidth[,attr,scale,step,inc,flip,rotate,mask];SPEC1[;SPEC2;...][{CROP}](fname)

- width is the width of the image (in UDGs)
- attr is the default attribute byte of each UDG (default: 56)
- scale is the scale of the image (default: 2)
- step is the default interval between successive bytes of each UDG (default: 1)
- inc is added to each UDG byte before constructing the image (default: 0)
- flip is 1 to flip the array of UDGs horizontally, 2 to flip it vertically, 3 to flip it both ways, or 0 to leave it as it is (default: 0)
- rotate is 1 to rotate the array of UDGs 90 degrees clockwise, 2 to rotate it 180 degrees, 3 to rotate it 90 degrees anticlockwise, or 0 to leave it as it is (default: 0)
- mask is the type of mask to apply (see *[Masks](#page-70-1)*)
- CROP is the cropping specification (see *[Cropping](#page-70-0)*)
- fname is the name of the image file; '*.png*' or '*.gif*' will be appended (depending on the default image format specified in the *[\[ImageWriter\]](#page-77-0)* section of the *ref* file) if not present

SPEC1, SPEC2 etc. are UDG specifications for the sets of UDGs that make up the array. Each UDG specification has the form:

addr[,attr,step,inc][:MASK]

- addr is the address range specification for the set of UDGs (see below)
- attr is the attribute byte of each UDG in the set (defaults to the value of attr for the UDG array)
- step is the interval between successive bytes of each UDG in the set (defaults to the value of step for the UDG array)
- inc is added to each byte of every UDG in the set before constructing the image (defaults to the value of inc for the UDG array)
- MASK is the mask specification

The mask specification (MASK) takes the form:

addr[,step]

- addr is the address range specification for the set of mask UDGs (see below)
- step is the interval between successive bytes of each mask UDG in the set (defaults to the value of step for the set of UDGs)

Address range specifications (addr) may be given in one of the following forms:

- a single address (e.g. 39144)
- a simple address range (e.g. 33008–33015)
- an address range with a step (e.g. 32768-33792-256)

• an address range with a horizontal and a vertical step (e.g.  $63476-63525-1-16$ ; this form specifies the step between the base addresses of adjacent UDGs in each row as 1, and the step between the base addresses of adjacent UDGs in each column as 16)

Any of these forms of address ranges can be repeated by appending  $xN$ , where N is the desired number of repetitions. For example:

- 39648x3 is equivalent to 39648; 39648; 39648
- 32768-32769x2 is equivalent to 32768;32769;32768;32769

As many UDG specifications as required may be supplied, separated by semicolons; the UDGs will be arranged in a rectangular array with the given width.

If an image with the given filename doesn't already exist, it will be created. If fname starts with a '/', the filename is taken to be relative to the root of the HTML disassembly; otherwise the filename is taken to be relative to the directory defined by the UDGImagePath parameter in the *[\[Paths\]](#page-83-0)* section of the *ref* file.

For example:

```
; Base sprite
;
; #HTML[#UDGARRAY4;32768-32888-8(base_sprite.png)]
```
In HTML mode, this instance of the  $\text{\#UDGARRAY}$  macro expands to an  $\langle \text{img} \rangle$  element for the image of the 4x4 sprite formed by the 16 UDGs with base addresses 32768, 32776, 32784 and so on up to 32888; the image file will be named *base\_sprite.png*.

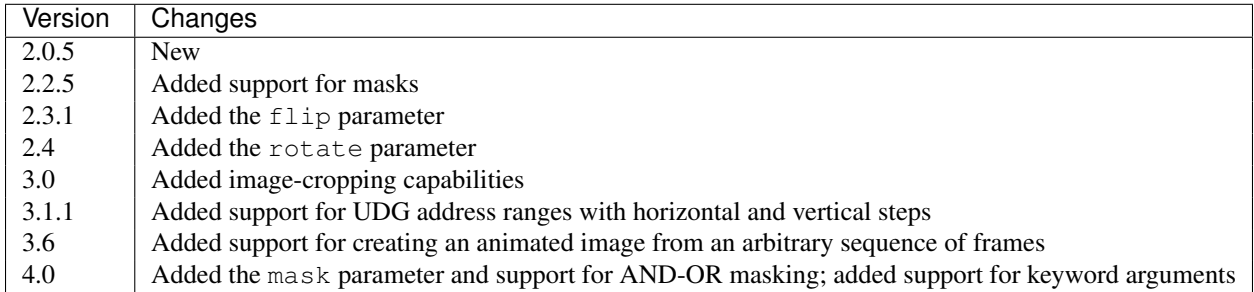

### **Animation**

The #UDGARRAY macro may be used to create an animated image from an arbitrary sequence of frames. To create a frame, the fname parameter must have one of the following forms:

- name  $\star$  writes an image file with this name, and also creates a frame with the same name
- name1\*name2 writes an image file named *name1*, and also creates a frame named *name2*
- $\bullet$  \* name writes no image file, but creates a frame with this name

Then a special form of the #UDGARRAY macro is used to create the animated image from a set of frames:

```
#UDGARRAY*FRAME1[;FRAME2;...](fname)
```
FRAME1, FRAME2 etc. are frame specifications; each one has the form:

name[,delay]

- name is the name of the frame
- delay is the delay between this frame and the next in 1/100ths of a second; it also sets the default delay for any frames that follow (default: 32)

For example:

```
; Sprite animation frames
;
; #UDGTABLE {
; #UDGARRAY2;64000-64024-8(sprite1*) |
; #UDGARRAY2;64032-64056-8(sprite2*) |
; #UDGARRAY2;64064-64088-8(sprite3*) |
; #UDGARRAY*sprite1,50;sprite2;sprite3(sprite.gif)
; } TABLE#
```
The first three #UDGARRAY macros create the required frames (and write images of them); the last #UDGARRAY macro combines the three frames into a single animated image, with a delay of 0.5s between each frame.

### <span id="page-70-0"></span>**Cropping**

Each image macro accepts a cropping specification (CROP) which takes the form:

x,y,width,height

- x is the x-coordinate of the leftmost pixel column of the constructed image to include in the final image (default: 0); if greater than 0, the image will be cropped on the left
- y is the y-coordinate of the topmost pixel row of the constructed image to include in the final image (default: 0); if greater than 0, the image will be cropped on the top
- width is the width of the final image in pixels (default: width of the constructed image)
- height is the height of the final image in pixels (default: height of the constructed image)

#### For example:

```
#UDG40000,scale=2{2,2,12,12}
```
This #UDG macro creates an image of the UDG at 40000, at scale 2, with the top two rows and bottom two rows of pixels removed, and the leftmost two columns and rightmost two columns of pixels removed.

#### <span id="page-70-1"></span>**Masks**

The #UDG and #UDGARRAY macros accept a mask parameter that determines what kind of mask to apply to each UDG. The supported values are:

- 0 no mask
- 1 OR-AND mask (this is the default)
- 2 AND-OR mask

Given a 'background' bit (B), a UDG bit (U), and a mask bit (M), the OR-AND mask works as follows:

- OR the UDG bit (U) onto the background bit (B)
- AND the mask bit (M) onto the result

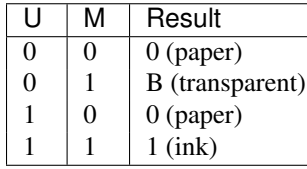

The AND-OR mask works as follows:

- AND the mask bit (M) onto the background bit (B)
- OR the UDG bit (U) onto the result

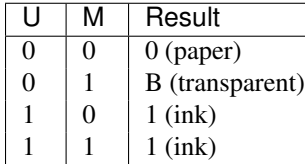

By default, transparent bits in a masked image are rendered in bright green (#00fe00); this colour can be changed by modifying the TRANSPARENT parameter in the *[\[Colours\]](#page-73-0)* section.

# **8.6.3 Snapshot macros**

The *[#POKES](#page-71-0)*, *[#POPS](#page-71-1)* and *[#PUSHS](#page-72-0)* macros (described in the following sections) may be used to manipulate the memory snapshot that is built from the DEFB, DEFM, DEFS and DEFW statements in the *skool* file. Each macro expands to an empty string.

#### <span id="page-71-0"></span>**#POKES**

The #POKES (POKE Snapshot) macro POKEs values into the current memory snapshot.

```
#POKESaddr,byte[,length,step][;addr,byte[,length,step];...]
```
- addr is the address to POKE
- byte is the value to POKE addr with
- length is the number of addresses to POKE (default: 1)
- step is the address increment to use after each POKE (if  $l$ ength>1; default: 1)

#### For example:

The UDG looks like this:

```
#UDG32768(udg_orig)
```
But it's supposed to look like this:

```
#PUSHS
#POKES32772,254;32775,136
#UDG32768(udg_fixed)
#POPS
```
This instance of the #POKES macro does POKE 32772,254 and POKE 32775,136, which fixes a graphic glitch in the UDG at 32768.

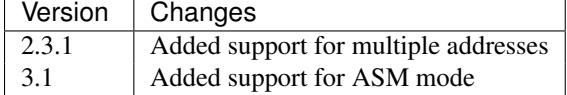

#### <span id="page-71-1"></span>**#POPS**

The #POPS (POP Snapshot) macro removes the current memory snapshot and replaces it with the one that was previously saved by a #PUSHS macro.
#POPS

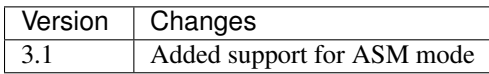

### **#PUSHS**

The #PUSHS (PUSH Snapshot) macro saves the current memory snapshot, and replaces it with an identical copy with a given name.

#PUSHS[name]

• name is the snapshot name (defaults to an empty string)

The snapshot name must be limited to the characters '\$', '#', 0-9, A-Z and a-z; it must not start with a capital letter.

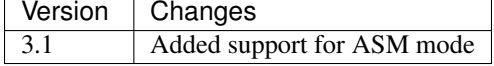

# **8.7 Ref files**

If you want to configure or augment an HTML disassembly, you will need one or more *ref* files. A *ref* file can be used to (for example):

- add a 'Bugs' page on which bugs are documented
- add a 'Trivia' page on which interesting facts are documented
- add a 'Pokes' page on which useful POKEs are listed
- add a 'Changelog' page
- add a 'Glossary' page
- add a 'Graphic glitches' page
- add any other kind of custom page
- change the title of the disassembly
- define the layout of the disassembly index page
- define the link text and titles for the various pages in the disassembly
- define the location of the files and directories in the disassembly
- define the colours used when creating images

A *ref* file must be formatted into sections separated by section names inside square brackets, like this:

#### [SectionName]

The contents of each section that may be found in a *ref* file are described below.

# <span id="page-72-0"></span>**8.7.1 [Bug:\*:\*]**

Each Bug:  $\star$ :  $\star$  section defines an entry on the 'Bugs' page. The section names and contents take the form:

[Bug:anchor:title] First paragraph.

Second paragraph.

...

where:

- anchor is the name of the HTML anchor for the entry
- title is the title of the entry

To ensure that an entry can be linked to by the *[#BUG](#page-57-0)* macro, the anchor name must be limited to the characters '\$', '#', 0-9, A-Z and a-z.

Paragraphs must be separated by blank lines, and may contain HTML markup and *[skool macros](#page-57-1)*.

# **8.7.2 [Changelog:\*]**

Each Changelog: \* section defines an entry on the 'Changelog' page. The section names and contents take the form:

```
[Changelog:title]
Intro text.
First top-level item.
  First subitem.
  Second subitem.
   First subsubitem.
Second top-level item.
...
```
where title is the title of the entry, and the intro text and top-level items are separated by blank lines. Lower-level items are created by using indentation, as shown.

If the intro text is a single hyphen  $(-)$ , it will not be included in the final HTML rendering.

The intro text and changelog items may contain HTML markup and *[skool macros](#page-57-1)*.

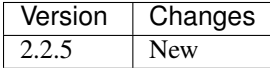

# <span id="page-73-0"></span>**8.7.3 [Colours]**

The Colours section contains colour definitions that will be used when creating images. Each line has the form:

name=R,G,B

or:

name=#RGB

where:

- name is the colour name
- $R, G, B$  is a decimal RGB triplet

• #RGB is a hexadecimal RGB triplet (in the usual 6-digit form, or in the short 3-digit form)

Recognised colour names and their default RGB values are:

- TRANSPARENT: 0,254,0 (#00fe00)
- BLACK: 0,0,0 (#000000)
- BLUE: 0,0,197 (#0000c5)
- RED: 197,0,0 (#c50000)
- MAGENTA: 197,0,197 (#c500c5)
- GREEN: 0,198,0 (#00c600)
- CYAN: 0,198,197 (#00c6c5)
- YELLOW: 197,198,0 (#c5c600)
- WHITE: 205,198,205 (#cdc6cd)
- BRIGHT\_BLUE: 0,0,255 (#0000ff)
- BRIGHT\_RED: 255,0,0 (#ff0000)
- BRIGHT\_MAGENTA: 255,0,255 (#ff00ff)
- BRIGHT\_GREEN: 0,255,0 (#00ff00)
- BRIGHT CYAN: 0,255,255 (#00ffff)
- BRIGHT\_YELLOW: 255,255,0 (#ffff00)
- BRIGHT\_WHITE: 255,255,255 (#ffffff)

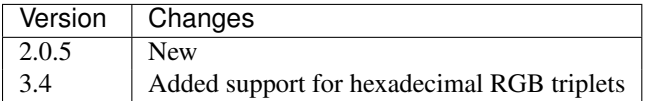

# <span id="page-74-0"></span>**8.7.4 [Config]**

The Config section contains configuration parameters in the format:

name=value

Recognised parameters are:

- GameDir the root directory of the game's HTML disassembly; if not specified, the base name of the *skool* or *ref* file given on the *[skool2html.py](#page-38-0)* command line will be used
- HtmlWriterClass the name of the Python class to use for writing the HTML disassembly of the game (default: skoolkit.skoolhtml.HtmlWriter); if the class is in a module that is not in the module search path (e.g. a standalone module that is not part of an installed package), the module's location may be specified thus: /path/to/moduledir:module.classname
- SkoolFile the name of the main *skool* file to use if not given on the *[skool2html.py](#page-38-0)* command line; if not specified, the *skool* file with the same base name as the *ref* file will be used

For information on how to create your own Python class for writing an HTML disassembly, see the documentation on *[extending SkoolKit](#page-106-0)*.

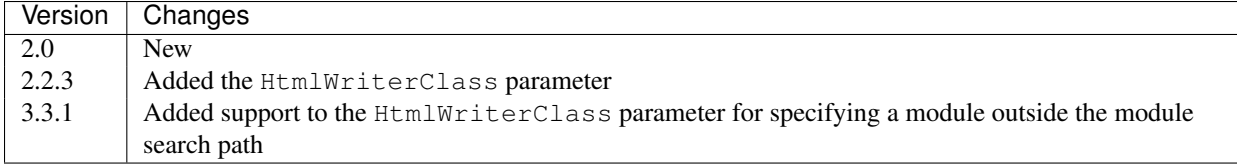

# <span id="page-75-1"></span>**8.7.5 [Fact:\*:\*]**

Each  $Fact:***$  section defines an entry on the 'Trivia' page. The section names and contents take the form:

```
[Fact:anchor:title]
First paragraph.
```
Second paragraph.

...

where:

- anchor is the name of the HTML anchor for the entry
- title is the title of the entry

To ensure that an entry can be linked to by the *[#FACT](#page-59-0)* macro, the anchor name must be limited to the characters '\$', '#', 0-9, A-Z and a-z.

Paragraphs must be separated by blank lines, and may contain HTML markup and *[skool macros](#page-57-1)*.

# <span id="page-75-0"></span>**8.7.6 [Game]**

The Game section contains configuration parameters that control certain aspects of the HTML output. The parameters are in the format:

name=value

Recognised parameters are:

- Copyright the copyright message that appears in the footer of every page (default: ")
- Created the message indicating the software used to create the disassembly that appears in the footer of every page (default: 'Created using SkoolKit \$VERSION.'; the string \$VERSION is replaced by the version number of SkoolKit)
- Font the base name of the font file to use (default: None); multiple font files can be declared by separating their names with semicolons
- Game the name of the game, which appears in the title of every page, and also in the header of every page (if no logo is defined); if not specified, the base name of the *skool* file is used
- GameStatusBufferIncludes a comma-separated list of addresses of entries to include on the 'Game status buffer' page in addition to those that are marked with a g (see the *[skool file format reference](#page-51-0)*)
- InputRegisterTableHeader the text displayed in the header of input register tables on routine disassembly pages (default: 'Input')
- JavaScript the base name of the JavaScript file to include in every page (default: None); multiple JavaScript files can be declared by separating their names with semicolons
- LinkOperands a comma-separated list of instruction types whose operands will be hyperlinked when possible (default: CALL, DEFW, DJNZ, JP, JR); add LD to the list to enable the address operands of LD instructions to be hyperlinked as well
- Logo the text/HTML that will serve as the game logo in the header of every page (typically a skool macro that creates a suitable image); if not specified, LogoImage is used
- LogoImage the path to the game logo image, which appears in the header of every page; if the specified file does not exist, the name of the game is used in place of an image
- OutputRegisterTableHeader the text displayed in the header of output register tables on routine disassembly pages (default: 'Output')
- Release the message indicating the release name and version number of the disassembly that appears in the footer of every page (default: '')
- StyleSheet the base name of the CSS file to use (default: *skoolkit.css*); multiple CSS files can be declared by separating their names with semicolons
- TitlePrefix the prefix to use before the game name or logo in the header of the main index page (default: 'The complete')
- TitleSuffix the suffix to use after the game name or logo in the header of the main index page (default: 'RAM disassembly')

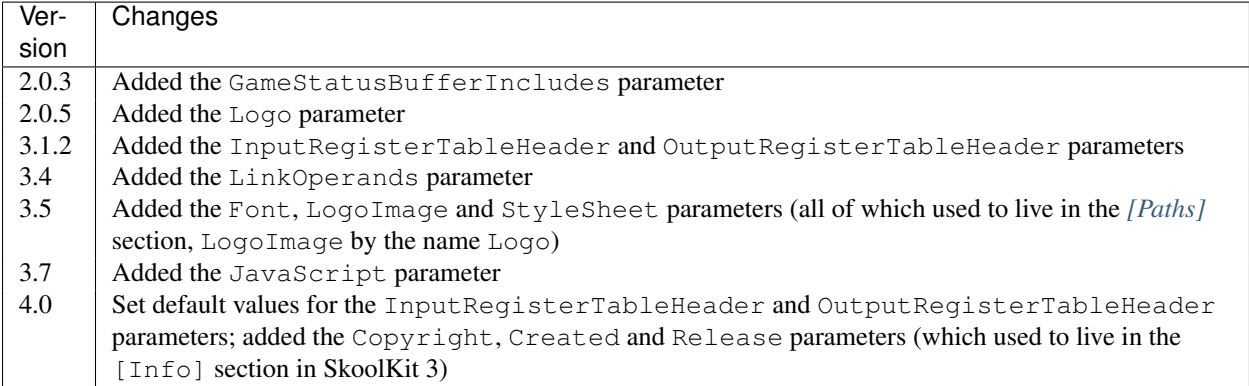

# <span id="page-76-0"></span>**8.7.7 [Glossary:\*]**

Each Glossary:  $*$  section defines an entry on the 'Glossary' page. The section names and contents take the form:

```
[Glossary:term]
First paragraph.
```
Second paragraph.

...

where term is the term being defined in the entry.

Paragraphs must be separated by blank lines, and may contain HTML markup and *[skool macros](#page-57-1)*.

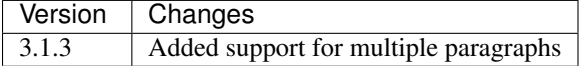

# <span id="page-77-0"></span>**8.7.8 [GraphicGlitch:\*:\*]**

Each GraphicGlitch: \*: \* section defines an entry on the 'Graphic glitches' page. The section names and contents take the form:

```
[GraphicGlitch:anchor:title]
First paragraph.
```
Second paragraph.

...

where:

- anchor is the name of the HTML anchor for the entry
- title is the title of the entry

Paragraphs must be separated by blank lines, and may contain HTML markup and *[skool macros](#page-57-1)*.

# **8.7.9 [ImageWriter]**

The ImageWriter section contains configuration parameters that control SkoolKit's image creation library. The parameters are in the format:

name=value

Recognised parameters are:

- DefaultFormat the default image format; valid values are png (the default) and gif
- GIFEnableAnimation 1 to create animated GIFs for images that contain flashing cells, or 0 to create plain (unanimated) GIFs for such images (default: 1)
- GIFTransparency 1 to make the TRANSPARENT colour (see *[\[Colours\]](#page-73-0)*) in GIF images transparent, or 0 to make it opaque (default: 0)
- PNGAlpha the alpha value to use for the TRANSPARENT colour (see *[\[Colours\]](#page-73-0)*) in PNG images; valid values are in the range 0-255, where 0 means fully transparent, and 255 means fully opaque (default: 255)
- PNGCompressionLevel the compression level to use for PNG image data; valid values are in the range 0-9, where 0 means no compression, 1 is the lowest compression level, and 9 is the highest (default: 9)
- PNGEnableAnimation 1 to create animated PNGs (in APNG format) for images that contain flashing cells, or 0 to create plain (unanimated) PNG files for such images (default: 1)

The image-creating skool macros will create a file in the default image format if the filename is unspecified, or its suffix is omitted, or its suffix is neither .png nor .gif. For example, if DefaultFormat is png, then:

#FONT32768,26

will create an image file named font.png. To create a GIF instead (regardless of the default image format):

#FONT32768,26(font.gif)

For images that contain flashing cells, animated GIFs are recommended over animated PNGs in APNG format, because they are more widely supported in web browsers.

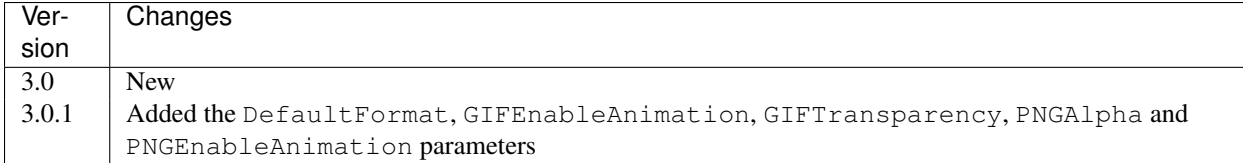

# <span id="page-78-0"></span>**8.7.10 [Index]**

The Index section contains a list of link group IDs in the order in which the link groups will appear on the disassembly index page. The link groups themselves - with the exception of  $OtherCode$  - are defined in [Index: $\star$ : $\star$ ] sections (see below); OtherCode is a special built-in link group that contains links to the index pages of secondary disassemblies defined by *[\[OtherCode:\\*\]](#page-80-0)* sections.

To see the default Index section, run the following command:

\$ skool2html.py -r Index\$

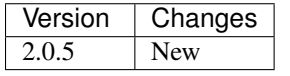

# <span id="page-78-2"></span>**8.7.11 [Index:\*:\*]**

Each Index:  $\star$ :  $\star$  section defines a link group (a group of links on the disassembly home page). The section names and contents take the form:

```
[Index:groupID:text]
Page1ID
Page2ID
...
```
where:

- groupID is the link group ID (as may be declared in the *[\[Index\]](#page-78-0)* section)
- text is the text of the link group header
- Page1ID, Page2ID etc. are the IDs of the pages that will appear in the link group

To see the default link groups and their contents, run the following command:

\$ skool2html.py -r Index:

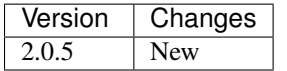

# <span id="page-78-1"></span>**8.7.12 [Links]**

The Links section defines the link text for the various pages in the HTML disassembly (as displayed on the disassembly index page). Each line has the form:

PageID=text

where:

- PageID is the ID of the page
- text is the link text

Recognised page IDs are:

- Bugs the 'Bugs' page
- Changelog the 'Changelog' page
- DataMap the 'Data' memory map page
- Facts the 'Trivia' page
- GameStatusBuffer the 'Game status buffer' page
- Glossary the 'Glossary' page
- GraphicGlitches the 'Graphic glitches' page
- MemoryMap the 'Everything' memory map page (default: 'Everything')
- MessagesMap the 'Messages' memory map page
- Pokes the 'Pokes' page
- RoutinesMap the 'Routines' memory map page
- UnusedMap the 'Unused addresses' memory map page

The default link text for a page is the same as the header defined in the *[\[PageHeaders\]](#page-82-0)* section, except where indicated above.

The link text for a page defined by a *[\[MemoryMap:\\*\]](#page-79-0)*, *[\[OtherCode:\\*\]](#page-80-0)*, *[\[Page:\\*\]](#page-81-0)* or *[\[PageContent:\\*\]](#page-81-1)* section also defaults to the page header text, but can be overridden in this section.

If the link text starts with some text in square brackets, that text alone is used as the link text, and the remaining text is displayed alongside the hyperlink. For example:

MemoryMap=[Everything] (routines, data, text and unused addresses)

This declares that the link text for the 'Everything' memory map page will be 'Everything', and '(routines, data, text and unused addresses)' will be displayed alongside it.

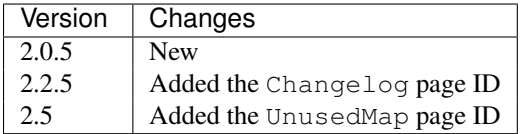

# <span id="page-79-0"></span>**8.7.13 [MemoryMap:\*]**

Each MemoryMap:  $\star$  section defines the properties of a memory map page. The section names take the form:

[MemoryMap:PageID]

where PageID is the unique ID of the memory map page.

Each MemoryMap:  $*$  section contains parameters in the form:

name=value

Recognised parameters and their default values are:

- EntryDescriptions 1 to display entry descriptions, or 0 not to (default: 0)
- EntryTypes the types of entries to show in the map (by default, every type is shown); entry types are identified as follows:
	- b DEFB blocks
- c routines
- $-$  q game status buffer entries
- G entries whose address appears in the GameStatusBufferIncludes parameter in the *[\[Game\]](#page-75-0)* section
- s blocks containing bytes that are all the same value
- t messages
- u unused addresses
- w DEFW blocks
- Intro the text (HTML) displayed at the top of the memory map page (default: ")
- LengthColumn 1 to display the 'Length' column, or 0 not to (default: 0)
- PageByteColumns 1 to display 'Page' and 'Byte' columns, or 0 not to (default: 0)
- Write 1 to write the memory map page, or 0 not to (default: 1)

To see the default memory map pages and their properties, run the following command:

\$ skool2html.py -r MemoryMap

A custom memory map page can be defined by creating a MemoryMap:\* section for it. By default, the page will be written to *maps/PageID.html*; to change this, add a line to the *[\[Paths\]](#page-83-0)* section. The title, page header and link text for the custom memory map page can be defined in the *[\[Titles\]](#page-85-0)*, *[\[PageHeaders\]](#page-82-0)* and *[\[Links\]](#page-78-1)* sections.

Every memory map page is built using the *[HTML template](#page-84-0)* whose name matches the page ID, if one exists; otherwise, the stock *[MemoryMap](#page-88-0)* template is used.

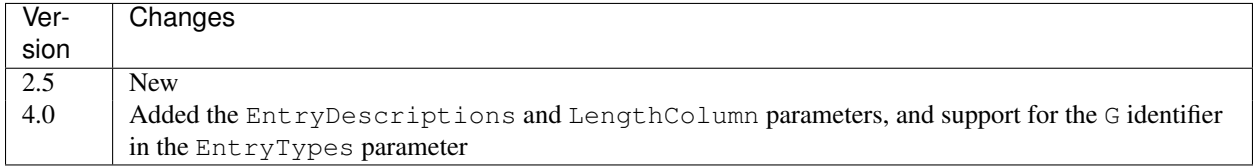

## <span id="page-80-0"></span>**8.7.14 [OtherCode:\*]**

Each OtherCode: \* section defines a secondary disassembly that will appear under 'Other code' on the main disassembly home page. The section names take the form:

[OtherCode:CodeID]

where CodeID is a unique ID for the secondary disassembly; it must be limited to the characters '\$', '#', 0-9, A-Z and a-z. The unique ID may be used by the *[#R](#page-62-0)* macro when referring to routines or data blocks in the secondary disassembly from another disassembly.

Each OtherCode:  $\star$  section must contain a single parameter named Source in the form:

Source=fname

where fname is the path to the *skool* file from which to generate the secondary disassembly.

When a secondary disassembly named CodeID is defined, the following page and directory IDs become available for use in the *[\[Paths\]](#page-83-0)*, *[\[Titles\]](#page-85-0)*, *[\[PageHeaders\]](#page-82-0)* and *[\[Links\]](#page-78-1)* sections:

- CodeID-Index the ID of the index page
- CodeID-Asm- $\star$  the IDs of the disassembly pages ( $\star$  is one of bcqstuw, depending on the entry type)

• CodeID-CodePath - the ID of the directory in which the disassembly pages are written

By default, the index page is written to *CodeID/CodeID.html*, and the disassembly pages are written in a directory named *CodeID*.

Note that the index page is a memory map page, and as such can be configured by creating a *[\[MemoryMap:\\*\]](#page-79-0)* section (MemoryMap:CodeID-Index) for it.

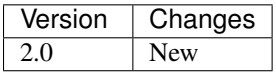

# <span id="page-81-0"></span>**8.7.15 [Page:\*]**

A Page:\* section may be used to either declare a page that already exists, or define a custom page in the HTML disassembly (in conjunction with a corresponding *[\[PageContent:\\*\]](#page-81-1)* section). The section name takes the form:

[Page:PageID]

where PageID is a unique ID for the page. The unique ID may be used in an *[\[Index:\\*:\\*\]](#page-78-2)* section to create a link to the page in the disassembly index.

A Page:  $\star$  section contains parameters in the form:

name=value

Recognised parameters are:

- Content the path (directory and filename) of a page that already exists; when this parameter is supplied, no others are required
- JavaScript the base name of the JavaScript file to use in addition to any declared by the JavaScript parameter in the *[\[Game\]](#page-75-0)* section (default: None); multiple JavaScript files can be declared by separating their names with semicolons
- PageContent the HTML source of the body of the page; this defaults to the contents of the corresponding *[\[PageContent:\\*\]](#page-81-1)* section, but may be specified here if the source can be written on a single line

By default, the custom page is written to a file named *PageID.html* in the root directory of the disassembly; to change this, add a line to the *[\[Paths\]](#page-83-0)* section. The title, page header and link text for the custom page can be defined in the *[\[Titles\]](#page-85-0)*, *[\[PageHeaders\]](#page-82-0)* and *[\[Links\]](#page-78-1)* sections.

Every custom page is built using the *[HTML template](#page-84-0)* whose name matches the page ID, if one exists; otherwise, the stock *[Page](#page-88-1)* template is used.

Note that a Page:  $\star$  section may be empty; if so, it may be omitted from the *ref* file.

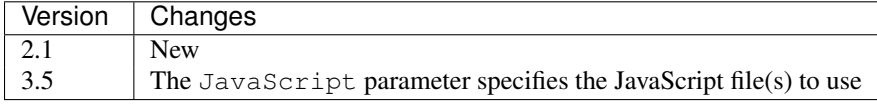

# <span id="page-81-1"></span>**8.7.16 [PageContent:\*]**

A PageContent:  $\star$  section contains the HTML source of the body of a custom page (optionally defined in a *[\[Page:\\*\]](#page-81-0)* section). The section name takes the form:

[PageContent:PageID]

where PageID is the unique ID of the page.

The HTML source may contain *[skool macros](#page-57-1)*.

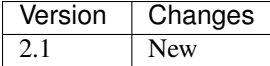

# <span id="page-82-0"></span>**8.7.17 [PageHeaders]**

The PageHeaders section defines the header text for every page in the HTML disassembly. Each line has the form: PageID=header

where:

- PageID is the ID of the page
- header is the header text

Recognised page IDs are:

- Asm-b disassembly pages for 'b' blocks (default: 'Data')
- Asm-c disassembly pages for 'c' blocks (default: 'Routines')
- Asm-g disassembly pages for 'g' blocks (default: 'Game status buffer')
- Asm-s disassembly pages for 's' blocks (default: 'Unused')
- Asm-t disassembly pages for 't' blocks (default: 'Data')
- Asm-u disassembly pages for 'u' blocks (default: 'Unused')
- Asm-w disassembly pages for 'w' blocks (default: 'Data')
- Bugs the 'Bugs' page
- Changelog the 'Changelog' page
- DataMap the 'Data' memory map page
- Facts the 'Trivia' page
- GameStatusBuffer the 'Game status buffer' page
- Glossary the 'Glossary' page
- GraphicGlitches the 'Graphic glitches' page
- MemoryMap the 'Everything' memory map page
- MessagesMap the 'Messages' memory map page
- Pokes the 'Pokes' page
- RoutinesMap the 'Routines' memory map page
- UnusedMap the 'Unused addresses' memory map page

The default header text for a page is the same as the title defined in the *[\[Titles\]](#page-85-0)* section, except where indicated above.

The header text for a page defined by a *[\[MemoryMap:\\*\]](#page-79-0)*, *[\[OtherCode:\\*\]](#page-80-0)*, *[\[Page:\\*\]](#page-81-0)* or *[\[PageContent:\\*\]](#page-81-1)* section also defaults to the title, but can be overridden in this section.

Note that the header of the disassembly index page (GameIndex) is not defined in this section; it is composed from the values of the TitlePrefix and TitleSuffix parameters in the *[\[Game\]](#page-75-0)* section.

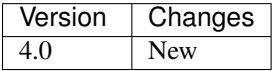

# <span id="page-83-0"></span>**8.7.18 [Paths]**

The Paths section defines the locations of the files and directories in the HTML disassembly. Each line has the form: ID=path

where:

- ID is the ID of the file or directory
- path is the path of the file or directory relative to the root directory of the disassembly

Recognised file IDs and their default paths are:

- Bugs the 'Bugs' page (default: *reference/bugs.html*)
- Changelog the 'Changelog' page (default: *reference/changelog.html*)
- DataMap the 'Data' memory map page (default: *maps/data.html*)
- Facts the 'Trivia' page (default: *reference/facts.html*)
- GameIndex the disassembly home page (default: *index.html*)
- GameStatusBuffer the 'Game status buffer' page (default: *buffers/gbuffer.html*)
- Glossary the 'Glossary' page (default: *reference/glossary.html*)
- GraphicGlitches the 'Graphic glitches' page (default: *graphics/glitches.html*)
- MemoryMap the 'Everything' memory map page (default: *maps/all.html*)
- MessagesMap the 'Messages' memory map page (default: *maps/messages.html*)
- Pokes the 'Pokes' page (default: *reference/pokes.html*)
- RoutinesMap the 'Routines' memory map page (default: *maps/routines.html*)
- UnusedMap the 'Unused addresses' memory map page (default: *maps/unused.html*)

Recognised directory IDs and their default paths are:

- CodePath the directory in which the disassembly files will be written (default: *asm*)
- FontImagePath the directory in which font images (created by the *[#FONT](#page-65-0)* macro) will be placed (default: *images/font*)
- FontPath the directory in which to store font files specified by the Font parameter in the *[\[Game\]](#page-75-0)* section (default: *.*)
- JavaScriptPath the directory in which to store JavaScript files specified by the JavaScript parameter in the *[\[Game\]](#page-75-0)* section and *[\[Page:\\*\]](#page-81-0)* sections (default: *.*)
- ScreenshotImagePath the directory in which screenshot images (created by the *[#SCR](#page-66-0)* macro) will be placed (default: *images/scr*)
- StyleSheetPath the directory in which to store CSS files specified by the StyleSheet parameter in the *[\[Game\]](#page-75-0)* section (default: *.*)
- UDGImagePath the directory in which UDG images (created by the *[#UDG](#page-67-0)* or *[#UDGARRAY](#page-68-0)* macro) will be placed (default: *images/udgs*)

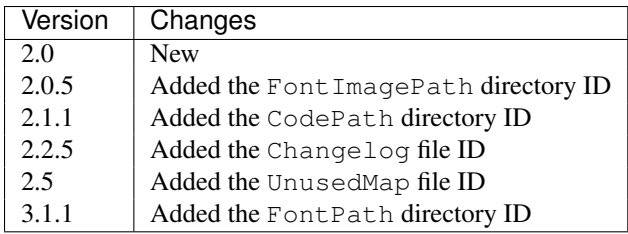

# <span id="page-84-1"></span>**8.7.19 [Poke:\*:\*]**

Each Poke: \*: \* section defines an entry on the 'Pokes' page. The section names and contents take the form:

```
[Poke:anchor:title]
First paragraph.
```
Second paragraph.

...

where:

- anchor is the name of the HTML anchor for the entry
- title is the title of the entry

To ensure that an entry can be linked to by the *[#POKE](#page-61-0)* macro, the anchor name must be limited to the characters '\$', '#', 0-9, A-Z and a-z.

Paragraphs must be separated by blank lines, and may contain HTML markup and *[skool macros](#page-57-1)*.

# **8.7.20 [Resources]**

The Resources section lists files that will be copied into the disassembly build directory when *[skool2html.py](#page-38-0)* is run. Each line has the form:

fname=destDir

where:

- fname is the name of the file to copy
- destDir is the destination directory, relative to the root directory of the disassembly; the directory will be created if it doesn't already exist

The files to be copied must be present in *skool2html.py*'s search path in order for it to find them; to see the search path, run skool2html.py -s.

If your disassembly requires pre-built images or other resources that SkoolKit does not build, listing them in this section ensures that they will be copied into place whenever the disassembly is built.

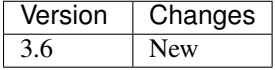

# <span id="page-84-0"></span>**8.7.21 [Template:\*]**

Each  $Template: * section defines a template used to build an HTML page (or part of one).$ 

To see the contents of the default templates, run the following command:

\$ skool2html.py -r Template:

For more information, see *[HTML templates](#page-86-0)*.

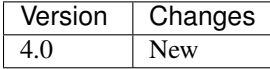

# <span id="page-85-0"></span>**8.7.22 [Titles]**

The Titles section defines the title (i.e. text used to compose the  $\langle \text{title} \rangle$  element) for every page in the HTML disassembly. Each line has the form:

PageID=title

#### where:

- PageID is the ID of the page
- title is the page title

Recognised page IDs and their default titles are:

- Asm-b disassembly pages for 'b' blocks (default: 'Data at')
- Asm-c disassembly pages for 'c' blocks (default: 'Routine at')
- Asm-g disassembly pages for 'g' blocks (default: 'Game status buffer entry at')
- Asm-s disassembly pages for 's' blocks (default: 'Unused RAM at')
- Asm-t disassembly pages for 't' blocks (default: 'Data at')
- Asm-u disassembly pages for 'u' blocks (default: 'Unused RAM at')
- Asm-w disassembly pages for 'w' blocks (default: 'Data at')
- Bugs the 'Bugs' page (default: 'Bugs')
- Changelog the 'Changelog' page (default: 'Changelog')
- DataMap the 'Data' memory map page (default: 'Data')
- Facts the 'Trivia' page (default: 'Trivia')
- GameIndex the disassembly index page (default: 'Index')
- GameStatusBuffer the 'Game status buffer' page (default: 'Game status buffer')
- Glossary the 'Glossary' page (default: 'Glossary')
- GraphicGlitches the 'Graphic glitches' page (default: 'Graphic glitches')
- MemoryMap the 'Everything' memory map page (default: 'Memory map')
- MessagesMap the 'Messages' memory map page (default: 'Messages')
- Pokes the 'Pokes' page (default: 'Pokes')
- RoutinesMap the 'Routines' memory map page (default: 'Routines')
- UnusedMap the 'Unused addresses' memory map page (default: 'Unused addresses')

The title of a page defined by a *[\[MemoryMap:\\*\]](#page-79-0)*, *[\[OtherCode:\\*\]](#page-80-0)*, *[\[Page:\\*\]](#page-81-0)* or *[\[PageContent:\\*\]](#page-81-1)* section defaults to the page ID, but can be overridden in this section.

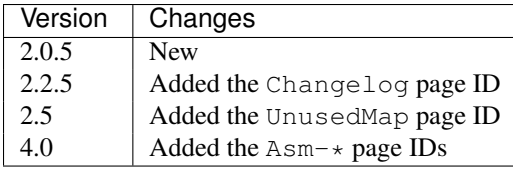

## **8.7.23 Ref file comments**

A comment may be added to a *ref* file by starting a line with a semicolon. For example:

```
; This is a comment
```
If a non-comment line in a *ref* file section needs to start with a semicolon, it can be escaped by doubling it:

```
[PageContent:Custom]
scode></code>
;; This is not a ref file comment
</code>
```
The content of this section will be rendered thus:

```
<code></code>
; This is not a ref file comment
\langle/code>
```
## **8.7.24 Square brackets**

If a *ref* file section needs to contain a line that looks like a section header (i.e. like [SectionName]), then to prevent that line from being parsed as a section header it can be escaped by doubling the opening square bracket:

```
[PageContent:Custom]
<code></code>
[[This is not a section header]
</code>
```
The content of this section will be rendered thus:

```
<code></code>
[This is not a section header]
\langle/code>
```
In fact, any line that starts with two opening square brackets will be rendered with the first one removed.

# <span id="page-86-0"></span>**8.8 HTML templates**

Every page in an HTML disassembly is built from a single full-page template and several subtemplates defined by *[\[Template:\\*\]](#page-84-0)* sections in the *ref* file.

A template may contain 'replacement fields' - identifiers enclosed by braces ({ and }) - that are replaced by appropriate content (typically derived from the *skool* file or a *ref* file section) when the template is formatted. The following 'universal' identifiers are available in every template:

- Game a dictionary of the parameters in the *[\[Game\]](#page-75-0)* section
- SkoolKit a dictionary of parameters relevant to the page currently being built

The parameters in the SkoolKit dictionary are:

- index\_href the relative path to the disassembly index page
- page\_header the page header text (as defined in the *[\[PageHeaders\]](#page-82-0)* section)
- page\_id the page ID (e.g. GameIndex, MemoryMap)
- title the title of the page (as defined in the *[\[Titles\]](#page-85-0)* section)

The parameters in a dictionary are accessed using the [param] notation; for example, wherever {Game[Copyright]} appears in a template, it is replaced by the value of the Copyright parameter in the *[\[Game\]](#page-75-0)* section when the template is formatted.

In addition to the universal identifiers, the following page-level identifiers are available in every full-page template:

- m\_javascript replaced by any number of copies of the *[javascript](#page-92-0)* subtemplate
- m\_stylesheet replaced by one or more copies of the *[stylesheet](#page-94-0)* subtemplate

## <span id="page-87-0"></span>**8.8.1 Asm**

The Asm template is the full-page template that is used to build disassembly pages.

It contains the following identifiers (in addition to the universal and page-level identifiers):

- disassembly replaced by sequences of copies of the *[asm\\_instruction](#page-89-0)* subtemplate, punctuated by copies of the *[asm\\_comment](#page-89-1)* subtemplate
- entry a dictionary of parameters corresponding to the current memory map entry (see below)
- next\_entry a dictionary of parameters corresponding to the next memory map entry (see below)
- prev\_entry a dictionary of parameters corresponding to the previous memory map entry (see below)
- registers\_input replaced by any number of copies of the *[asm\\_register](#page-90-0)* subtemplate
- registers output replaced by any number of copies of the *[asm\\_register](#page-90-0)* subtemplate

The parameters in the prev\_entry, entry and next\_entry dictionaries are:

- address the address of the entry (may be in decimal or hexadecimal format, depending on how it appears in the *skool* file, and the options passed to *[skool2html.py](#page-38-0)*)
- annotated '1' if any instructions in the entry have a non-empty comment field, '0' otherwise
- byte the LSB of the entry address
- description the entry description
- exists '1' if the entry exists, '0' otherwise
- href the relative path to the disassembly page for the entry (useful only for prev\_entry and next\_entry)
- label the ASM label of the first instruction in the entry
- labels '1' if any instructions in the entry have an ASM label, '0' otherwise
- location the address of the entry as a decimal number
- map href the relative path to the entry on the 'Memory Map' page
- page the MSB of the entry address
- size the size of the entry in bytes
- title the title of the entry

• type - the block type of the entry  $('b', 'c', 'g', 's', 't', 'u' or 'w')$ 

To see the default Asm template, run the following command:

```
$ skool2html.py -r Template:Asm
```
## <span id="page-88-3"></span>**8.8.2 GameIndex**

The GameIndex template is the full-page template that is used to build the disassembly index page.

It contains the following identifier (in addition to the universal and page-level identifiers):

• m\_index\_section - replaced by any number of copies of the *[index\\_section](#page-91-0)* subtemplate

To see the default GameIndex template, run the following command:

```
$ skool2html.py -r Template:GameIndex
```
## <span id="page-88-0"></span>**8.8.3 MemoryMap**

The MemoryMap template is the full-page template that is used to build memory map pages and the 'Game status buffer' page.

It contains the following identifiers (in addition to the universal and page-level identifiers):

- MemoryMap a dictionary of the parameters in the corresponding *[\[MemoryMap:\\*\]](#page-79-0)* section
- m\_map\_entry replaced by one or more copies of the *[map\\_entry](#page-92-1)* subtemplate

To see the default MemoryMap template, run the following command:

```
$ skool2html.py -r Template:MemoryMap
```
## <span id="page-88-1"></span>**8.8.4 Page**

The Page template is the full-page template that is used to build custom pages defined by *[\[Page:\\*\]](#page-81-0)* and *[\[PageCon](#page-81-1)[tent:\\*\]](#page-81-1)* sections.

It contains the following identifier (in addition to the universal and page-level identifiers):

• content - replaced by the value of the PageContent parameter in the corresponding *[\[Page:\\*\]](#page-81-0)* section

To see the default Page template, run the following command:

```
$ skool2html.py -r Template:Page
```
## <span id="page-88-2"></span>**8.8.5 Reference**

The Reference template is the full-page template that is used to build the 'Bugs', 'Trivia', 'Pokes', 'Glossary', 'Graphic glitches' and 'Changelog' pages.

It contains the following identifiers (in addition to the universal and page-level identifiers):

- entries replaced by one or more copies of the *[changelog\\_entry](#page-90-1)* subtemplate (on the 'Changelog' page), or the *[reference\\_entry](#page-93-0)* subtemplate (on the 'Bugs', 'Trivia', 'Pokes', 'Glossary' and 'Graphic glitches' pages)
- m\_contents\_list\_item replaced by one or more copies of the *[contents\\_list\\_item](#page-91-1)* subtemplate

To see the default Reference template, run the following command:

\$ skool2html.py -r Template:Reference

## <span id="page-89-2"></span>**8.8.6 anchor**

The anchor template is the subtemplate used to format a page anchor (by default, an  $\langle a \rangle$  element with a name attribute).

It contains the following identifier (in addition to the universal identifiers):

• anchor - the value of the name attribute

To see the default anchor template, run the following command:

```
$ skool2html.py -r Template:anchor
```
### <span id="page-89-1"></span>**8.8.7 asm\_comment**

The asm\_comment template is the subtemplate used by the *[Asm](#page-87-0)* full-page template to format mid-block comments and block end comments.

It contains the following identifiers (in addition to the universal identifiers):

- entry a dictionary of parameters corresponding to the current memory map entry (see *[Asm](#page-87-0)*)
- m\_paragraph replaced by one or more copies of the *[paragraph](#page-93-1)* subtemplate
- t\_anchor replaced by a copy of the *[anchor](#page-89-2)* subtemplate (with the address of the next instruction in decimal format as the anchor name when formatting a mid-block comment), or by an empty string (when formatting a block end comment)

To see the default asm\_comment template, run the following command:

```
$ skool2html.py -r Template:asm_comment
```
## <span id="page-89-0"></span>**8.8.8 asm\_instruction**

The asm instruction template is the subtemplate used by the *[Asm](#page-87-0)* full-page template to format an instruction (including its label, address, operation and comment).

It contains the following identifiers (in addition to the universal identifiers):

- address the address of the instruction (may be in decimal or hexadecimal format, depending on how it appears in the *skool* file, and the options passed to *[skool2html.py](#page-38-0)*)
- annotated '1' if the instruction has a comment field, '0' otherwise
- called '2' if the instruction is an entry point, '1' otherwise
- comment the text of the instruction's comment field
- comment\_rowspan the number of instructions to which the comment field applies
- entry a dictionary of parameters corresponding to the memory map entry that contains the instruction (see *[Asm](#page-87-0)*)
- label the instruction's ASM label
- operation the assembly language operation (e.g. 'LD A,B'), with operand hyperlinked if appropriate

• t\_[anchor](#page-89-2) - replaced by a copy of the *anchor* subtemplate (with the instruction's address in decimal format as the anchor name)

To see the default asm\_instruction template, run the following command:

\$ skool2html.py -r Template:asm\_instruction

## <span id="page-90-0"></span>**8.8.9 asm\_register**

The asm\_register template is the subtemplate used by the *[Asm](#page-87-0)* full-page template to format each row in a table of input register values or output register values.

It contains the following identifiers (in addition to the universal identifiers):

- description the register's description (as it appears in the register section for the current entry in the *skool* file)
- entry a dictionary of parameters corresponding to the current memory map entry (see *[Asm](#page-87-0)*)
- name the register's name (e.g. 'HL')

To see the default asm\_register template, run the following command:

```
$ skool2html.py -r Template:asm_register
```
## <span id="page-90-1"></span>**8.8.10 changelog\_entry**

The changelog\_entry is the subtemplate used by the *[Reference](#page-88-2)* full-page template to format each entry on the 'Changelog' page.

It contains the following identifiers (in addition to the universal identifiers):

- description the changelog entry intro text
- num '1' or '2', depending on the order of the entry on the page
- t\_ [anchor](#page-89-2) replaced by a copy of the *anchor* subtemplate (with the entry title as the anchor name)
- t\_changelog\_item\_list replaced by a copy of the *[changelog\\_item\\_list](#page-91-2)* subtemplate
- title the changelog entry title

To see the default changelog\_entry template, run the following command:

```
$ skool2html.py -r Template:changelog_entry
```
## <span id="page-90-2"></span>**8.8.11 changelog\_item**

The changelog\_item template is the subtemplate used by the *[changelog\\_item\\_list](#page-91-2)* subtemplate to format each item in a changelog item list.

It contains the following identifier (in addition to the universal identifiers):

• item - replaced by the text of the changelog item, or a copy of the *[changelog\\_item\\_list](#page-91-2)* subtemplate

To see the default changelog\_item template, run the following command:

```
$ skool2html.py -r Template:changelog_item$
```
## <span id="page-91-2"></span>**8.8.12 changelog\_item\_list**

The changelog\_item\_list template is the subtemplate used by the *[changelog\\_entry](#page-90-1)* subtemplate to format a list of changelog items, and also by the *[changelog\\_item](#page-90-2)* subtemplate to format a list of subitems or subsubitems etc.

It contains the following identifiers (in addition to the universal identifiers):

- indent the indentation level of the item list: " (blank string) for the list of top-level items, '1' for a list of subitems, '2' for a list of subsubitems etc.
- m\_changelog\_item replaced by one or more copies of the *[changelog\\_item](#page-90-2)* subtemplate

To see the default changelog\_item\_list template, run the following command:

```
$ skool2html.py -r Template:changelog_item_list
```
## <span id="page-91-1"></span>**8.8.13 contents\_list\_item**

The contents\_list\_item template is the subtemplate used by the *[Reference](#page-88-2)* full-page template to format each item in the contents list on the 'Bugs', 'Trivia', 'Pokes', 'Glossary', 'Graphic glitches' and 'Changelog' pages.

It contains the following identifiers (in addition to the universal identifiers):

- href the URL to the entry on the page
- title the entry title

To see the default contents\_list\_item template, run the following command:

```
$ skool2html.py -r Template:contents_list_item
```
### **8.8.14 img**

The img template is the subtemplate used to format  $\langle$  img> elements.

It contains the following identifiers (in addition to the universal identifiers):

- alt the 'alt' text for the image
- src the relative path to the image file

To see the default img template, run the following command:

\$ skool2html.py -r Template:img

### <span id="page-91-0"></span>**8.8.15 index\_section**

The index\_section template is the subtemplate used by the *[GameIndex](#page-88-3)* full-page template to format each group of links on the disassembly index page.

It contains the following identifiers (in addition to the universal identifiers):

- header the header text for the group of links (as defined in the name of the *[\[Index:\\*:\\*\]](#page-78-2)* section)
- m\_index\_section\_item replaced by one or more copies of the *[index\\_section\\_item](#page-92-2)* subtemplate

To see the default index\_section template, run the following command:

```
$ skool2html.py -r Template:index_section$
```
## <span id="page-92-2"></span>**8.8.16 index\_section\_item**

The index\_section\_item template is the subtemplate used by the *[index\\_section](#page-91-0)* subtemplate to format each link in a link group on the disassembly index page.

It contains the following identifiers (in addition to the universal identifiers):

- href the relative path to the page being linked to
- link\_text the link text for the page (as defined in the *[\[Links\]](#page-78-1)* section)
- other\_text the supplementary text displayed alongside the link (as defined in the *[\[Links\]](#page-78-1)* section)

To see the default index section item template, run the following command:

```
$ skool2html.py -r Template:index_section_item
```
## <span id="page-92-0"></span>**8.8.17 javascript**

The javascript template is the subtemplate used by the full-page templates to format each <script> element in the head of a page.

It contains the following identifier (in addition to the universal identifiers):

• src - the relative path to the JavaScript file

To see the default javascript template, run the following command:

```
$ skool2html.py -r Template:javascript
```
## **8.8.18 link**

The link template is the subtemplate used to format the hyperlinks created by the *[#BUG](#page-57-0)*, *[#FACT](#page-59-0)*, *[#POKE](#page-61-0)*, *[#LINK](#page-60-0)* and *[#R](#page-62-0)* macros, and the hyperlinks in instruction operands on disassembly pages.

It contains the following identifiers (in addition to the universal identifiers):

- href the relative path to the page being linked to
- link\_text the link text for the page

To see the default link template, run the following command:

\$ skool2html.py -r Template:link

## <span id="page-92-1"></span>**8.8.19 map\_entry**

The map\_entry template is the subtemplate used by the *[MemoryMap](#page-88-0)* full-page template to format each entry on the memory map pages and the 'Game status buffer' page.

It contains the following identifiers (in addition to the universal identifiers):

- MemoryMap a dictionary of parameters from the corresponding *[\[MemoryMap:\\*\]](#page-79-0)* section
- entry a dictionary of parameters corresponding to the current memory map entry

The parameters in the entry dictionary are:

• address - the address of the entry (may be in decimal or hexadecimal format, depending on how it appears in the *skool* file, and the options passed to *[skool2html.py](#page-38-0)*)

- byte the LSB of the entry address
- description the entry description
- exists '1' if the entry exists, '0' otherwise
- href the relative path to the disassembly page for the entry
- label the ASM label of the first instruction in the entry
- labels '1' if any instructions in the entry have an ASM label, '0' otherwise
- location the address of the entry as a decimal number
- page the MSB of the entry address
- size the size of the entry in bytes
- title the title of the entry
- type the block type of the entry  $('b', 'c', 'g', 's', 't', 'u' or 'w')$

To see the default map\_entry template, run the following command:

```
$ skool2html.py -r Template:map_entry
```
## <span id="page-93-1"></span>**8.8.20 paragraph**

The paragraph template is the subtemplate used to format each paragraph in the following items:

- memory map entry descriptions (on disassembly pages and memory map pages)
- mid-block comments and block end comments on disassembly pages
- entries on the 'Bugs', 'Trivia', 'Pokes', 'Glossary', 'Graphic glitches' and 'Changelog' pages

It contains the following identifier (in addition to the universal identifiers):

• paragraph - the text of the paragraph

To see the default paragraph template, run the following command:

```
$ skool2html.py -r Template:paragraph
```
## <span id="page-93-0"></span>**8.8.21 reference\_entry**

The reference entry template is the subtemplate used by the *[Reference](#page-88-2)* full-page template to format each entry on the 'Bugs', 'Trivia', 'Pokes', 'Glossary' and 'Graphic glitches' pages.

It contains the following identifiers (in addition to the universal identifiers):

- contents replaced by the pre-formatted contents of the relevant *[\[Bug:\\*:\\*\]](#page-72-0)*, *[\[Fact:\\*:\\*\]](#page-75-1)*, *[\[Poke:\\*:\\*\]](#page-84-1)*, *[\[Glos](#page-76-0)[sary:\\*\]](#page-76-0)* or *[\[GraphicGlitch:\\*:\\*\]](#page-77-0)* section
- num '1' or '2', depending on the order of the entry on the page
- title the entry title

To see the default reference\_entry template, run the following command:

```
$ skool2html.py -r Template:reference_entry
```
## **8.8.22 reg**

The reg template is the subtemplate used by the *[#REG](#page-63-0)* macro to format a register name.

It contains the following identifier (in addition to the universal identifiers):

```
• req - the register name (e.g. 'HL')
```
To see the default reg template, run the following command:

```
$ skool2html.py -r Template:reg
```
## <span id="page-94-0"></span>**8.8.23 stylesheet**

The stylesheet template is the subtemplate used by the full-page templates to format each <link> element for a CSS file in the head of a page.

It contains the following identifier (in addition to the universal identifiers):

• href - the relative path to the CSS file

To see the default stylesheet template, run the following command:

```
$ skool2html.py -r Template:stylesheet
```
# **8.9 ASM modes and directives**

A *skool* file may contain directives that are processed during the parsing phase. Exactly how a directive is processed (and whether it is executed) depends on the 'substitution mode' and 'bugfix mode' in which the *skool* file is being parsed.

## **8.9.1 Substitution modes**

There are three substitution modes: @isub, @ssub, and @rsub. These modes are described in the following subsections.

#### **@isub mode**

In @isub mode, @isub directives are executed, but @ssub, and @rsub directives are not. The main purpose of @isub mode is to make the minimum number of instruction substitutions necessary to produce an ASM file that assembles.

For example:

; @isub=LD A,(32512) 25396 LD A,(m)

This  $\&$  isub directive ensures that LD A, (m) is replaced by the valid instruction LD A, (32512) when rendering in ASM mode.

@isub mode is invoked by default when running *[skool2asm.py](#page-37-0)*.

### **@ssub mode**

In @ssub mode, @isub and @ssub directives are executed, but @rsub directives are not. The main purpose of @ssub mode is to replace LSBs, MSBs and full addresses in the operands of instructions with labels, to make the code amenable to some degree of relocation, but without actually removing or inserting any code.

For example:

```
; @ssub=LD (27015+1),A
*27012 LD (27016),A ; Change the instruction below from SET 0,B to RES 0,B
                     ; or vice versa
27015 SET 0,B
```
This @ssub directive replaces LD  $(27016)$ , A with LD  $(27015+1)$ , A; the 27015 will be replaced by the label for that address before rendering. (27016 cannot be replaced by a label, since it is not the address of an instruction.)

@ssub mode is invoked by passing the -s option to *[skool2asm.py](#page-37-0)*.

### <span id="page-95-0"></span>**@rsub mode**

In @rsub mode, @isub, @ssub and @rsub directives are executed. The main purpose of @rsub mode is to make code unconditionally relocatable, even if that requires the removal of existing code or the insertion of new code.

#### For example:

```
23997 LD HL,32766
; @ssub=LD (HL),24002%256
24000 LD (HL),194
; @rsub+begin
      INC L
      LD (HL),24002/256
; @rsub+end
24002 XOR A
```
This @rsub block directive inserts two instructions that ensure that the address stored at 32766 will have the correct MSB as well as the correct LSB, regardless of where the code originally at 24002 now lives.

@rsub mode is invoked by passing the -r option to *[skool2asm.py](#page-37-0)*. @rsub mode also implies @ofix mode; see below for a description of  $\& \circ \& \circ \& \circ \&$  and the other bugfix modes.

### **8.9.2 Bugfix modes**

There are three bugfix modes: @ofix, @bfix and @rfix. These modes are described in the following subsections.

### **@ofix mode**

In @ofix mode, @ofix directives are executed, but @bfix and @rfix directives are not. The main purpose of @ofix mode is to fix instructions that have faulty operands.

```
; @ofix-begin
27872 CALL 27633 ; This should be CALL 27634
; @ofix+else
      CALL 27634
; @ofix+end
```
These  $Q \circ f$  ix block directives fix the faulty operand of the CALL instruction.

@ofix mode is invoked by passing the -f 1 option to *[skool2asm.py](#page-37-0)*.

#### **@bfix mode**

In @bfix mode, @ofix and @bfix directives are executed, but @rfix directives are not. The main purpose of @bfix mode is to fix bugs by replacing instructions, but without changing the start address of any routines, routine entry points, or data blocks.

For example:

```
; @bfix-begin
32205 JR Z,32232 ; This should be JR NZ,32232
; @bfix+else
      JR NZ,32232 ;
; @bfix+end
```
@bfix mode is invoked by passing the -f 2 option to *[skool2asm.py](#page-37-0)*.

#### **@rfix mode**

In @rfix mode, @ofix, @bfix and @rfix directives are executed. The purpose of @rfix mode is to fix bugs that cannot be fixed without moving code around (to make space for the fix).

For example:

```
28432 DEC HL
; @rsub+begin
      LD A,H
      OR L
; @rsub+end
28433 JP Z,29712
```
These  $Q \text{rfix}$  block directives insert some instructions to fix the faulty check on whether HL holds 0.

@rfix mode is invoked by passing the -f 3 option to *[skool2asm.py](#page-37-0)*. @rfix mode implies @rsub mode (see *[@rsub](#page-95-0) [mode](#page-95-0)*).

## **8.9.3 ASM directives**

The ASM directives recognised by SkoolKit are described in the following subsections.

#### **@bfix**

The @bfix directive makes an instruction substitution in @bfix mode.

```
; @bfix=INSTRUCTION
```
• INSTRUCTION is the replacement instruction

```
; @bfix=DEFM "Phosphorus"
t57532 DEFM "Phosphorous"
```
### <span id="page-97-0"></span>**@bfix block directives**

The  $@bfix$  block directives define a block of lines that will be inserted or removed in  $@bfix$  mode.

The syntax for defining a block that will be inserted in  $\&$  b $f$ ix mode (but left out otherwise) is:

```
; @bfix+begin
... ; Lines to be inserted
; @bfix+end
```
The syntax for defining a block that will be removed in  $\&$ b $f$ ix mode (but left in otherwise) is:

```
; @bfix-begin
... \qquad \qquad ; Lines to be removed
; @bfix-end
```
Typically, though, it is desirable to define a block that will be removed in @bfix mode right next to the block that will be inserted in its place. That may be done thus:

; @bfix-begin

```
... \qquad \qquad ; \qquad Instructions to be removed
; @bfix+else
... \qquad \qquad ; Instructions to be inserted
; @bfix+end
```
which is equivalent to:

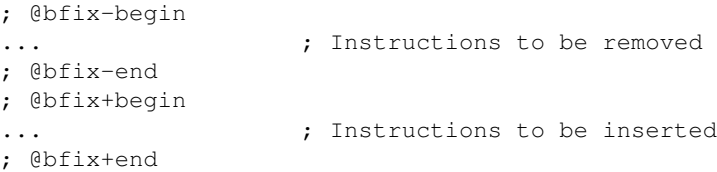

#### For example:

```
; @bfix-begin
32205 JR Z,32232 ; This should be JR NZ,32232
; @bfix+else
      JR NZ,32232 ;
; @bfix+end
```
### <span id="page-97-1"></span>**@end**

The @end directive may be used to indicate where to stop parsing the *skool* file for the purpose of generating ASM output. Everything after the @end directive is ignored.

; @end

See also *[@start](#page-103-0)*.

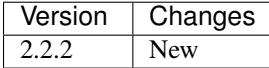

#### **@ignoreua**

The @ignoreua directive suppresses any warnings that would otherwise be reported concerning addresses not converted to labels in the comment that follows; the comment may be an entry title, an entry description, a mid-block comment, a block end comment, or an instruction-level comment.

#### ; @ignoreua

To apply the directive to an entry title:

```
; @ignoreua
; Prepare data at 32768
;
; This routine operates on the data in page 128.
```
If the @ignoreua directive were not present, a warning would be printed (during the rendering phase) about the entry title containing an address (32768) that has not been converted to a label.

To apply the directive to an entry description:

```
; Prepare data in page 128
;
; @ignoreua
; This routine operates on the data at 32768.
```
If the @ignoreua directive were not present, a warning would be printed (during the rendering phase) about the entry description containing an address (32768) that has not been converted to a label.

To apply the directive to a mid-block comment:

```
28913 LD L,A
; @ignoreua
; #REGhl now holds either 32522 or 32600.
28914 LD B,(HL)
```
If the @ignoreua directive were not present, warnings would be printed (during the rendering phase) about the comment containing addresses (32522, 32600) that have not been converted to labels.

To apply the directive to a block end comment:

```
44159 JP 63152
; @ignoreua
; This routine continues at 63152.
```
If the @ignoreua directive were not present, warnings would be printed (during the rendering phase) about the comment containing an address (63152) that has not been converted to a label.

To apply the directive to an instruction-level comment:

```
; @ignoreua
60159 LD C,A ; #REGbc now holds 62818
```
If the @ignoreua directive were not present, a warning would be printed (during the rendering phase) about the comment containing an address (62818) that has not been converted to a label.

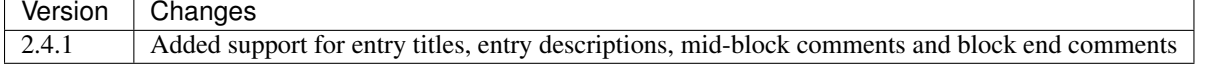

### **@isub**

The @isub directive makes an instruction substitution in @isub mode.

; @isub=INSTRUCTION

• INSTRUCTION is the replacement instruction

For example:

```
; @isub=LD A,(32512)
25396 LD A,(m)
```
This  $\&$  isub directive ensures that LD A, (m) is replaced by the valid instruction LD A, (32512) when rendering in ASM mode.

### **@isub block directives**

The @isub block directives define a block of lines that will be inserted or removed in @isub mode.

The syntax is equivalent to that for the *[@bfix block directives](#page-97-0)*.

### **@keep**

The @keep directive prevents the substitution of a label for the operand in the next instruction (but only when the instruction has not been replaced using an @isub or @ssub directive).

; @keep

For example:

```
; @keep
28328 LD BC,24576 ; #REGb=96, #REGc=0
```
If the @keep directive were not present, the operand (24576) of the LD BC instruction would be replaced with the label of the routine at 24576 (if there is a routine at that address); however, the operand is meant to be a pure data value, not a variable or routine address.

### **@label**

The @label directive sets the label for the next instruction.

```
; @label=LABEL
```

```
• LABEL is the label to apply
```
For example:

; @label=ENDGAME c24576 XOR A

This sets the label for the routine at 24576 to ENDGAME.

### **@nolabel**

The @nolabel directive prevents the next instruction from having a label automatically generated.

; @nolabel

```
; @label=TOGGLE
c48998 LD HL,32769
; @bfix+begin
; @label=LOOP
; @bfix+end
 49001 LD A,(HL)
; @bfix+begin
; @nolabel
; @bfix+end
*49002 XOR L
49003 LD (HL),A
49004 INC L
; @bfix-begin
49005 JR NZ,49002
; @bfix+else
49005 JR NZ,49001
; @bfix+end
```
The @nolabel directive here prevents the instruction at 49002 from being labelled in @bfix mode (because no label is required; instead, the previous instruction at 49001 will be labelled).

The output in @bfix mode will be:

```
TOGGLE:
  LD HL,32769
LOOP:
  LD A, (HL)XOR L
  LD (HL),A
  INC L
  JR NZ,LOOP
```
And the output when not in @bfix mode will be:

```
TOGGLE:
 LD HL,32769
 LD A, (HL)TOGGLE_0:
 XOR L
 LD (HL),A
 INC L
  JR NZ, TOGGLE_0
```
### **@nowarn**

The @nowarn directive suppresses any warnings that would otherwise be reported for the next instruction concerning:

- a LD operand being replaced with a routine label (if the instruction has not been replaced using @isub or @ssub)
- an operand not being replaced with a label (because the operand address has no label)

; @nowarn

```
; @nowarn
25560 LD BC,25404 ; Point #REGbc at the routine at #R25404
```
If this @nowarn directive were not present, a warning would be printed (during the parsing phase) about the operand (25404) being replaced with a routine label (which would be inappropriate if 25404 were intended to be a pure data value).

For another example:

```
; @ofix-begin
; @nowarn
27872 CALL 27633 ; This should be CALL #R27634
; @ofix+else
      CALL 27634 ;
; @ofix+end
```
If this @nowarn directive were not present, a warning would be printed (during the parsing phase, if not in @ofix mode) about the operand (27633) not being replaced with a label (usually you would want the operand of a CALL instruction to be replaced with a label, but not in this case).

### **@ofix**

The @ofix directive makes an instruction substitution in @ofix mode.

```
; @ofix=INSTRUCTION
```
• INSTRUCTION is the replacement instruction (with a corrected operand)

#### For example:

```
; @ofix=JR NZ,26067
25989 JR NZ,26068
```
This  $Q \circ f$  ix directive replaces the operand of the JR NZ instruction with 26067.

#### **@ofix block directives**

The  $\& \&$  block directives define a block of lines that will be inserted or removed in  $\& \& \&$  mode.

The syntax is equivalent to that for the *[@bfix block directives](#page-97-0)*.

### **@org**

The @org directive inserts an ORG assembler directive.

- ; @org=ADDRESS
	- ADDRESS is the ORG address

#### **@rem**

The @rem directive may be used to make an illuminating comment about a nearby section or other ASM directive in a *skool* file. The directive is ignored by the parser.

; @rem=COMMENT

• COMMENT is a suitably illuminating comment

```
; @rem=The next section of data MUST start at 64000
; @org=64000
```
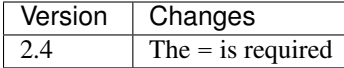

### **@rfix block directives**

The  $\&$ rfix block directives define a block of lines that will be inserted or removed in  $\&$ rfix mode.

The syntax is equivalent to that for the *[@bfix block directives](#page-97-0)*.

#### **@rsub**

The @rsub directive makes an instruction substitution in @rsub mode.

; @rsub=INSTRUCTION

```
• INSTRUCTION is the replacement instruction
```
For example:

```
; @rsub=INC BC
30143 INC C ; Point #REGbc at the next byte of data
```
### **@rsub block directives**

The @rsub block directives define a block of lines that will be inserted or removed in @rsub mode.

The syntax is equivalent to that for the *[@bfix block directives](#page-97-0)*.

#### **@set**

The @set directive sets a property on the ASM writer.

```
; @set-name=value
```
- name is the property name
- value is the property value

@set directives must be placed somewhere after the @start directive, and before the @end directive (if there is one).

Recognised property names and their default values are:

- bullet the bullet character(s) to use for list items specified in a [#LIST](#page-61-1) macro (default: \*)
- comment-width-min the minimum width of the instruction comment field (default: 10)
- $crl f 1$  to use CR+LF to terminate lines, or 0 to use the system default (default: 0)
- handle-unsupported-macros how to handle an unsupported macro: 1 to expand it to an empty string, or 0 to exit with an error (default: 0)
- indent the number of spaces by which to indent instructions (default: 2)
- instruction-width the width of the instruction field (default: 23)
- label-colons 1 to append a colon to labels, or 0 to leave labels unadorned (default: 1)
- line-width the maximum width of each line (default: 79)
- tab 1 to use a tab character to indent instructions, or 0 to use spaces (default: 0)
- warnings 1 to print any warnings that are produced while writing ASM output (after parsing the *skool* file), or 0 to suppress them (default: 1)
- wrap-column-width-min the minimum width of a wrappable table column (default: 10)

#### For example:

```
; @set-bullet=+
```
This @set directive sets the bullet character to '+'.

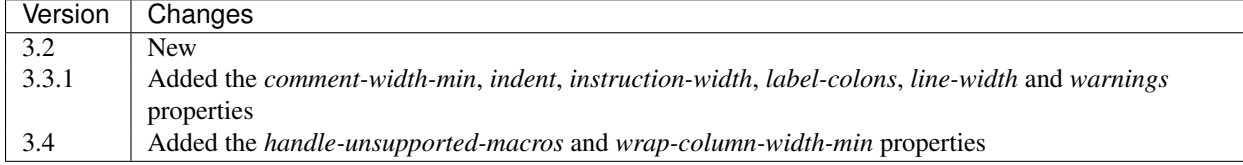

### **@ssub**

The @ssub directive makes an instruction substitution in @ssub mode.

```
; @ssub=INSTRUCTION
```
• INSTRUCTION is the replacement instruction

For example:

```
; @ssub=LD (27015+1),A
*27012 LD (27016),A ; Change the instruction below from SET 0,B to RES 0,B
                     ; or vice versa
27015 SET 0,B
```
This @ssub directive replaces LD  $(27016)$ , A with LD  $(27015+1)$ , A; the 27015 will be replaced by the label for that address before rendering. (27016 cannot be replaced by a label, since it is not the address of an instruction.)

### <span id="page-103-0"></span>**@start**

The @start directive indicates where to start parsing the *skool* file for the purpose of generating ASM output. Everything before the @start directive is ignored.

; @start

See also *[@end](#page-97-1)*.

### <span id="page-103-1"></span>**@writer**

The @writer directive specifies the name of the Python class to use to generate ASM output. It must be placed somewhere after the @start directive, and before the @end directive (if there is one).

; @writer=package.module.classname

or:

### ; @writer=/path/to/moduledir:module.classname

The second of these forms may be used to specify a class in a module that is outside the module search path (e.g. a standalone module that is not part of an installed package).

The default ASM writer class is skoolkit.skoolasm.AsmWriter. For information on how to create your own Python class for generating ASM output, see the documentation on *[extending SkoolKit](#page-106-0)*.

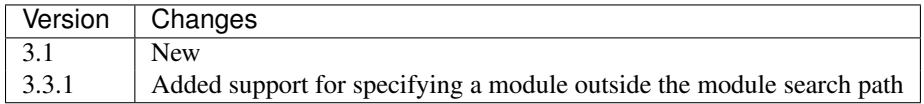

# **Developer reference**

# <span id="page-106-0"></span>**9.1 Extending SkoolKit**

## **9.1.1 Extension modules**

While creating a disassembly of a game, you may find that SkoolKit's suite of *[skool macros](#page-57-1)* is inadequate for certain tasks. For example, the game might have large tile-based sprites that you want to create images of for the HTML disassembly, and composing long *[#UDGARRAY](#page-68-0)* macros for them would be too tedious. Or you might want to insert a timestamp in the header of the ASM disassembly so that you (or others) can keep track of when your ASM files were written.

One way to solve these problems is to add custom methods that could be called by a *[#CALL](#page-58-0)* macro. But where to add the methods? SkoolKit's core HTML-writing and ASM-writing classes are skoolkit.skoolhtml.HtmlWriter and skoolkit.skoolasm.AsmWriter, so you could add the methods to those classes. But a better way is to subclass HtmlWriter and AsmWriter in a separate extension module, and add the methods there; then that extension module can be easily used with different versions of SkoolKit, and shared with other people.

A minimal extension module would look like this:

```
# Extension module in the skoolkit package directory
from .skoolhtml import HtmlWriter
from .skoolasm import AsmWriter
class GameHtmlWriter(HtmlWriter):
   pass
class GameAsmWriter(AsmWriter):
   pass
```
The next step is to get SkoolKit to use the extension module for your game. First, place the extension module (let's call it *game.py*) in the *skoolkit* package directory; to locate this directory, run *[skool2html.py](#page-38-0)* with the -p option:

\$ skool2html.py -p /usr/lib/python2.7/dist-packages/skoolkit

(The package directory may be different on your system.) With *game.py* in place, add the following line to the *[\[Config\]](#page-74-0)* section of your disassembly's *ref* file:

```
HtmlWriterClass=skoolkit.game.GameHtmlWriter
```
If you don't have a *ref* file yet, create one (ideally named *game.ref*, assuming the *skool* file is *game.skool*); if the *ref* file doesn't have a [Config] section yet, add one.

Now whenever *[skool2html.py](#page-38-0)* is run on your *skool* file (or *ref* file), SkoolKit will use the GameHtmlWriter class instead of the core HtmlWriter class.

To get *[skool2asm.py](#page-37-0)* to use GameAsmWriter instead of the core AsmWriter class when it's run on your *skool* file, add the following *[@writer](#page-103-1)* ASM directive somewhere after the @start directive, and before the @end directive (if there is one):

```
; @writer=skoolkit.game.GameAsmWriter
```
The *skoolkit* package directory is a reasonable place for an extension module, but it could be placed in another package, or somewhere else as a standalone module. For example, if you wanted to keep a standalone extension module in *~/.skoolkit*, it should look like this:

```
# Standalone extension module
from skoolkit.skoolhtml import HtmlWriter
from skoolkit.skoolasm import AsmWriter
class GameHtmlWriter(HtmlWriter):
    pass
class GameAsmWriter(AsmWriter):
    pass
```
Then, assuming the extension module is *game.py*, set the HtmlWriterClass parameter thus:

HtmlWriterClass=~/.skoolkit:game.GameHtmlWriter

and the @writer directive thus:

; @writer=~/.skoolkit:game.GameAsmWriter

# **9.1.2 #CALL methods**

Implementing a method that can be called by a *[#CALL](#page-58-0)* macro is done by adding the method to the HtmlWriter or AsmWriter subclass in the extension module.

One thing to be aware of when adding a #CALL method to a subclass of HtmlWriter is that the method must accept an extra parameter in addition to those passed from the #CALL macro itself: *cwd*. This parameter is set to the current working directory of the file from which the #CALL macro is executed, which may be useful if the method needs to provide a hyperlink to some other part of the disassembly (as in the case where an image is being created).

Let's say your sprite-image-creating method will accept two parameters (in addition to *cwd*): *sprite id* (the sprite identifier) and *fname* (the image filename). The method (let's call it *sprite*) would look something like this:

```
from .skoolhtml import HtmlWriter
class GameHtmlWriter(HtmlWriter):
    def sprite(self, cwd, sprite_id, fname):
        img_path = self.image_path(fname)
        if self.need_image(img_path):
            udgs = self.build_sprite(sprite_id)
            self.write_image(img_path, udgs)
        return self.img_element(cwd, img_path)
```
With this method (and an appropriate implementation of the *build\_sprite* method) in place, it's possible to use a #CALL macro like this:
```
#UDGTABLE
{ #CALL:sprite(3,jumping) }
{ Sprite 3 (jumping) }
TABLE#
```
Adding a #CALL method to the AsmWriter subclass is equally simple. The timestamp-creating method (let's call it *timestamp*) would look something like this:

```
import time
from .skoolasm import AsmWriter
class GameAsmWriter(AsmWriter):
    def timestamp(self):
        return time.strftime("%a %d %b %Y %H:%M:%S %Z")
```
With this method in place, it's possible to use a  $\#$ CALL macro like this:

; This ASM file was generated on #CALL:timestamp()

# **9.1.3 Skool macros**

Another way to add a custom method is to implement it as a skool macro. The main differences between a skool macro and a #CALL method are:

- a #CALL macro's parameters are automatically evaluated and passed to the #CALL method; a skool macro's parameters must be parsed and evaluated manually (typically by using one or more of the *[macro-parsing utility](#page-109-0) [functions](#page-109-0)*)
- every optional parameter in a skool macro can be assigned a default value if omitted; in a #CALL method, only the optional arguments at the end can be assigned default values if omitted, whereas any others are set to *None*
- numeric parameters in a #CALL macro are automatically converted to numbers before being passed to the #CALL method; no automatic conversion is done on the parameters of a skool macro

In summary: a #CALL method is generally simpler to implement than a skool macro, but skool macros are more flexible.

Implementing a skool macro is done by adding a method named *expand\_macroname* to the HtmlWriter or AsmWriter subclass in the extension module. So, to implement a #SPRITE or #TIMESTAMP macro, we would add a method named *expand\_sprite* or *expand\_timestamp*.

A skool macro method must accept either two or three parameters, depending on whether it is implemented on a subclass of AsmWriter or HtmlWriter:

- text the text that contains the skool macro
- index the index of the character after the last character of the macro name (that is, where to start looking for the macro's parameters)
- cwd the current working directory of the file from which the macro is being executed; this parameter must be supported by skool macro methods on an HtmlWriter subclass

A skool macro method must return a 2-tuple of the form (end, string), where end is the index of the character after the last character of the macro's parameter string, and string is the HTML or text to which the macro will be expanded.

The *expand\_sprite* method on GameHtmlWriter may therefore look something like this:

```
from .skoolhtml import HtmlWriter
class GameHtmlWriter(HtmlWriter):
    # #SPRITEspriteId[{x,y,width,height}](fname)
    def expand_sprite(self, text, index, cwd):
        end, img_path, crop_rect, sprite_id = self.parse_image_params(text, index, 1)
        if self.need_image(img_path):
            udgs = self.build_sprite(sprite_id)
            self.write_image(img_path, udgs, crop_rect)
        return end, self.img_element(cwd, img_path)
```
With this method (and an appropriate implementation of the *build\_sprite* method) in place, the #SPRITE macro might be used like this:

```
#UDGTABLE
{ #SPRITE3(jumping) }
{ Sprite 3 (jumping) }
TABLE#
```
The *expand* timestamp method on GameAsmWriter would look something like this:

```
import time
from .skoolasm import AsmWriter
class GameAsmWriter(AsmWriter):
    def expand_timestamp(self, text, index):
        return index, time.strftime("%a %d %b %Y %H:%M:%S %Z")
```
# <span id="page-109-0"></span>**9.1.4 Parsing skool macros**

The skoolkit.skoolmacro module provides some utility functions that may be used to parse the parameters of a skool macro.

skoolkit.skoolmacro.**parse\_ints**(*text*, *index=0*, *num=0*, *defaults=()*, *names=()*)

Parse a string of comma-separated integer parameters. The string will be parsed until either the end is reached, or an invalid character is encountered. The set of valid characters consists of the comma, '\$', the digits 0-9, and the letters A-F and a-f; if *names* is not empty, the set of valid characters also includes '=' and the letters g-z.

### **Parameters**

- text The text to parse.
- index The index at which to start parsing.
- num The maximum number of parameters to parse; this is set to the number of elements in *names* if that list is not empty.
- defaults The default values of the optional parameters.
- names The names of the parameters; if not empty, keyword arguments are parsed.

## Returns

A list of the form [end, value1, value2...], where:

- end is the index at which parsing terminated
- value1, value2 etc. are the parameter values

Changed in version 4.0: Added the *names* parameter and support for keyword arguments; *index* defaults to 0.

```
skoolkit.skoolmacro.parse_params(text, index, p_text=None, chars='', except_chars='',
                                       only_chars='')
```
Parse a string of the form params  $[ (p_t, t) ]$ . The parameter string params will be parsed until either the end is reached, or an invalid character is encountered. The default set of valid characters consists of '\$', '#', the digits 0-9, and the letters A-Z and a-z.

# **Parameters**

- text The text to parse.
- **index** The index at which to start parsing.
- p\_text The default value to use for text found in parentheses.
- chars Characters to consider valid in addition to those in the default set.
- except\_chars If not empty, all characters except those in this string are considered valid.
- only\_chars If not empty, only the characters in this string are considered valid.

## Returns

A 3-tuple of the form (end, params, p\_text), where:

- end is the index at which parsing terminated
- params is the parameter string
- p\_text is the text found in parentheses (if any)

Changed in version 3.6: Added the *except\_chars* and *only\_chars* parameters.

HtmlWriter also provides a method for parsing the parameters of an image-creating skool macro.

HtmlWriter.**parse\_image\_params**(*text*, *index*, *num=0*, *defaults=()*, *path\_id='UDGImagePath'*, *fname=''*, *chars=''*, *ints=None*, *names=()*)

Parse a string of the form params  $[\{x,y,w\text{idth},\text{height}}]$  [(fname)]. The parameter string params may contain comma-separated values and is parsed until either the end is reached, or an invalid character is encountered. The default set of valid characters consists of the comma, '\$', the digits 0-9, and the letters A-F and a-f; if *names* is not empty, the set of valid characters also includes '=' and the letters g-z.

## Parameters

- text The text to parse.
- index The index at which to start parsing.
- num The maximum number of parameters to parse; this is set to the number of elements in *names* if that list is not empty.
- defaults The default values of the optional parameters.
- path\_id The ID of the target directory for the image file (as defined in the *[\[Paths\]](#page-83-0)* section of the *ref* file).
- fname The default base name of the image file.
- chars Characters to consider valid in addition to those in the default set.
- ints A list of the indexes (0-based) of the parameters that must evaluate to an integer; if *None*, every parameter must evaluate to an integer.
- names The names of the parameters; if not empty, keyword arguments in the parameter string params are parsed.

## Returns

```
A list of the form [end, image_path, crop_rect, value1, value2...],
where:
```
- end is the index at which parsing terminated
- image path is either the full path of the image file (relative to the root directory of the disassembly) or fname (if *path\_id* is blank or *None*)
- crop\_rect is (x, y, width, height)
- value1, value2 etc. are the parameter values

Changed in version 3.6: If *path\_id* is blank or *None*, image\_path is equal to fname; added the *ints* parameter.

Changed in version 4.0: Added the *names* parameter and support for keyword arguments.

# **9.1.5 Parsing ref files**

HtmlWriter provides some convenience methods for extracting text and data from *ref* files. These methods are described below.

HtmlWriter.**get\_section**(*section\_name*, *paragraphs=False*, *lines=False*) Return the contents of a *ref* file section.

# Parameters

- section name The section name.
- paragraphs If *True*, return the contents as a list of paragraphs.
- lines If *True*, return the contents (or each paragraph) as a list of lines; otherwise return the contents (or each paragraph) as a single string.

HtmlWriter.**get\_sections**(*section\_type*, *paragraphs=False*, *lines=False*)

Return a list of 2-tuples of the form (suffix, contents) or 3-tuples of the form (infix, suffix, contents) derived from *ref* file sections whose names start with *section\_type* followed by a colon. suffix is the part of the section name that follows either the first colon (when there is only one) or the second colon (when there is more than one); infix is the part of the section name between the first and second colons (when there is more than one).

## **Parameters**

- section type The section name prefix.
- paragraphs If *True*, return the contents of each section as a list of paragraphs.
- lines If *True*, return the contents (or each paragraph) of each section as a list of lines; otherwise return the contents (or each paragraph) as a single string.

## HtmlWriter.**get\_dictionary**(*section\_name*)

Return a dictionary built from the contents of a *ref* file section. Each line in the section should be of the form X=Y.

# HtmlWriter.**get\_dictionaries**(*section\_type*)

Return a list of 2-tuples of the form (suffix, dict) derived from *ref* file sections whose names start with *section type* followed by a colon. suffix is the part of the section name that follows the first colon, and dict is a dictionary built from the contents of that section; each line in the section should be of the form  $X = Y$ .

# **9.1.6 Memory snapshots**

The *snapshot* attribute on HtmlWriter and AsmWriter is a 65536-element list that is populated with the contents of any DEFB, DEFM, DEFS and DEFW statements in the *skool* file.

A simple #PEEK macro that expands to the value of the byte at a given address might be implemented by using *snapshot* like this:

```
from .skoolhtml import HtmlWriter
from .skoolasm import AsmWriter
from .skoolmacro import parse_ints
class GameHtmlWriter(HtmlWriter):
    # #PEEKaddress
    def expand_peek(self, text, index, cwd):
        end, address = parse ints(text, index, 1)
        return end, str(self.snapshot[address])
class GameAsmWriter(AsmWriter):
    # #PEEKaddress
    def expand peek(self, text, index):
        end, address = parse_ints(text, index, 1)
        return end, str(self.snapshot[address])
```
HtmlWriter also provides some methods for saving and restoring memory snapshots, which can be useful for temporarily changing graphic data or the contents of data tables. These methods are described below.

```
HtmlWriter.push_snapshot(name='')
```
Save the current memory snapshot for later retrieval (by  $pop\_supshot()$ ), and put a copy in its place.

Parameters name – An optional name for the snapshot.

```
HtmlWriter.pop_snapshot()
```
Discard the current memory snapshot and replace it with the one that was most recently saved (by [push\\_snapshot\(\)](#page-112-1)).

```
HtmlWriter.get_snapshot_name()
     Return the name of the current memory snapshot.
```
# **9.1.7 Graphics**

If you are going to implement custom image-creating #CALL methods or skool macros, you will need to make use of the skoolkit.skoolhtml.Udg class.

<span id="page-112-2"></span>The Udg class represents an 8x8 graphic (8 bytes) with a single attribute byte, and an optional mask.

class skoolkit.skoolhtml.**Udg**(*attr*, *data*, *mask=None*)

Initialise the UDG.

#### **Parameters**

- **attr** The attribute byte.
- data The graphic data (sequence of 8 bytes).
- mask The mask data (sequence of 8 bytes).

A simple #INVERSE macro that creates an inverse image of a UDG might be implemented like this:

```
from .skoolhtml import HtmlWriter, Udg
from .skoolmacro import parse_ints
class GameHtmlWriter(HtmlWriter):
    # #INVERSEaddress,attr
    def expand_inverse(self, text, index, cwd):
        end, address, attr = parse_ints(text, index, 2)
        img_path = self.image_path('inverse{0}_{1}'.format(address, attr))
        if self.need_image(img_path):
            udg_data = [b \land 255 for b in self.snapshot[address:address + 8]]
            udg = Udg(attr, udg_data)
            self.write_image(img_path, [[udg]])
        return end, self.img_element(cwd, img_path)
```
The Udg class provides two methods for manipulating an 8x8 graphic: *flip* and *rotate*.

```
Udg.flip(flip=1)
     Flip the UDG.
```
**Parameters flip** – 1 to flip horizontally, 2 to flip vertically, or 3 to flip horizontally and vertically.

```
Udg.rotate(rotate=1)
```
Rotate the UDG 90 degrees clockwise.

Parameters rotate – The number of rotations to perform.

If you are going to implement #CALL methods or skool macros that create animated images, you will need to make use of the skoolkit.skoolhtml.Frame class.

The Frame class represents a single frame of an animated image.

<span id="page-113-0"></span>class skoolkit.skoolhtml.**Frame**(*udgs*, *scale=1*, *mask=0*, *x=0*, *y=0*, *width=None*, *height=None*, *de-*

*lay=32*) Create a frame of an animated image.

## Parameters

- udgs The two-dimensional array of tiles (instances of  $Udq$ ) from which to build the frame.
- scale The scale of the frame.
- mask The type of mask to apply to the tiles in the frame: 0 (no mask), 1 (OR-AND mask), or 2 (AND-OR mask).
- x The x-coordinate of the top-left pixel to include in the frame.
- y The y-coordinate of the top-left pixel to include in the frame.
- width The width of the frame; if *None*, the maximum width (derived from *x* and the width of the array of tiles) is used.
- height The height of the frame; if *None*, the maximum height (derived from *y* and the height of the array of tiles) is used.
- delay The delay between this frame and the next in 1/100ths of a second.

New in version 3.6.

Changed in version 4.0: The *mask* parameter specifies the type of mask to apply (see *[Masks](#page-70-0)*).

HtmlWriter provides the following image-related convenience methods.

## HtmlWriter.**image\_path**(*fname*, *path\_id='UDGImagePath'*)

Return the full path of an image file relative to the root directory of the disassembly. If *fname* does not end with '.png' or '.gif', an appropriate suffix will be appended (depending on the default image format). If *fname* starts

with a '/', it will be removed and the remainder returned (in which case *path id* is ignored). If *fname* is blank, *None* is returned.

### **Parameters**

- **fname** The name of the image file.
- **path id** The ID of the target directory (as defined in the *[\[Paths\]](#page-83-0)* section of the *ref* file).

#### HtmlWriter.**need\_image**(*image\_path*)

Return whether an image file needs to be created. This will be true only if the file doesn't already exist, or all images are being rebuilt. Well-behaved image-creating methods will call this to check whether an image file needs to be written, and thus avoid building an image when it is not necessary.

**Parameters image\_path** – The full path of the image file relative to the root directory of the disassembly.

HtmlWriter.**write\_image**(*image\_path*, *udgs*, *crop\_rect=()*, *scale=2*, *mask=0*)

Create an image and write it to a file.

## **Parameters**

- image\_path The full path of the file to which to write the image (relative to the root directory of the disassembly).
- $udgs$  The two-dimensional array of tiles (instances of  $Udg$ ) from which to build the image.
- crop\_rect The cropping rectangle,  $(x, y, width, height)$ , where x and y are the x- and y-coordinates of the top-left pixel to include in the final image, and width and height are the width and height of the final image.
- scale The scale of the image.
- mask The type of mask to apply to the tiles: 0 (no mask), 1 (OR-AND mask), or 2 (AND-OR mask).

Changed in version 4.0: The *mask* parameter specifies the type of mask to apply (see *[Masks](#page-70-0)*).

### HtmlWriter.**write\_animated\_image**(*image\_path*, *frames*)

Create an animated image and write it to a file.

## **Parameters**

- image\_path The full path of the file to which to write the image (relative to the root directory of the disassembly).
- frames A list of the frames (instances of  $F_{\text{rame}}$ ) from which to build the image.

New in version 3.6.

HtmlWriter.**img\_element**(*cwd*, *image\_path*, *alt=None*) Return an  $\langle \text{imq } \dots \rangle$  element for an image file.

#### **Parameters**

- cwd The current working directory (from which the relative path of the image file will be computed).
- image path The full path of the image file relative to the root directory of the disassembly.
- alt The alt text to use for the image; if *None*, the base name of the image file (with the '.png' or '.gif' suffix removed) will be used.

HtmlWriter.**screenshot**(*x=0*, *y=0*, *w=32*, *h=24*, *df\_addr=16384*, *af\_addr=22528*)

Return a two-dimensional array of tiles (instances of  $Udq$ ) built from the display file and attribute file of the current memory snapshot.

## **Parameters**

- $x$  The x-coordinate of the top-left tile to include (0-31).
- $y$  The y-coordinate of the top-left tile to include (0-23).
- $w$  The width of the array (in tiles).
- $h$  The height of the array (in tiles).
- df addr The display file address to use.
- **af\_addr** The attribute file address to use.

```
HtmlWriter.flip_udgs(udgs, flip=1)
     Flip a 2D array of UDGs (instances of Udg).
```
### Parameters

- udgs The array of UDGs.
- flip 1 to flip horizontally, 2 to flip vertically, or 3 to flip horizontally and vertically.

```
HtmlWriter.rotate_udgs(udgs, rotate=1)
```
Rotate a 2D array of UDGs (instances of [Udg](#page-112-2)) 90 degrees clockwise.

### **Parameters**

- udgs The array of UDGs.
- **rotate** The number of rotations to perform.

# **9.1.8 HtmlWriter initialisation**

If your HtmlWriter subclass needs to perform some initialisation tasks, such as creating instance variables, or parsing *ref* file sections, the place to do that is the *init()* method.

```
HtmlWriter.init()
```
Perform post-initialisation operations. This method is called after *\_\_init\_\_()* has completed. By default the method does nothing, but subclasses may override it.

For example:

```
from .skoolhtml import HtmlWriter
class GameHtmlWriter(HtmlWriter):
   def init(self):
        # Get character names from the ref file
        self.characters = self.get_dictionary('Characters')
```